# Integration of Motor-Drive-Controllers in Ultrasound Probes

## Alois Moosleitner

Graz, April 2014

Institute of Electronics Graz University of Technology

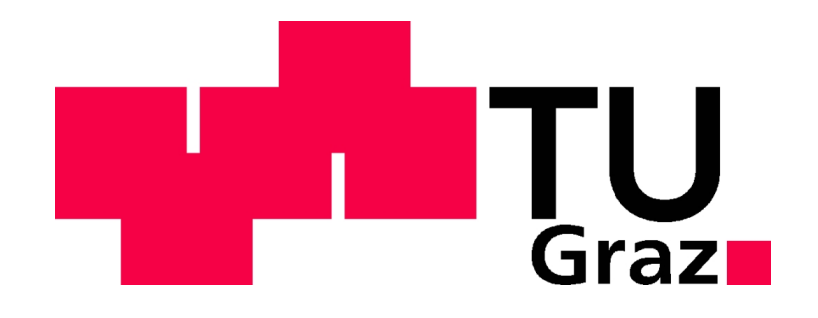

Adviser: Ass.Prof. Dipl.-Ing. Dr.techn. Bernd Eichberger

## Abstract

GE Healthcare Austria & Co OG is a manufacturer of ultrasound diagnostic equipment and worldwide leader in the area of 3D/4D-ultrasound. The headquarters in Zipf/Upper Austria is a global "Center of Excellence" inside the GE Healthcare concern. Because there are many different applications of ultrasound, various types of probes and consoles are being developed. Each specific application requires an optimal pairing of these components. Therefore, the decoupling of probe and console is desirable in order to handle different pairings. The purpose of this thesis is selection and integration of the controller, which is needed for driving the stepper motor of a mechanic volume probe. The controller should be integrated into the probe, not into the console. So it is possible to use the probe on consoles without an integrated motor controller. First of all, different stepper motor controller-ICs should be compared. Then the selected IC should be integrated in a mechanic volume probe. Therefore, the needed peripheral electronics also have to be developed. Furthermore, a prototype of this probe will be built. This prototype should be checked with respect to image quality and electromagnetic compatibility (EMC). Finally, suggestions for improving the image quality should be worked out if needed and the design has to be verified and validated. The project handling of the implementation and the connected project management are also part of this master's thesis.

## Kurzfassung

GE Healthcare Austria GmbH & Co OG ist Spezialist für diagnostische Ultraschallsysteme und Weltmarktführer im Bereich 3D/4D-Ultraschall. Der Unternehmenssitz in Zipf/Oberösterreich ist globales "Center of Excellence" innerhalb des GE Healthcare Konzerns. Da es für die Ultraschalltechnologie zahlreiche Anwendungen gibt, werden verschiedene Sonden und Konsolen entwickelt, um jeweils die optimale Paarung dieser Komponenten bereitstellen zu können. Eine Entkopplung von Sonde und Konsole ist aus diesem Grund erstrebenswert, um verschiedene Paarungen anbieten zu können. Zweck dieser Arbeit sind Auswahl und Einbindung der Steuerung, die benötigt wird, um den Schrittmotor einer mechanischen Volumensonde zu betreiben. Diese Steuerung soll nicht in die Konsole, sondern in die Sonde integriert werden, um die Sonde auch auf Konsolen ohne Motorsteuerung betreiben zu können. Es sollen zunächst verschiedene, am Markt erhältliche Motor-Drive-Controller-ICs verglichen werden. Der so ausgewählte IC soll dann in eine mechanische Volumensonde integriert werden. Hierfür muss die nötige Peripherieelektronik entwickelt werden. Als nächster Schritt wird ein Prototyp der Sonde gebaut. Der Prototyp soll hinsichtlich Bildqualität und elektromagnetischer Verträglichkeit (EMV) untersucht werden. Abschließend sollen, falls nötig, Verbesserungsvorschläge für die Bildqualität erarbeitet und das Design verifiziert und validiert werden. Die Abwicklung der Implementierung und das damit verbundene Projektmanagement ist ebenfalls Teil dieser Arbeit.

## Statutory Declaration

I declare that I have authored this thesis independently, that I have not used other than the declared sources/resources, and that I have explicitly marked all material which has been quoted either literally or by content from the used sources.

Graz,

Date Signature

## Eidesstattliche Erklärung<sup>1</sup>

Ich erkläre an Eides statt, dass ich die vorliegende Arbeit selbstständig verfasst, andere als die angegebenen Quellen/Hilfsmittel nicht benutzt, und die den benutzten Quellen wörtlich und inhaltlich entnommene Stellen als solche kenntlich gemacht habe.

Graz, am

Datum Unterschrift

<sup>&</sup>lt;sup>1</sup>Beschluss der Curricula-Kommission für Bachelor-, Master- und Diplomstudien vom 10.11.2008; Genehmigung des Senates am 1.12.2008

## Acknowledgements

First of all I would like to express my gratitude to Professor Eichberger, whose lectures Elektronik Mk VO and LU I have enjoyed very much and which inspired me to pick an electronics project for my master's thesis. He also supported me during the project and guided me through the writing procedure.

Special thanks to several people at GE Healthcare, especially to Andreas Kremsl, Christian Kreutzer, Yafang Cheng, Thomas Rittenschober, and all the others in the probes engineering department for their continuous support. Without the help of every person at any time the finalization and the success of this project would not have been possible.

Not at least I have to thank my whole family for their support during my student life. They have always been a source of motivation and energy in difficult times.

Furthermore, I would like to give special thanks to Johanna Pillichshammer for the spelling and grammar checking.

## Contents

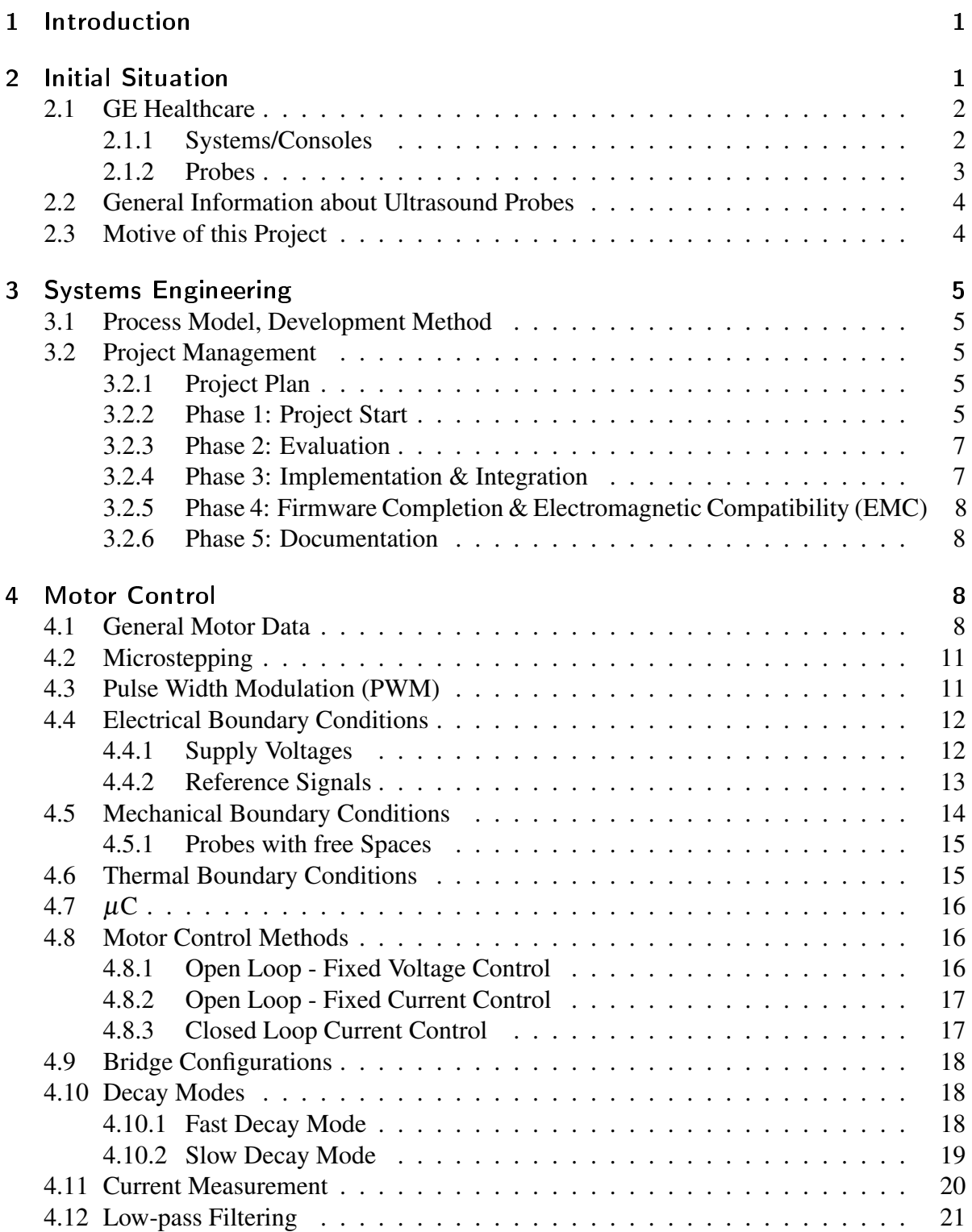

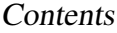

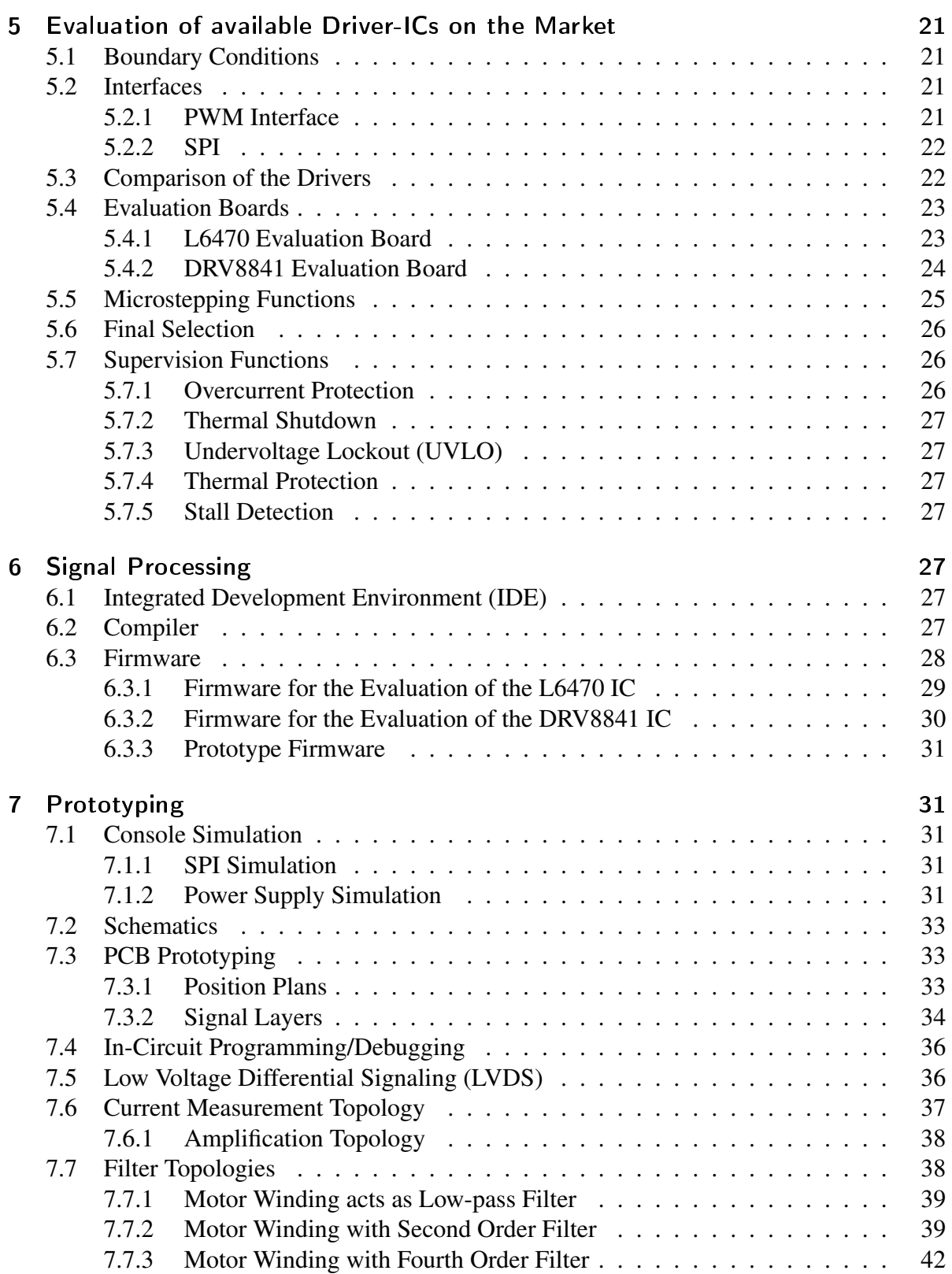

### Contents

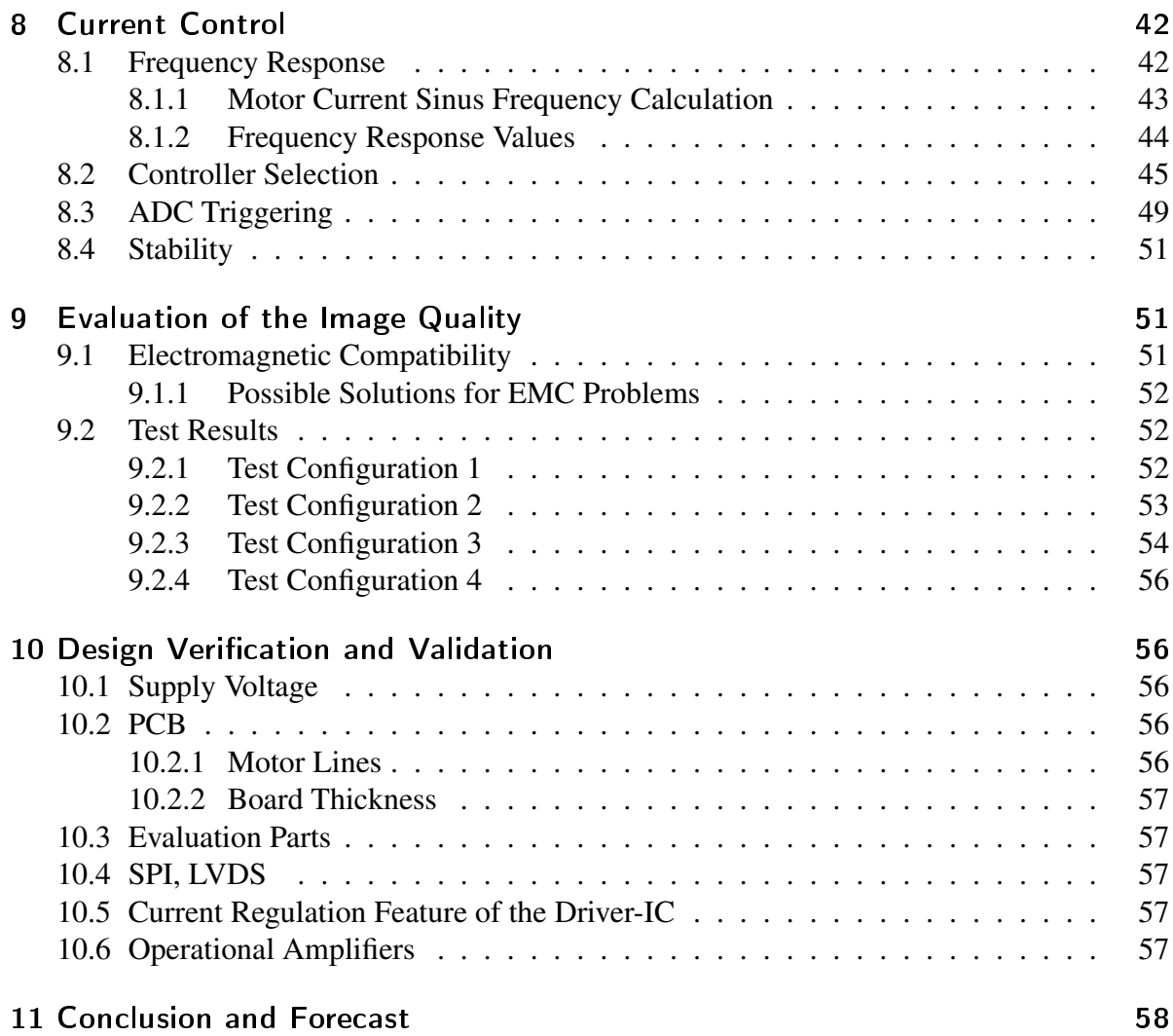

## <span id="page-8-0"></span>1 Introduction

Ultrasound can be used for many different applications. GE Healthcare uses it in medical equipment for the diagnosis of different diseases, the supervision of pregnancies and other examinations concerning women's health. There are many different types of examinations which require different examination tools.

GE Healthcare Austria & Co OG is a manufacturer of ultrasound diagnostic and worldwide leader in the area of 3D/4D-ultrasound. The headquarters in Zipf/Upper Austria is a global "Center of Excellence" inside the GE Healthcare concern. The plant in Zipf is specialized in the women's health segment. Caused by the big diversity of examinations in this segment, different probes and consoles are developed. Each specific application requires an optimal pairing of these components. Therefore, the decoupling of probe and console is desirable in order to handle different pairings.

The purpose of this thesis is selection and integration of the controller, which is needed for driving the stepper motor of a mechanic volume probe. The controller should be integrated into the probe, not into the console. So it is possible to use the probe on consoles without an integrated motor controller. In every actual volume probe solution the motor controller is located on the console-side.

Additionally, the control interface should be standardized to be usable for prospective probe development projects. Therefore, some driver-ICs with different interfaces should be compared. Then the selected driver-IC should be integrated in a mechanic volume probe. The needed peripheral electronics, especially the needed microcontroller  $(\mu C)$  for signal conversion, also has to be selected. Furthermore, a prototype of this probe should be built. This prototype should be checked according to image quality and electromagnetic compatibility (EMC).

Finally, suggestions for improvements according to image quality should be worked out if needed and the design has to be verified and validated. The project handling of the implementation and the connected project management are also part of this master's thesis.

## <span id="page-8-1"></span>2 Initial Situation

The actual motor controller is located on the console-side. A  $\mu$ C receives the reference values of the SIN- and COS-current, which should flow through the motor windings under the control of a supervising  $\mu$ C. The received values are compared to the measured current values and the new actuating values are set. This is called "closed loop current regulation". The same type of regulation should be used in the probe-sided motor control solution.

The power supply can generate voltages from -36 V to +36V. These voltages are needed to supply both half-bridges of a bipolar motor's windings. This type of power supply should be replaced by a simpler solution.

An advantage of the actual motor controller is that at the console-side, there is much space available. Hence, there is no installation space problem.

### <span id="page-9-0"></span>2.1 GE Healthcare

GE Healthcare is a division of GE Technology Infrastructure, which is itself a division of General Electric (GE). It employs more than 46,000 people worldwide and is headquartered in Little Chalfont, Buckinghamshire, United Kingdom.

GE Healthcare Austria is specialist for diagnostic ultrasound systems and worldwide leader in 3D/4D-ultrasound. The plant in Zipf/Upper Austria is a global "Center of Excellence" inside the GE Healthcare concern.

The actual field of activity of GE Healthcare Austria can be divided into the system-side and the probe-side.

### <span id="page-9-1"></span>2.1.1 Systems/Consoles

Source: http://www3.gehealthcare.com/en/Products/Categories/Ultrasound/Voluson/Voluson\_E8, 06/FEB/2014

Figure 1: Voluson E8 Expert

To give an overview of all consoles which were/are developed in Zipf here is list of the current console series:

- Voluson E8 Expert
- Voluson E6
- Voluson S8
- Voluson S6

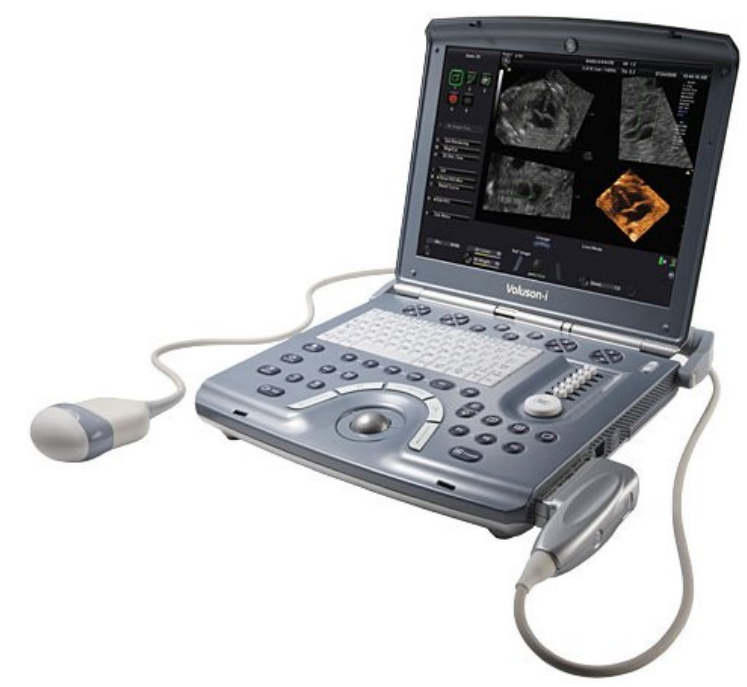

Source: http://www.gehealthcare.com/usen/ultrasound/voluson/signature\_series/voluson.html, 06/FEB/2014

Figure 2: Voluson *i*

- Voluson P8
- Voluson *i*
- Voluson e
- Voluson 730

### <span id="page-10-0"></span>2.1.2 Probes

Also there are different probes which were/are developed in Zipf. Here is a list of the current probe projects:

- IC5-9-D
- IC5-9-RS
- RAB4-8-D
- RAB4-8-RS
- RAB6-D
- RM6C
- eM6C

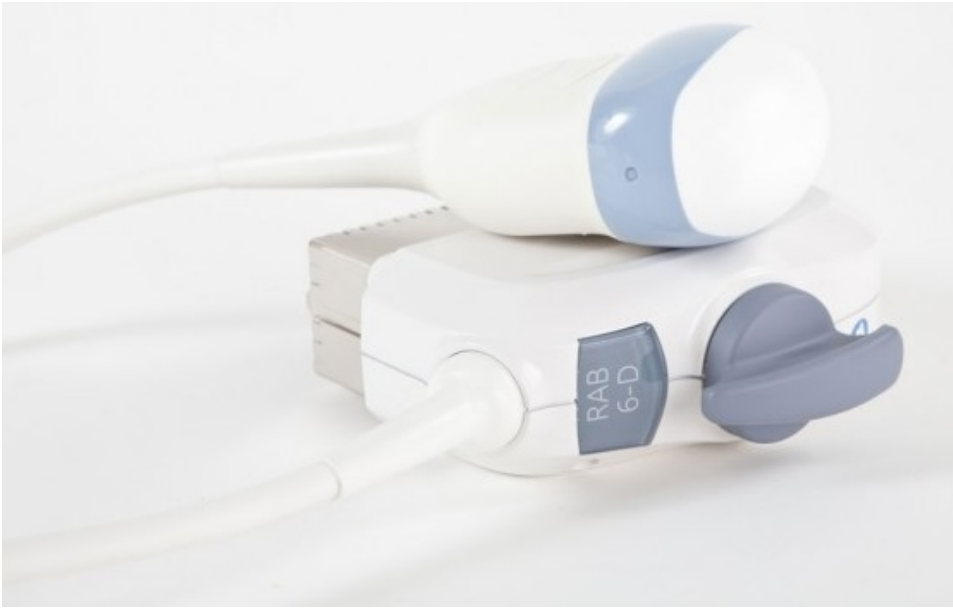

Source: http://www.medcorpllc.com/ge-rab6-d-probe.html, 06/FEB/2014

Figure 3: RAB6-D Probe

### <span id="page-11-0"></span>2.2 General Information about Ultrasound Probes

The basic principle of ultrasound imaging is quite simple. A piezo-electric element generates an acoustic wave with frequencies in the range of few megahertz. This wave passes through several layers of the examined object, gets reflected and returns to the piezo element. The returning wave generates an electric signal, which gives an image of the examined body region after processing.

However, there are difficulties in the development of ultrasound probes. Many different physical effects influence the wave passing through the examined body. Another difficulty results from the space problem. Probes which are introduced vaginal or rectal must not exceed predefined dimensions. This requires a high degree of miniaturization of the used components in a probe. Additionally, there are several laws that define boundary conditions, for example the maximal surface temperature or that the used surface materials have to be biocompatible. These are just a few of the boundaries concerning the development of an ultrasound probe.

### <span id="page-11-1"></span>2.3 Motive of this Project

A problem of the actual solution is that the cable between console and probe is very long (approximately 2.5 m) and the relative high motor current (approximately 2 A) flowing through the cable causes electromagnetic fields. These fields influence the signal lines of the piezo elements and the image quality can suffer if the signal lines are not shielded or another protection technology is used. A probe-sided motor controller would just need the DC-power supply lines and three lines for a serial peripheral interface (SPI), which do not require additional filtering.

In general, the number of wires in the cable should be minimized. This becomes possible when the motor controller does not have to send current measurement values through the cable. Also the number of high-current wires can be reduced from four (two for SIN, two for COS) to two (voltage supply, ground).

## <span id="page-12-0"></span>3 Systems Engineering

In order to rise the development speed and ensure a project's success, it is convenient to use a predefined development methodology. There are different methods for different types of projects. One of the most popular in engineering development is the systems engineering method.

### <span id="page-12-1"></span>3.1 Process Model, Development Method

As defined in one of the components of the systems engineering model, this project should be developed 'from rough to fine'. This means, that at the beginning of the project all available boundary conditions are defined and in the following steps the details increase.

In general, all possible variants should be considered in the beginning of the project. In the following steps only the right variants will remain for further development. When the methods of systems engineering are used the right way, the best variant will be the remaining one at the end of the project.

With the developing project both the degree of detail and the overall project maturity will rise. In systems engineering this means to think in project phases.

For the specific project phases there are methods, which help to solve problems as efficiently as possible. One of them is called problem solution cycle.

These are the main components of systems engineering.

### <span id="page-12-2"></span>3.2 Project Management

The project has started in mid-July 2013. To achieve the standard duration for master's theses of approximately six months, the project was determined to be finished at the end of February 2014.

### <span id="page-12-3"></span>3.2.1 Project Plan

To get a better feeling for the actual status, the project is divided into five phases. At the end of each phase there has to be a result. Based on this result more detailed project milestones of the following phases are defined.

#### <span id="page-12-4"></span>3.2.2 Phase 1: Project Start

• Familiarization

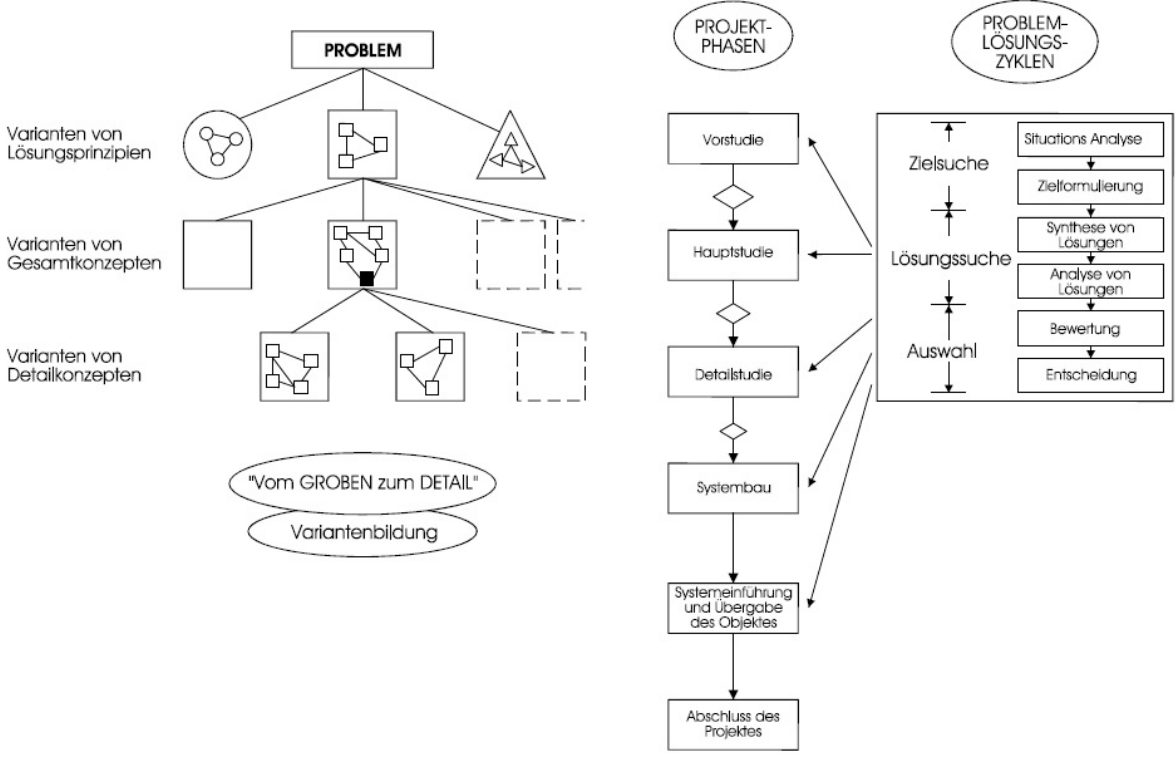

Source: [\[1\]](#page-96-0)

Figure 4: Components of Systems Engineering

- Literature research
- Definition of boundary conditions
- Setting up communication with other departments inside GE Healthcare Austria
	- Systems Engineering
	- Software Engineering
	- Probes Manufacturing
	- New Product Introduction (NPI)
- Comparison of preselected motor control driver-ICs
- Selection of further motor control driver-ICs
- Comparison of different  $\mu$ Cs

### Result Phase 1: Two motor driver-ICs selected

### <span id="page-14-0"></span>3.2.3 Phase 2: Evaluation

- Order evaluation boards of the driver-ICs
- Selection of a  $\mu$ C
- Assemble the test equipment
- Interface implementations
- Functional tests of the driver-ICs

**Result Phase 2: One** driver-IC and one  $\mu$ C selected

#### <span id="page-14-1"></span>3.2.4 Phase 3: Implementation & Integration

- Selection of adaptable probes
- Build space analysis of the selected probes
- Detailed definition of the interface between motor controller and console
- Design of mechanical parts
- Printed Circuit Board (PCB) Prototyping
	- Selection of peripheral parts for the driver-IC and the  $\mu$ C
	- Draft of the schematics
	- Draft of the board layout

#### Result Phase 3: Motor controller board ordered

### <span id="page-15-0"></span>3.2.5 Phase 4: Firmware Completion & Electromagnetic Compatibility (EMC)

- Firmware completion (error event handling, safety features)
- Preparing a console for testing issues
- Build up the prototype probe with integrated motor controller board
- Integration tests
- EMC measurements
- Documentation

### Result Phase 4: Options for signal quality improvement and miniaturization

### <span id="page-15-1"></span>3.2.6 Phase 5: Documentation

- Finalize documentation
- Project completion

### <span id="page-15-2"></span>4 Motor Control

### <span id="page-15-3"></span>4.1 General Motor Data

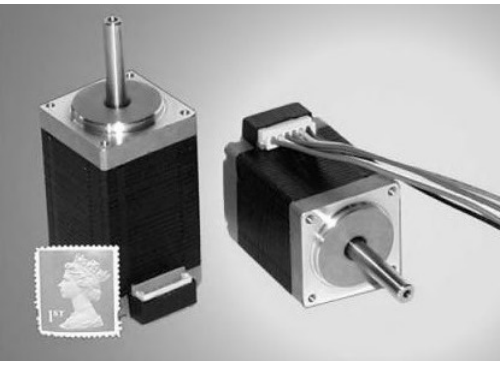

Source: [\[2\]](#page-96-1)

Figure 5: Picture of a Stepper Motor

The used motors are called "steppers" or "hybrid motors". There are two basic wiring methods: unipolar and bipolar. In ultrasound probes the bipolar method is used because it requires fewer wires. The difference between these methods can be explained by simple examples.

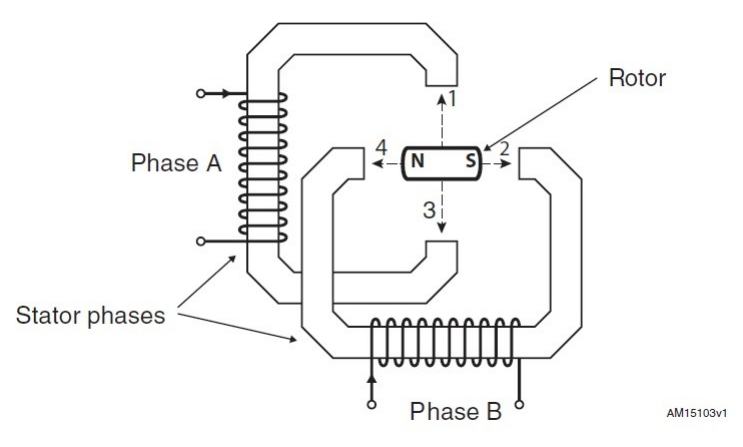

Source: ST Microelectronics Application Note AN4158

Figure 6: Basic two-phase bipolar Stepper Motor Function Principle

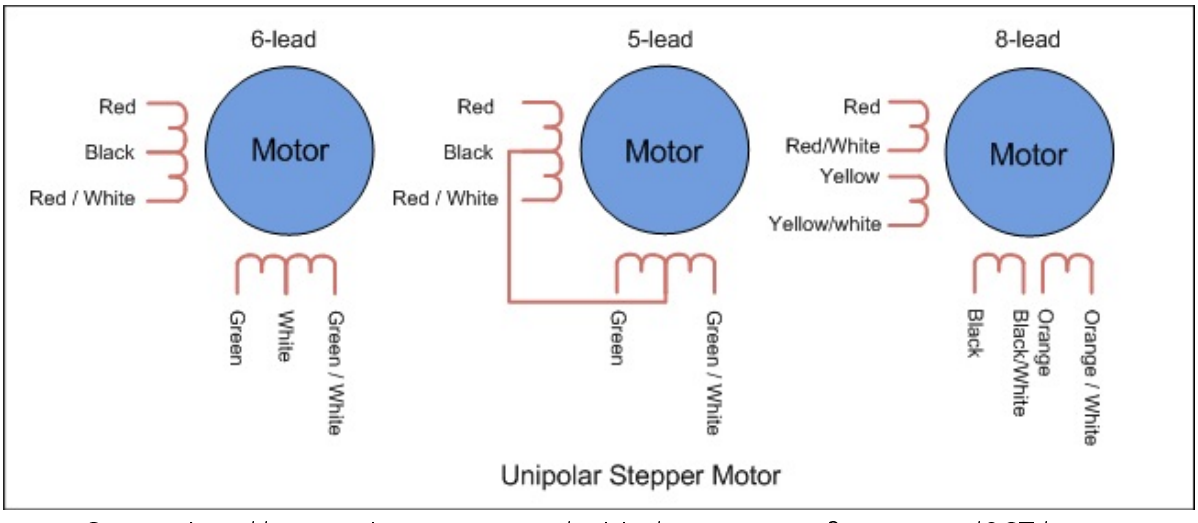

Source: http://www.engineersgarage.com/articles/stepper-motors?page=5, 07/OCT/2013

Figure 7: Basic two-phase unipolar Stepper Motor Function Principle

When the electromagnetic field changes in a specific way, the rotor makes one full step. The most common count of full steps is 200 for one rotation. This means, that the rotor turns 1.8°/step. To let the rotor turn clockwise (seen from the shaft end), the polarity sequence in figure ten has to be applied.

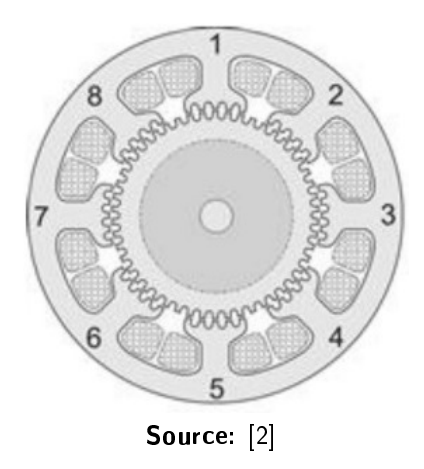

Figure 8: Section through a Stepper Motor

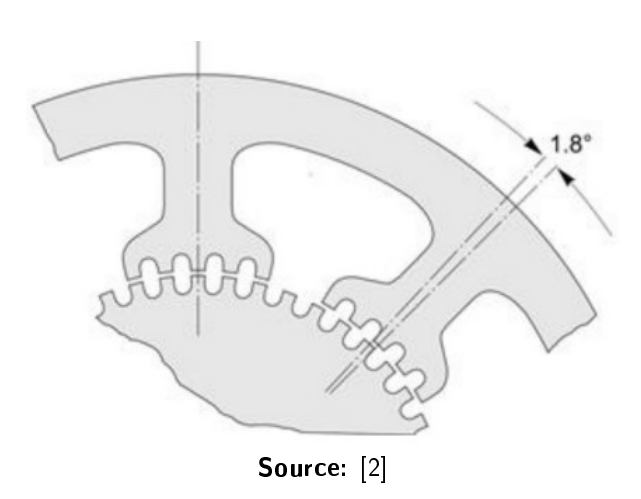

Figure 9: Step Angle

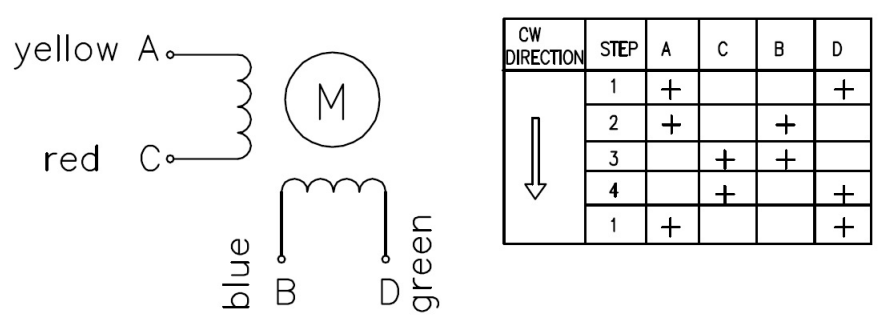

Source: FL25STH48-1204A Motor Data Sheet

Figure 10: Polarity Sequence

### <span id="page-18-0"></span>4.2 Microstepping

For applications where exact positioning is needed, the count of steps provided by the mechanical construction of a stepper motor is not enough. Fortunately, it is possible to make the steps as fine as needed with electric methods. This can be done by microstepping.

The optimal phase currents should be sinusoidal. It is not possible to generate absolutely perfect sinusoidal phase currents with a  $\mu$ C and a driver-IC, but the degree of discretization can be very high. Thus, the phase current looks almost sinusoidal.

### <span id="page-18-1"></span>4.3 Pulse Width Modulation (PWM)

The discretization of the phase currents can be done by PWM. Many  $\mu$ Cs have integrated PWM-modules which can generate these signals. These signals have to get amplified by a driver-IC to supply an appropriate current to the motor windings.

The average current fed to the winding is controlled by turning the switch between supply and winding on and off at a high frequency. The longer the switch is turned on in relation to the off period the higher is the power supplied to the winding.

The PWM switching frequency has to be much higher than what would affect the winding. Typical switching frequencies for motors range from a few kHz to a few tens of kHz. The higher the frequency is, the more sinusoidal is the motor current. An upper boundary for the frequency is the needed calculation time performed in the  $\mu$ C. The selected frequency should be chosen as high as possible, but not higher than what would exceed the needed calculations duration.

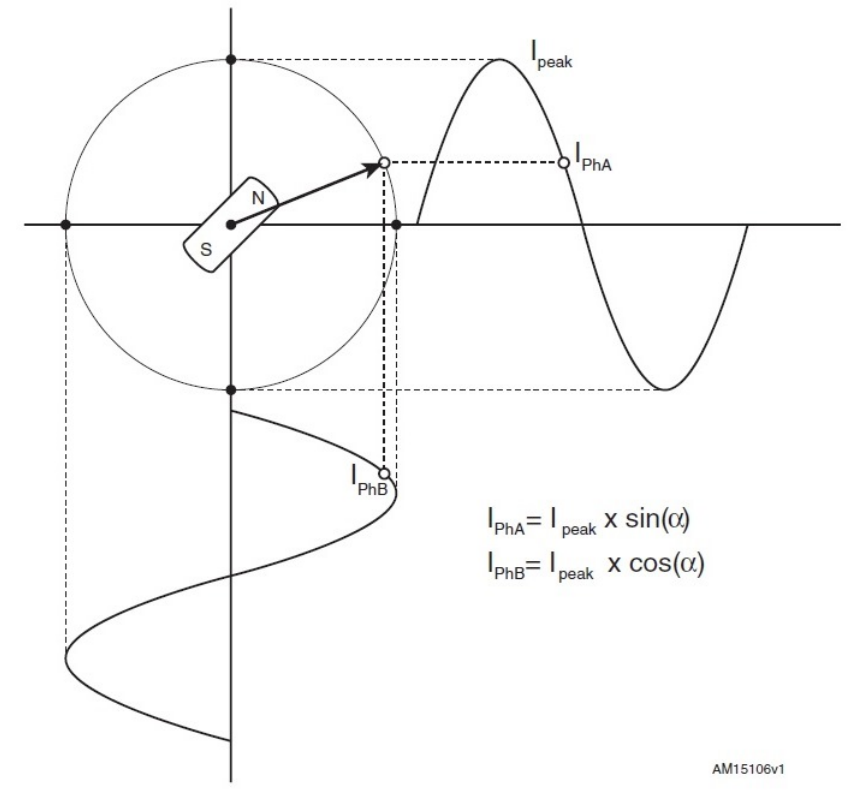

Source: ST Microelectronics Application Note AN4158

Figure 11: Principle of Microstepping

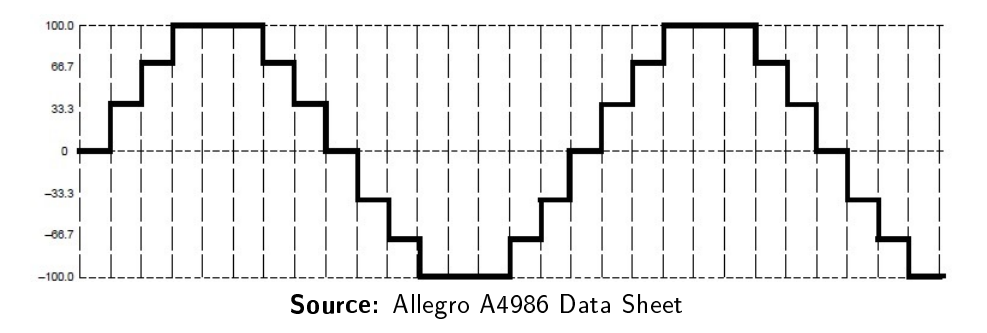

Figure 12: Discretization of the Phase Current (here: quarter-step-mode)

### <span id="page-19-0"></span>4.4 Electrical Boundary Conditions

### <span id="page-19-1"></span>4.4.1 Supply Voltages

On the side of the console there is a power supply unit (PSU), which generates a regulated output voltage of 12 V. This voltage should be used to supply the motor controller board. As a result, the maximum current is mainly limited by this voltage and the impedance of the system.

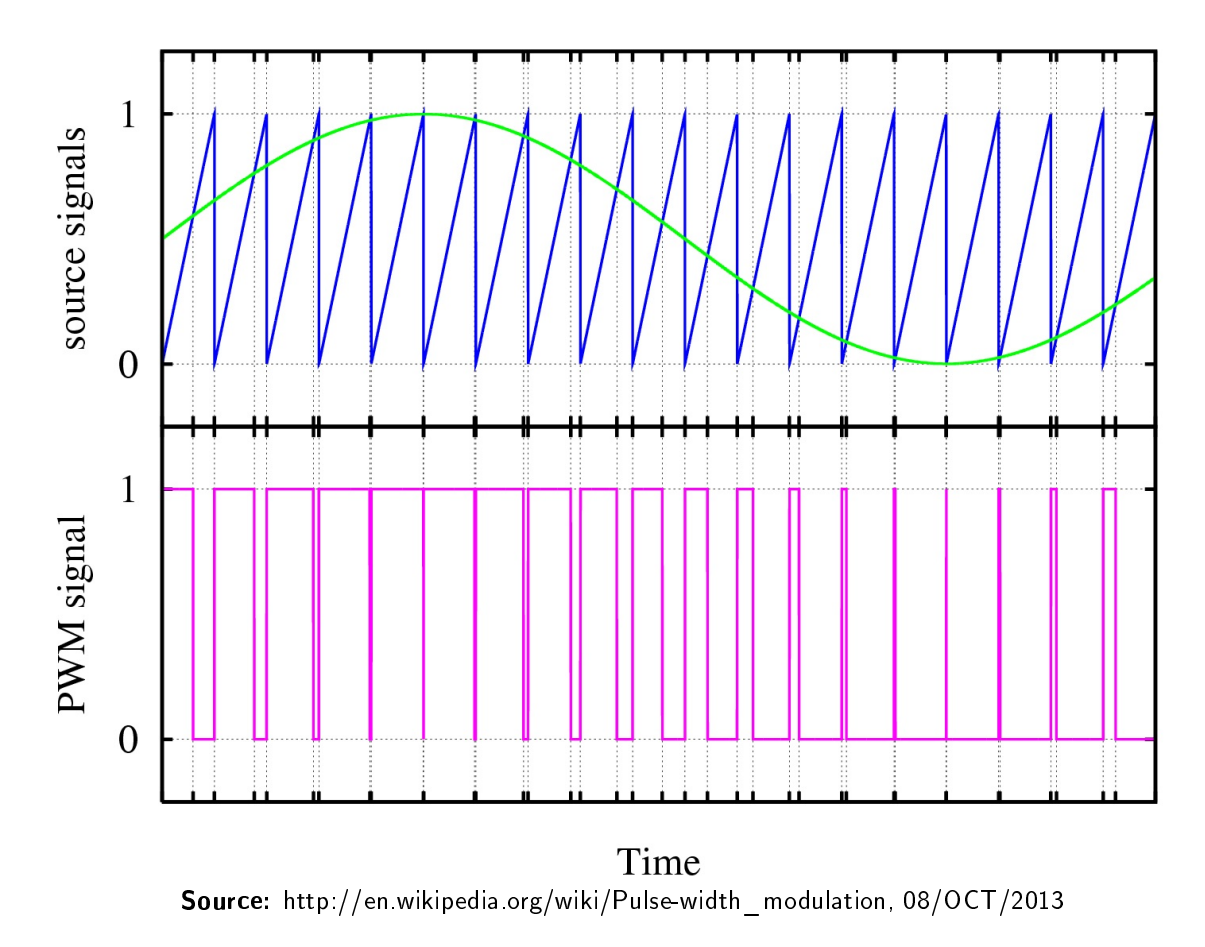

Figure 13: PWM Principle

$$
I_{max} = \frac{U_{Supply}}{Z} \tag{1}
$$

To supply the control logic of the board, a regulated voltage of 3.3 V is needed. It can be provided by a standard linear regulator.

#### <span id="page-20-0"></span>4.4.2 Reference Signals

The reference values of the SIN- and the COS-current are transferred alternately per SPI at a frequency of 50 kHz. This means that a pair of new values is transferred at a rate of 25 kHz. In general a SPI consists of the following four lines:

- Serial Data Input (SDI)
- Serial Data Output (SDO)
- Serial Clock (SCK)
- Slave Select/Chip Select (SS)

In this case, the SDO line is not needed because signals, such as error messages, can be transferred over another interface. In the following, the SPI between the console-side and the motor controller board is called SPI1.

The communication between the supervising  $\mu$ C and the  $\mu$ C on the motor controller board is word-wide. One word consists of 16 bits. The structure of these words can be explained by an example.

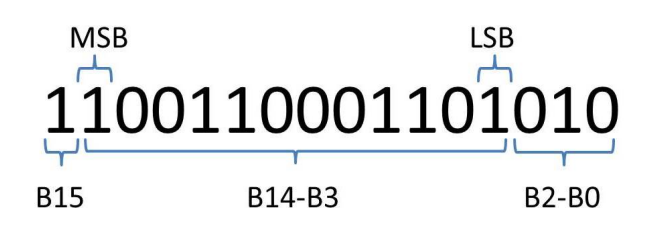

Figure 14: SPI1 Word Data Format

#### • Bit 15

0 ... SIN-value

1 ... COS-value

• Rits 14-3

The reference value is transferred as an unsigned 12 bit integer number. The transfer of the value starts with bit 14, the most significant bit (MSB). The last bit of this group (bit 3) is called the least significant bit (LSB).

0x000 ... maximal negative value

0x800 ... zero value

0xFFF ... maximal positive value

#### • Bits 2-0

These bits are used for parity-checking. 101...SIN-value was transferred successfully 010...COS-value was transferred successfully

This control interface was selected because the three signal lines are easy accessible and there have to be no changes on the console-side.

### <span id="page-21-0"></span>4.5 Mechanical Boundary Conditions

The main boundary condition is the space available in an ultrasound probe. As a result, the motor controller board has to be as small as possible. Furthermore, there are different types of ultrasound probes as mentioned in the introduction: abdominal, rectal, vaginal, and others. To minimize the amount of different parts just one motor controller board should get developed which fits into all different probe types. To find an optimal solution, all probes have to get investigated according to free spaces.

Some probes (e.g. RM6C, RRE) do not offer any available free space. The motor controller board can not get integrated into these probes.

#### <span id="page-22-0"></span>4.5.1 Probes with free Spaces

### RAB

The most capable probes for the integration of the motor controller board are the RAB-probes. There are two possible locations:

- Space between motor and body (1)
- Space between motor and multiplexer-boards (MUX-boards) (2)

Space (1) is a free room with the dimensions  $36x20x7$  mm. The disadvantage of this space is that the assembly process has to be changed.

Space (2) would be ideal to mount the motor-controller-board because the assembly process of the probe just needs minimal adaption and the board does not have to be very flat. So there is place for electrolyte capacitors and other higher parts.

#### RIC

In RIC-probes, the available space is small but well proportioned. The free space in the shaft in front of the motor can be used to house the motor controller board. There are just the rod or the rope, which is connected to the mechanical parts in the probe head, and the flexes.

### RNA

At the opposite side of the volume compensation tube, there is a cubic space of  $40x20x4.5$ mm available.

#### **RSP**

There is enough space for an additional board. The board can be fixed at the carrier block.

#### RSM

With an additional carrier, the motor controller board can be integrated.

### <span id="page-22-1"></span>4.6 Thermal Boundary Conditions

The surface temperature of an ultrasound probe must not exceed the predefined limit of 43◦C. Due to the fact that many heat-sources are already installed in ultrasound probes and that most of the probes are operated at the upper temperature limits, an additional heat source must be as low as possible. As a result, the used components must be selected according to performance, build space and also heat dissipation.

### <span id="page-23-0"></span>4.7 µC

To convert the signals coming from the SPI and to generate the control signals for the driver-IC a  $\mu$ C is needed. There is a broad range of available  $\mu$ Cs on the market. To ease the selection, the following boundary conditions can be defined:

- Small package
- Low dissipation
- 3.3 V supply voltage
- $\bullet$  2 SPIs
- 2 PWM channels
- 16 or 32 bit wide data path
- 2 Analog-to-digital converter (ADC) channels
- Internal oscillator

Within these boundary conditions the  $dsPIC33EP256MC202$  [\[3\]](#page-96-2)  $\mu$ C from Microchip is a good choice.

For evaluation issues, there has to be a quick solution. To avoid designing an extra evaluation board for the dsPIC33EP256MC202, a different  $\mu$ C with the same functions and an already existing evaluation board can be used. The dsPIC33FJ128MC802 [\[4\]](#page-96-3) from Microchip offers all the needed functions except the small package, but for evaluation issues a bigger package is acceptable.

The selected evaluation board is called Microstick II [\[5\]](#page-96-4).

### <span id="page-23-1"></span>4.8 Motor Control Methods

There are basically three methods to control a stepper motor, which are listed and described below.

#### <span id="page-23-2"></span>4.8.1 Open Loop - Fixed Voltage Control

*In classic voltage control, the rated motor voltage is applied to the windings. When a higher voltage power supply is used, such as 24V, the motor rated voltage is reduced by the use of a chopper, which is implemented with the Pulse Width Modulation (PWM) module.*

*Stepper motors are designed to run reliably at the rated current, as instructed by the manufacturer. The rated motor voltage is based on that current and the*

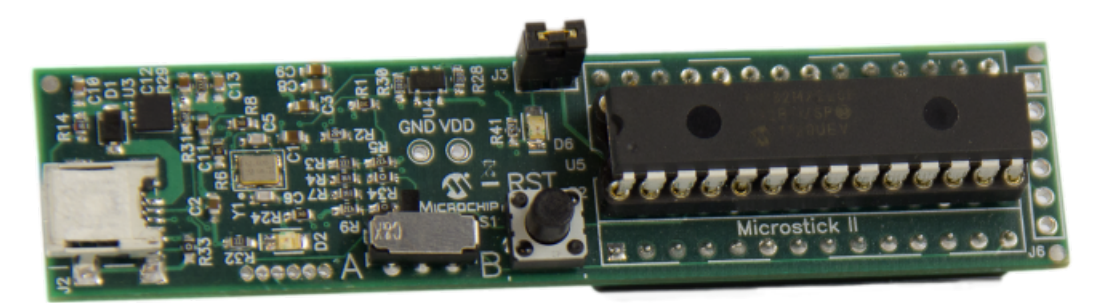

#### Source:

http://www.microchip.com/stellent/idcplg?IdcService=SS\_GET\_PAGE&nodeId=1406&dDocName=en556208, 04/NOV/2013

Figure 15: Microstick II

*winding resistance. However, the voltage across the motor can be higher than that, as long as the current is kept at all times at the rated value or lower.* [\[6\]](#page-96-5)

#### <span id="page-24-0"></span>4.8.2 Open Loop - Fixed Current Control

*When using fixed voltage control, the motor is driven with the rated voltage, which allows the current to rise from zero to the rated current value in a fixed amount of time. At a certain motor speed, which depends on the motor inductance and the drive voltage, the current will not rise fast enough through the motor coil to reach the rated motor current and torque will be lost. This presents a problem when higher speeds are required by the system.*

*As the motor speeds up, the step time is getting smaller and the current amplitude is falling more and more, until the rotor eventually stalls. To overcome this problem, the easiest solution is to increase the drive voltage as the motor speeds up in order to have a maximum current amplitude equal to the rated motor current and extend the maximum torque versus speed range.* [\[6\]](#page-96-5)

#### <span id="page-24-1"></span>4.8.3 Closed Loop Current Control

*A simple control loop is used for controlling the current amplitude. The maximum amplitude of the current in both motor windings is sampled during one complete sine wave. If the maximum current amplitude is lower than the desired value, the drive voltage is increased gradually by adjusting the PWM duty cycle until the desired current amplitude is reached. If the current is too high the duty cycle is decreased, but not less than the initial value corresponding to the rated motor voltage.*

*As long as the drive voltage is higher than the rated motor voltage, this method provides an extended speed range over the classic open loop approach. Another advantage of using this algorithm is that there is no need to retune for different* *motors.* [\[6\]](#page-96-5)

The motor torque is proportional to the current. This can be reached by sampling the current amplitude more often than just at every end of a sine wave. When the current measurement gets triggered at the PWM frequency, a good result can be achieved.

### <span id="page-25-0"></span>4.9 Bridge Configurations

Basically, there are two types of bridges that can be used to drive one winding of a stepper motor. Both configurations have advantages and disadvantages.

#### Properties of a Half-Bridge Configuration

- Four FETs for two phases
- Positive and negative supply voltage + ground

#### Properties of a Full-Bridge Configuration

- Eight FETs for two phases
- Positive supply voltage + ground

As defined in the boundary conditions +12 V are available. For this reason the use of a fullbridge is appropriate.

#### <span id="page-25-1"></span>4.10 Decay Modes

#### <span id="page-25-2"></span>4.10.1 Fast Decay Mode

*This mode is active when the voltage across the de-energized winding is reversed, which produces a fast current drop. For this reason this mode is called "fast decay mode".*

*The advantage of using this method is that the decaying current is flowing through the MOSFET body diodes only briefly, until the MOSFET turns ON. The MOS-FET has a lower ON-resistance and thus, the dissipated power will be much lower, which presents an advantage to the overall system power dissipation.*

*Another advantage of the fast decay mode is the simplicity of the current feedback circuit, since motor current can be read from the shunt resistor at all times. When the winding is driven, the current is positive. While the current is dropping during fast decay mode, the current will be negative since the voltage is reversed across the winding. Therefore, current is available on the shunt resistor at all times.*

*With a slight variation on the drive signals, we have something called "reverse*

*decay mode". Reverse decay mode behaves like fast decay mode until the current reaches zero, at which point it forces the current in the opposite direction. For short decay times though, until the current reaches zero, this is not an issue. If reverse decay is continued after the current has dropped to zero, then negative current will be generated when a positive current is desired, and vice versa. Reverse decay generates the lowest possible dissipated power in the fast decay configuration.* [\[6\]](#page-96-5)

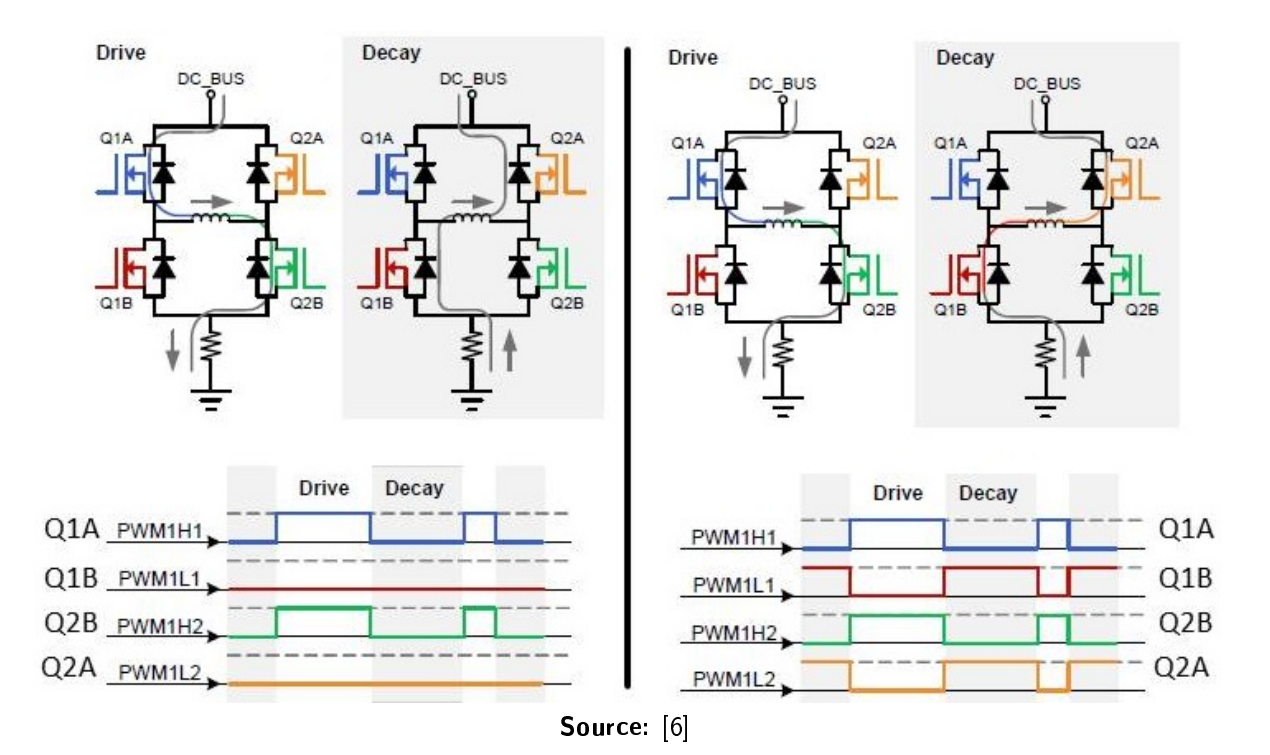

Figure 16: Left: Fast Decay, Right: Fast Decay (Reverse)

#### <span id="page-26-0"></span>4.10.2 Slow Decay Mode

*Slow decay is entered by shorting the motor winding when it is not driven by the supply voltage. This is achieved by keeping one of the drive MOSFETs (Q2A) opened at all times.*

*Current measurement is not possible in slow decay modes with the shunt resistor circuit used for current sensing. This is because in slow decay modes, current is not flowing through the shunt resistor since it recirculates through the motor and MOSFETs or diodes.* [\[6\]](#page-96-5)

With this knowledge it becomes clear that one of the fast decay modes has to be used when a constant current control loop should be implemented. Additionally, in fast decay (reverse) mode the least power gets dissipated.

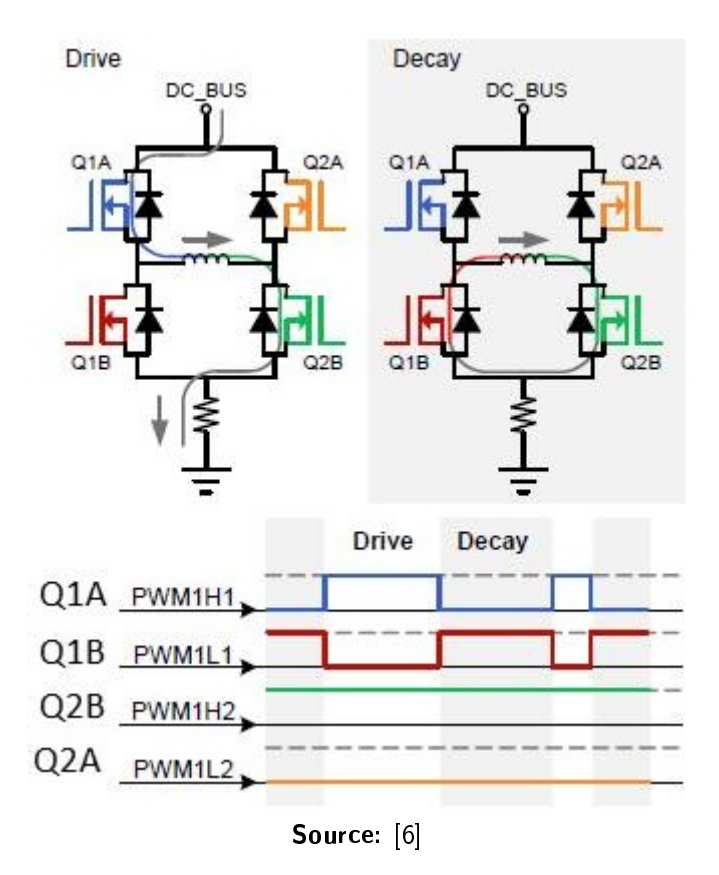

Figure 17: Slow Decay Mode

### <span id="page-27-0"></span>4.11 Current Measurement

Caused by the usage of a full-bridge configuration, the winding current can just be measured in the following way.

*Current measurement in the full-bridge configuration brings up some challenges. First of all, the measuring shunt resistor is located between the ground and the low side MOSFETs, which means that no current will be visible unless there is a path opened between DC\_BUS and ground. The path can either be one high-side MOSFET plus the opposite low-side MOSFET, or the body diodes of the same MOSFETs when they are turned OFF.*

*When the motor winding is energized, the shunt current will always be positive, regardless of the current direction in the motor winding. Whenever the winding is in fast decay, the shunt current will be negative. In all slow decay modes there is no current flowing through the shunt resistor.* [\[6\]](#page-96-5)

### <span id="page-28-0"></span>4.12 Low-pass Filtering

For the best positioning results at low speeds, the motor currents should be sinusoidal.

To achieve the best result, PWM period resolution and PWM frequency should be as high as possible. Optimizing these parameters brings better results but there will always be small ripples without additional filters.

The simplest way to get rid of the PWM-caused ripple is to add low-pass filters between the driver-IC and the motor windings. The order of the filter, which has to be used, depends on the requirements on the image quality. There will be less distortions in the image when there is a better filter. Therefore, different filtering solutions should be evaluated in the prototyping phase.

Additionally, the inertia of the whole power train helps to make the operation of the motor smoother.

## <span id="page-28-1"></span>5 Evaluation of available Driver-ICs on the Market

### <span id="page-28-2"></span>5.1 Boundary Conditions

- Small package
- Low dissipation
- 3.3 V logic supply voltage
- Integrated field effect transistors (FETs)
- PWM interface or SPI
- Min. 2 A peak current
- Full-bridge configuration
- Up to 30 V operation voltage range

### <span id="page-28-3"></span>5.2 Interfaces

### <span id="page-28-4"></span>5.2.1 PWM Interface

The standard-solution to control a stepper motor is to send low-power PWM-signals and amplify them with the driver. For the purposes of this project, the best fitting driver with the PWM interface is the DRV8841 from Texas Instruments.

#### <span id="page-29-0"></span>5.2.2 SPI

Since there are several driver ICs, which are controlled via SPI and the interface to the consoleside is SPI, also one of these drivers has to be evaluated. The intention is to control the driver-IC directly from the console-side via high-level-commands. In this configuration the  $\mu$ C on the probe-side would not be needed.

The L6470 from ST Microelectronics fits best to the requirements.

### <span id="page-29-1"></span>5.3 Comparison of the Drivers

#### Package Size

Both of the selected ICs are available in a Shrink Small-Outline Package (SSOP) with 28 pins. This is the smallest package available.

#### **Dissipation**

The generated heat must be transferred away from the IC. There are many different options for heat sinking. The most common are:

- Thermal connection at the IC's bottom (thermal pad)
- Additional cooling body mounted on the IC's top
	- Cooling body without fan
	- Cooling body with fan
	- Water cooled body
- Heat conduction through the pins

The most powerful option would be an additional cooling body, but due to the space boundaries this option should not be used. The least powerful would be heat sinking through the pins, because the used package has very small pins. Using this method, the cooling performance would be inadequate. A **thermal pad at the IC's bottom** delivers the optimal cooling performance compromise and is also quite simple.

The driver data sheets deliver the total power dissipation information.

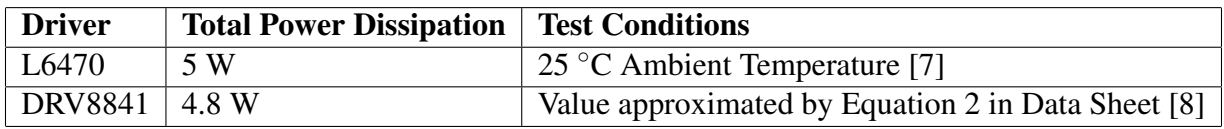

#### Table 1: Power Dissipation

The power dissipation values vary because of the temperature dependency of the FETs. The total dissipated power rises with rising ambient temperature.

### <span id="page-30-0"></span>5.4 Evaluation Boards

To test the driver ICs, boards with peripheral electronic parts (bypass capacitors, resistors, ...) are needed. Most of the IC suppliers offer evaluation boards.

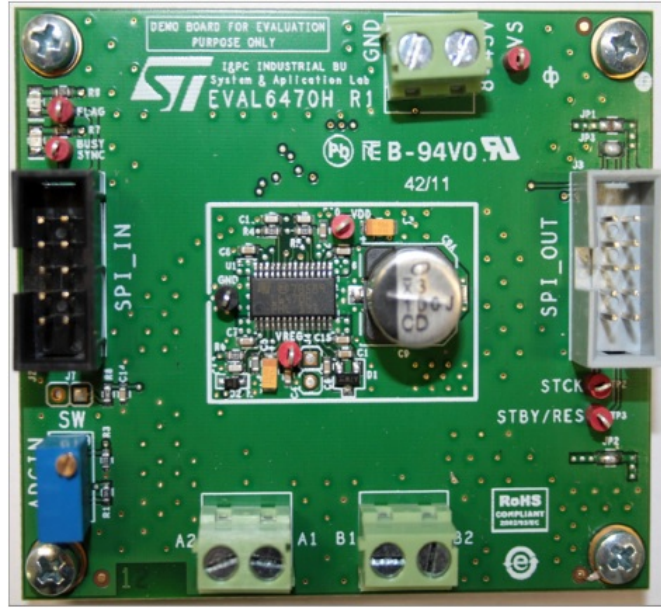

### <span id="page-30-1"></span>5.4.1 L6470 Evaluation Board

Source: [\[9\]](#page-96-8)

Figure 18: EVAL6470H

Functions and Interfaces [\[9\]](#page-96-8)

- SPI 10 Pin Header
- Power Connector Screw Terminal
- Motor Phase Screw Terminals
- Measurement Loops
- Test Software
- 1/128 Microsteps

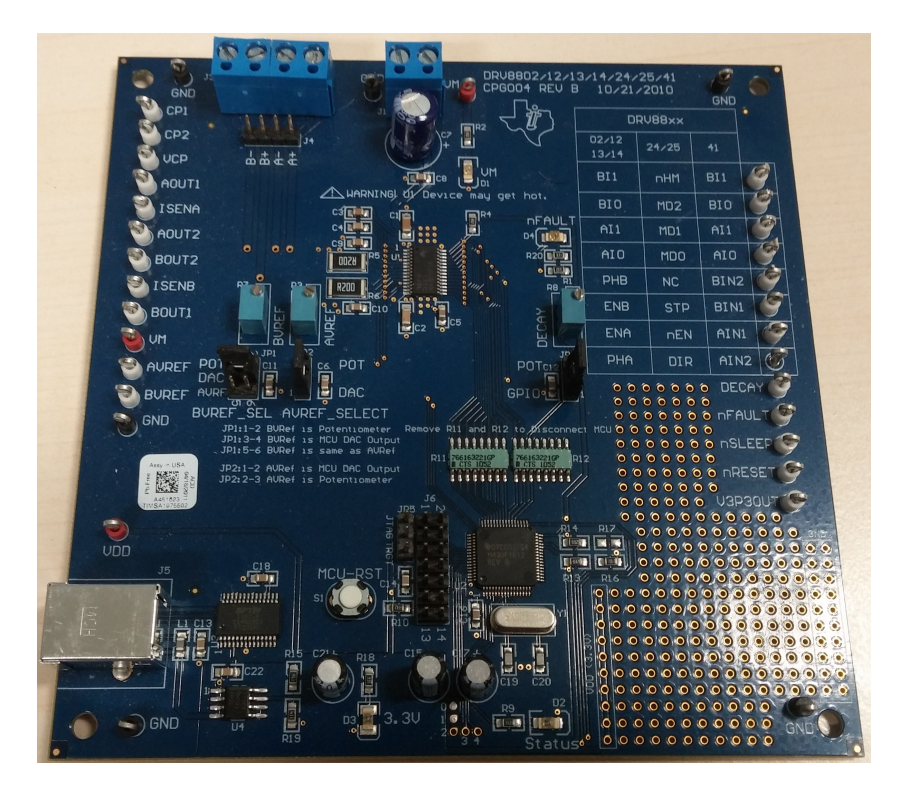

Figure 19: DRV8841 Evaluation Board

### <span id="page-31-0"></span>5.4.2 DRV8841 Evaluation Board

Functions and Interfaces [\[10\]](#page-96-9)

- PWM Input Interfaces
- Current Level Interfaces
- Jumpers for the Reference Voltage Source
- Jumper for the Decay Mode
- USB Connector
- Power Connector Screw Terminal
- Motor Phase Screw Terminals
- Measurement Loops
- Test Software
- Microstepping Resolution controlled by  $\mu$ C

### <span id="page-32-0"></span>5.5 Microstepping Functions

#### L6470 Microstepping Functions

With this IC a microstepping resolution of 128 microsteps can be realized. The command actualization can be performed with the following timing specifications:

*The integrated 8-bit serial peripheral interface (SPI) is used for a synchronous serial communication between the host microprocessor (always master) and the L6470 (always slave).*

*The SPI uses chip select (CS), serial clock (CK), serial data input (SDI) and serial data output (SDO) pins. When CS is high, the device is unselected and the SDO line is inactive (high-impedance).*

*The communication starts when CS is forced low. The CK line is used for synchronization of data communication.*

*All commands and data bytes are shifted into the device through the SDI input, most significant bit first. The SDI is sampled on the rising edges of the CK.*

*All output data bytes are shifted out of the device through the SDO output, most significant bit first. The SDO is latched on the falling edges of the CK. When a return value from the device is not available, an all zero byte is sent.*

*After each byte transmission the CS input must be raised and be kept high for at least tdisCS in order to allow the device to decode the received command and put the return value into the SHIFT register.* [\[9\]](#page-96-8)

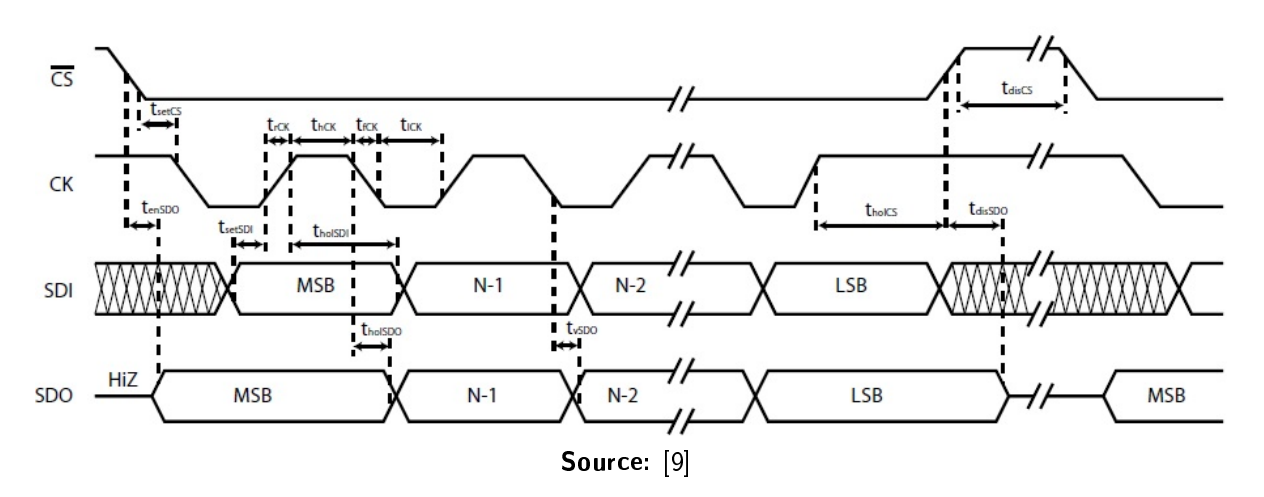

Figure 20: SPI1 Timing Diagram

Most of the commands consist of three bytes. Additionally, there always has to be some time between commands. The following calculation gives the maximal actualization rate for commands:

$$
T_{\text{SCK\_min}} = \frac{1}{f_{\text{SCK\_max}}} = \frac{1}{5MHz} = 200ns\tag{2}
$$

$$
T_{\text{Command\_min}} = 3 \cdot (8 \cdot T_{\text{SCK\_min}} + T_{\text{discS\_min}}) = 3 \cdot (8 \cdot 200ns + 800ns) = 7.2 \mu s \tag{3}
$$

$$
fCommand\_max = \frac{1}{TCommand\_min} = \frac{1}{7.2 \mu s} \approx 139kHz.
$$
 (4)

This frequency can be compared to a PWM update frequency.

#### DRV8841 Microstepping Functions

The big advantage of this IC is that the degree of microstepping is controlled by the  $\mu$ C. Also the PWM update frequency is set by the  $\mu$ C but there is a limit of 100 kHz.

### <span id="page-33-0"></span>5.6 Final Selection

Both of the selected driver ICs are available in a SSOP with 28 pins. So they are equal according to build space requirements.

The total power dissipation varies with the ambient temperature and is mostly proportional to the current level for both of the driver-ICs.

They are also equal according to logic supply voltage, peak current and bridge configuration. The driver-IC from STMicroelectronics offers a fully integrated solution, which can control a motor without an additional  $\mu$ C. The disadvantage of this IC is, that **not all boundary con**ditions can be held. For direct motor control the console-side has to get adapted, because the L6470 driver only can be operated when the supervising  $\mu$ C on the console-side sends high-level motor control commands.

The **most important factor** is the microstepping resolution. The L6470 driver offers a maximal resolution of 128 microsteps, the DRV8841 driver does not have a limit concerning the degree of microstepping. An advantage of the L6470 driver would be the higher PWM update rate, but the SPI1 update rate is just 25 kHz.

With this knowledge it is obvious that the **DRV8841 driver IC has to be selected**.

### <span id="page-33-1"></span>5.7 Supervision Functions

### <span id="page-33-2"></span>5.7.1 Overcurrent Protection

*An analog current limit circuit on each FET limits the current through the FET by removing the gate drive. If this analog current limit persists for longer than the OCP time, all FETs in the H-bridge will be disabled and the nFAULT pin will be driven low. The device will remain disabled until either nRESET pin is applied, or VM is removed and re-applied.*

*Overcurrent conditions on both high and low side devices; i.e., a short to ground, supply, or across the motor winding will all result in an overcurrent shutdown. Note that overcurrent protection does not use the current sense circuitry used for PWM current control, and is independent of the ISENSE resistor value or VREF voltage.* [\[8\]](#page-96-7)

When the nFAULT pin is driven low, the  $\mu$ C will pass through a failure message to the consoleside.

#### <span id="page-34-0"></span>5.7.2 Thermal Shutdown

*If the die temperature exceeds safe limits, all FETs in the H-bridge will be disabled and the nFAULT pin will be driven low. Once the die temperature has fallen to a safe level operation will automatically resume.* [\[8\]](#page-96-7)

#### <span id="page-34-1"></span>5.7.3 Undervoltage Lockout (UVLO)

*If at any time the voltage on the VM pins falls below the undervoltage lockout threshold voltage, all circuitry in the device will be disabled and internal logic will be reset. Operation will resume when VM rises above the UVLO threshold.* [\[8\]](#page-96-7)

The typical UVLO threshold is 7.8 V.

#### <span id="page-34-2"></span>5.7.4 Thermal Protection

*The DRV8841 has thermal shutdown (TSD) as described above. If the die temperature exceeds approximately 150*◦*C, the device will be disabled until the temperature drops to a safe level.*

*Any tendency of the device to enter TSD is an indication of either excessive power dissipation, insufficient heatsinking, or too high ambient temperature.* [\[8\]](#page-96-7)

#### <span id="page-34-3"></span>5.7.5 Stall Detection

The concept for stall detection in ultrasound probes is a quite simple one. A hall-sensor detects the angular position of the rotor and sends a signal to the supervising  $\mu$ C on the console-side. This signal has to be sent in a specific time window. When the signal is sent outside this time window, the  $\mu$ C interprets this error as stall and a restart routine is initialized.

## <span id="page-34-4"></span>6 Signal Processing

### <span id="page-34-5"></span>6.1 Integrated Development Environment (IDE)

Microchip offers a IDE especially for their devices. The actual version is called MPLAB X. This IDE can be combined with different compilers, offering the possibility to use freeware or special compilers for Microchip devices.

### <span id="page-34-6"></span>6.2 Compiler

There are several freeware compilers. The disadvantage of freeware compilers is that they are designed for numerous processors. As a result, it is possible that the same compiled code does not give the same performance on different devices. To receive optimal results, special compilers for Microchip devices are needed.

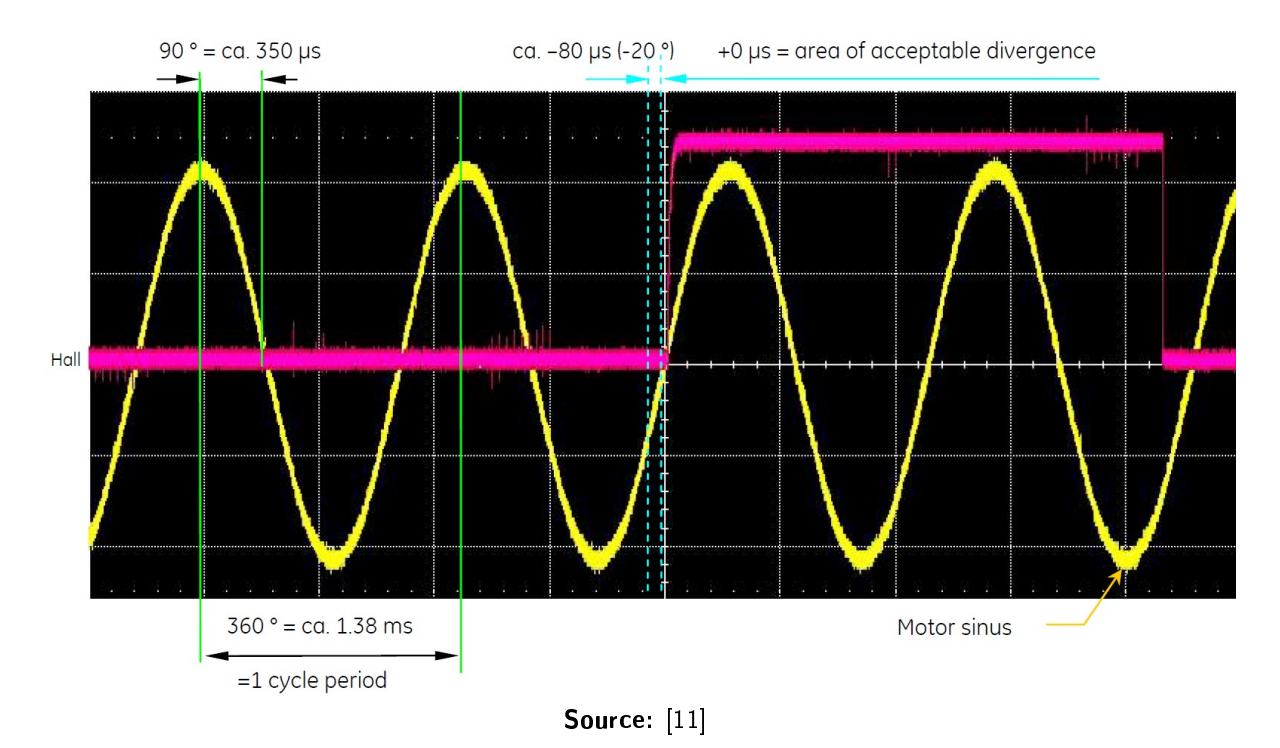

Figure 21: Hall Signal

For the evaluation  $\mu$ C (dsPIC33FJ128MC802) the compiler **C30** from Microchip can be used. The prototyping  $\mu$ C (dsPIC33EP256MC202) is newer than the one used for evaluation issues. The C30 compiler does not support this device but Microchip offers the XC16 compiler too. The used assembler version is called ASM30.

### <span id="page-35-0"></span>6.3 Firmware

There are different methods to write firmware. The easiest way is to use a high-level language like C or C++ and let the compiler do the rest. Another method is to program the firmware on assembler level. This means that the programmer uses the processor's instruction set to write programs.

According to performance, programming on assembler level is often better because the programmer just uses the best suited instructions. It is possible that high level compilers add instructions which are not needed.

The advantage of using high-level languages is the programming comfort. The programmer can use the same language for many different devices.

The most important firmware parts can be found in the chapter "List of Code-Listings" in the appendix.
### 6.3.1 Firmware for the Evaluation of the L6470 IC

The usage of this driver-IC brings some competitions with it. First of all, there are the highlevel operation commands via SPI. The most important commands for this project are:

- SetParam(PARAM,VALUE)
- GetParam(PARAM)
- Run(DIR, SPD)
- Move(DIR, N STEP)
- SoftStop()
- HardStop()
- SoftHiZ()
- HardHiZ()

For evaluation purposes, the  $\mu$ C on the console-side cannot be adapted. So the driving signals have to be generated by an additional  $\mu$ C. The problem is the calculation of these driving signals. The reference values of the SIN- and COS-current are transferred via SPI. This can be explained by the following figure.

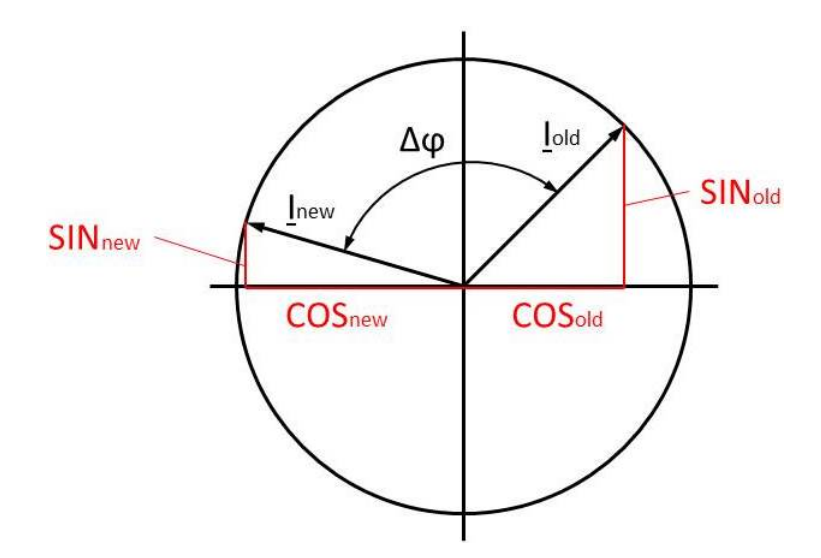

Figure 22: Current Vectors

<span id="page-36-0"></span>The number of microsteps, which is needed to reach a certain angular position within an incremental time step, is calculated using the following equations:

$$
n_{\mu \text{Steps}} = N_{\mu \text{Steps}} \cdot \frac{\Delta \varphi}{2 \cdot \pi} \tag{5}
$$

$$
\Delta \varphi = \varphi_{\text{new}} - \varphi_{\text{old}} = \arcsin\left[\frac{SIN_{\text{new}}}{RES/2}\right] - \arcsin\left[\frac{SIN_{\text{old}}}{RES/2}\right] \tag{6}
$$

With these equations, and under consideration of the quadrants of the SIN- and COS-currentvalues, the angles of the current pointers can be calculated. The magnitude of the reference pointer is for evaluation issues always one. Although these calculations are trivial, some follow-up problems have to be solved. The selected  $\mu$ C is designed for the calculation of integers. It is also possible to calculate floating point values, but the calculations lasts too long for the timing specifications of the SPI1-module (T<sub>SPI1</sub>  $_{\text{Cycle}} = 20\mu$ s).

The solution of this problem is a first-order Taylor series approximation.

$$
arcsin\left[\frac{SIN_{\rm i}}{RES/2}\right] \cong \frac{SIN_{\rm i}}{RES/2} + 1/6 \cdot \left[\frac{SIN_{\rm i}}{RES/2}\right]^3 + 3/40 \cdot \left[\frac{SIN_{\rm i}}{RES/2}\right]^5 + \dots \tag{7}
$$

To keep the calculation simple, just the first term of the Taylor series approximation is used.

$$
arcsin\left[\frac{SIN_{\rm i}}{RES/2}\right] \cong \frac{SIN_{\rm i}}{RES/2} \tag{8}
$$

The value which has to be set in the SPEED-register of the driver-IC, can be calculated/approximated by following equation:

$$
SPEED = N \cdot N_{\mu \text{Steps}} \cdot \frac{2^{28} \cdot 250}{10^9} \cdot \frac{SIN_{\text{new}} - SIN_{\text{old}}}{RES/2}
$$
(9)

With this value and the knowledge of the rotational direction resulting from the old and new SIN- and COS-reference values the Run(DIR,SPD)-method can be executed.

It is clear that this variant responds slowly to changes coming from the supervising  $\mu$ C because of the signal conversion. Furthermore, current regulation is not possible.

Without the adaption of the interface between the supervising  $\mu$ C on the console-side and the motor drive controller, this driver cannot be used.

### 6.3.2 Firmware for the Evaluation of the DRV8841 IC

Because of the PWM-interface between  $\mu$ C and driver-IC, the **driver-IC reacts immediately** to changes coming from the  $\mu$ C. The only thing that is done in the driver-IC is the amplification of the PWM signals. This enables high dynamic operation of the motor, which is needed for several examination modes.

The operation of this driver-IC is quite simple. Every transferred value via SPI1 can be directly interpreted as SIN- or COS-duty cycle. This means that the transferred value is compared to a maximal value and the duty cycle can be calculated by a simple division. The division factor depends on the resolution of the transferred values and the ADC-resolution.

$$
ADC\_RESOLUTION\_FACTOR = \frac{ADC\_RESOLUTION\_MAX}{ADC\_RESOLUTION} \tag{10}
$$

Another advantage results from the chosen operation mode of the PWM module. It is called complementary mode. This means that the module's low channel always is the inverse of the high channel. When a current value of zero is desired, the duty cycle has to be 50%. For the maximal positive value the duty cycle is 100%. The maximal negative value can be reached by setting the duty cycle to 0%. So it can be seen that the added offset does not have to be removed.

More details can be found in the code listings in the appendix.

### 6.3.3 Prototype Firmware

The prototype firmware is quite similar to the evaluation firmware of the DRV8841. The used  $\mu$ Cs are similar but not equal. This means that some registers have different names, or that initialization routines have to be done in different ways.

A big advantage is the higher oscillator frequency of the prototyping  $\mu$ C. This also makes higher PWM frequencies possible.

For more details see the code listings in the appendix.

# 7 Prototyping

# 7.1 Console Simulation

The number of consoles, which can be used for evaluation issues, is very small. But there are several adapter boards and other devices, which are able to simulate different functions of a console.

### 7.1.1 SPI Simulation

One of this adapter boards is able to simulate the SPI, which sends the current reference values for the motor-drive-controller.

The needed software for the operation of this adapter board was developed for Windows XP. To be able to operate the board with Windows 7 the application has to be compiled for Windows 7. To do this Microsoft Visual Studio 2008 Professional can be used.

### 7.1.2 Power Supply Simulation

To simulate the PSU located on the console, a common laboratory PSU is used. It offers three different stabilized voltages with current limitation. Then, it is possible to supply the console simulation board, the motor-driver-controller-board and an additional device if needed.

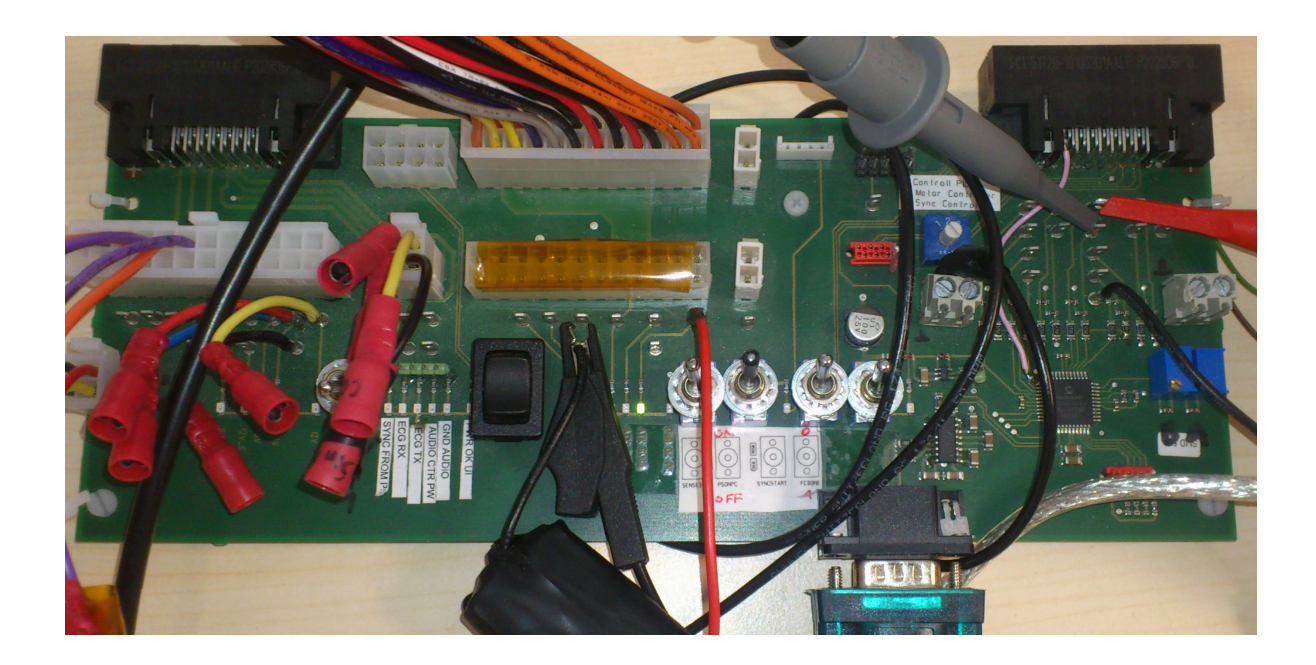

Figure 23: SPI Simulation Board

<span id="page-39-1"></span><span id="page-39-0"></span>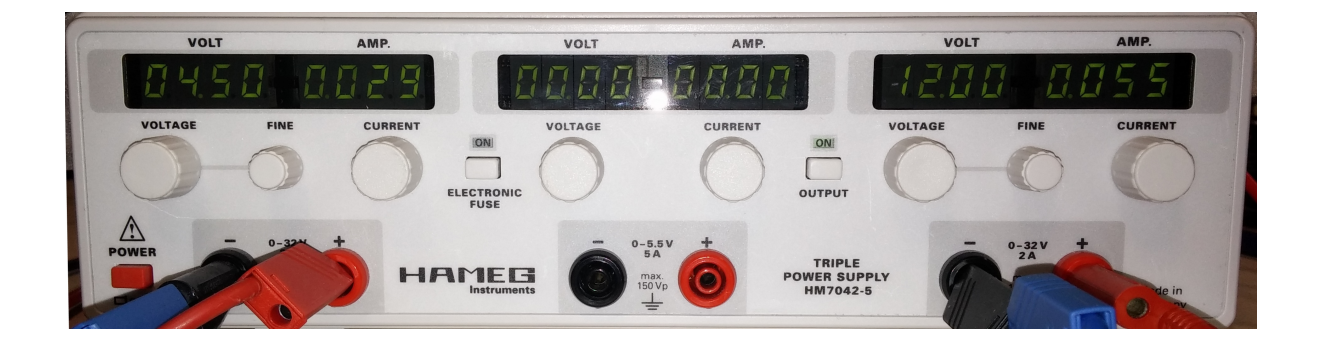

Figure 24: Power Supply Unit

# 7.2 Schematics

For prototyping issues, many different development tools are available. The use of freewaretools would be the best way to keep development costs low. Most of the development tool vendors offer freeware versions of their products. The disadvantage of these versions is that not all functions are available.

For schematics design, a freeware-version of EAGLE meets this project's requirements best. The used version is 6.5.0.

The complete schematics can be found in the appendix.

# 7.3 PCB Prototyping

In addition to schematics design, EAGLE offers a module for PCB design. The disadvantage of the freeware-version is that the maximal count of signal layers is two. So another tool has to be used.

Most of the electrical engineers at GE Healthcare use the Cadence Suite for PCB design. Additionally, most of the time there is an unused license at the site in Zipf.

# 7.3.1 Position Plans

To get a very small board, both sides are used for the placement of parts.

# Position Plan Bottom Layer

At this side of the board big components like the inductors and big ceramic capacitors for filtering are located. It makes sense to use this side of the board because it is uncertain whether the filters are needed for the final version of the motor-drive-controller.

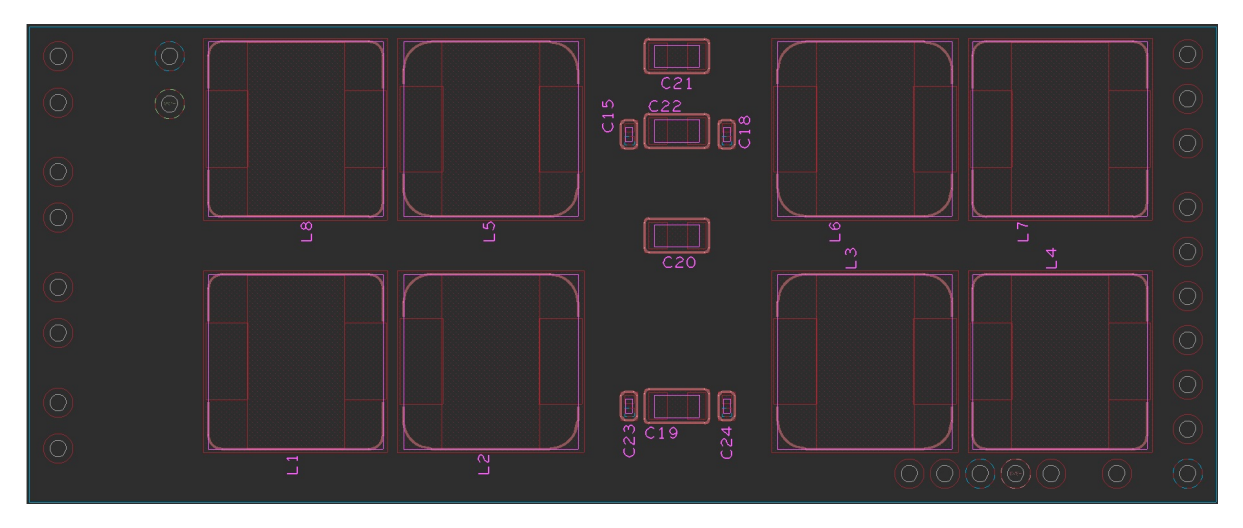

<span id="page-40-0"></span>Figure 25: Position Plan Bottom Layer

#### Position Plan Top Layer

All other parts are located on the top layer of the board. The jumper positions can be changed to test different functions of the board. There are the following test configurations:

- Motor current comes from the console
- Motor current comes from the probe-sided motor-drive-controller
	- Filters on
	- Filters off

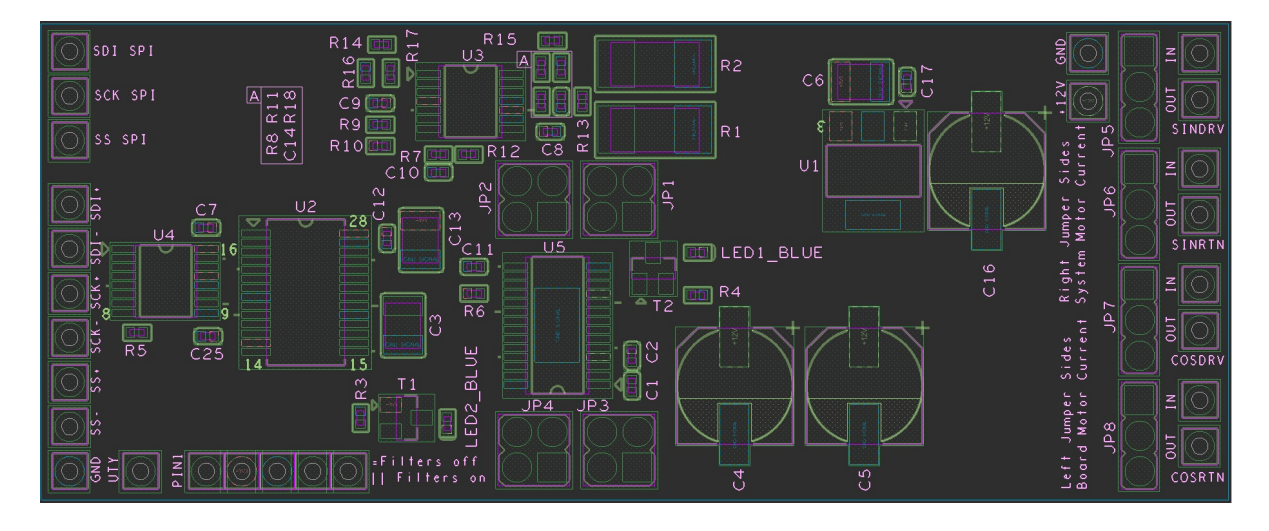

Figure 26: Position Plan Top Layer

#### <span id="page-41-0"></span>7.3.2 Signal Layers

For small boards it is necessary to place the components as close as possible. In this project's case, both sides of the board are used. With a rising amount of components, the number of signal lines also rises. One difficulty in miniaturization is the placement of these lines. When there is not enough space to place all lines on one layer, additional signal layers can be added. For this prototype two additional layers are used.

Signal Colors

- Ground
- $+3.3 V$
- $\bullet$  +12 V
- Motor Lines

# Layer 2: Ground Layer

This layer was added to have a ground potential with low impedance.

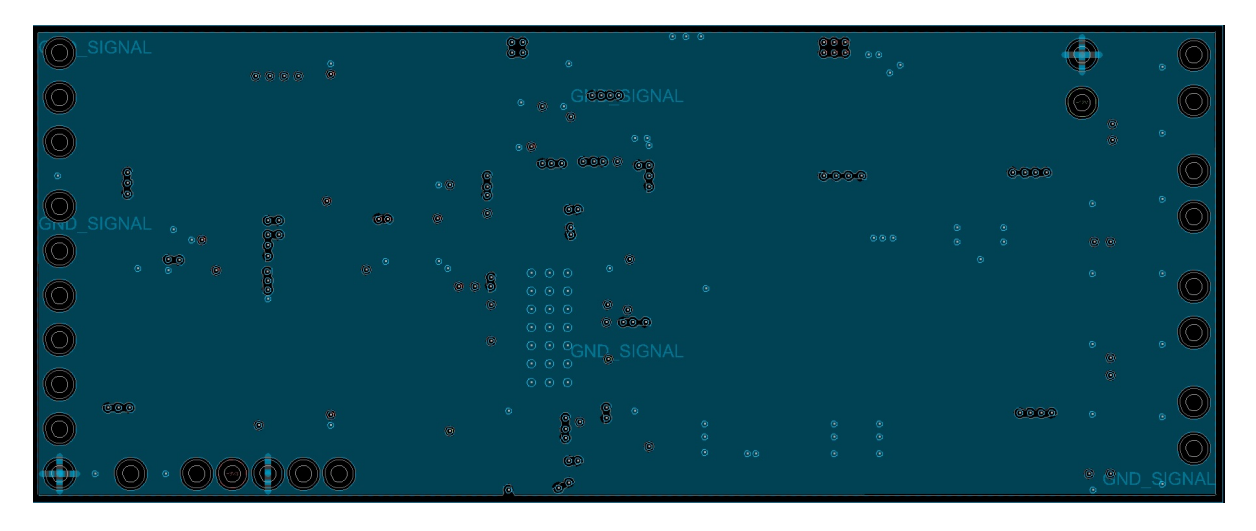

Figure 27: Layer 2: Ground Layer

# <span id="page-42-0"></span>Layer 3: Signal Layer

The main purpose of this layer is linking the components located on the surface. Furthermore, this layer is used to distribute the logic supply voltage of 3.3 V, the ground signal and the motor lines.

<span id="page-42-1"></span>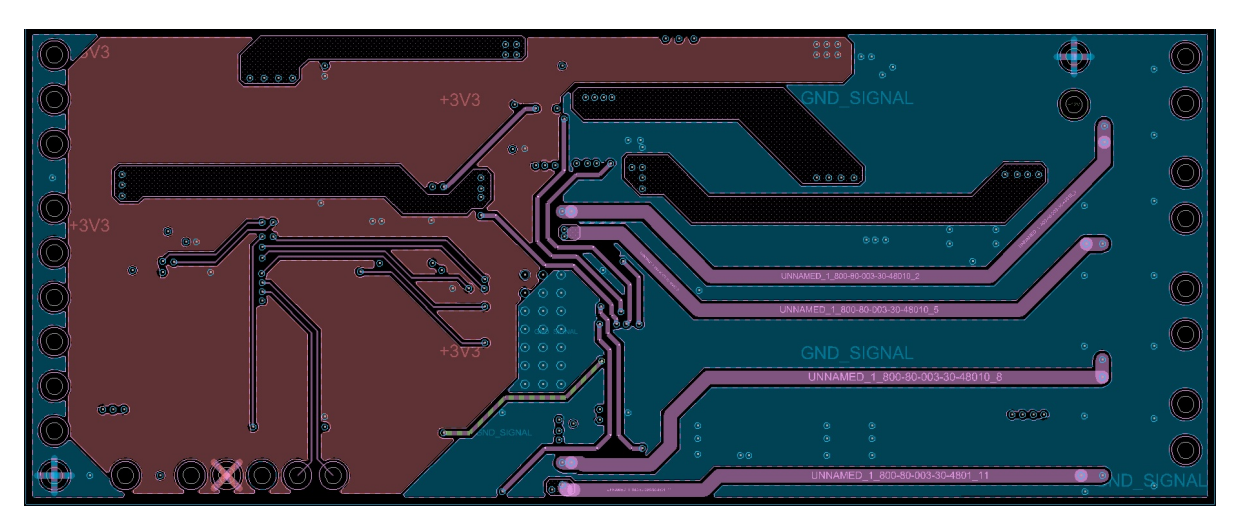

Figure 28: Layer 3: Signal Layer

# 7.4 In-Circuit Programming/Debugging

There always has to be a way to program and debug a  $\mu$ C (at least one time). On the  $\mu$ Cevaluation board (Microstick II) the circuitry for programming and debugging is integrated. The use of the same solution for the prototype board would not be ideal because of the build space requirements. So a different solution has to be found. The best build-space saving way is to use an external device like the PICkit 3 from Microchip.

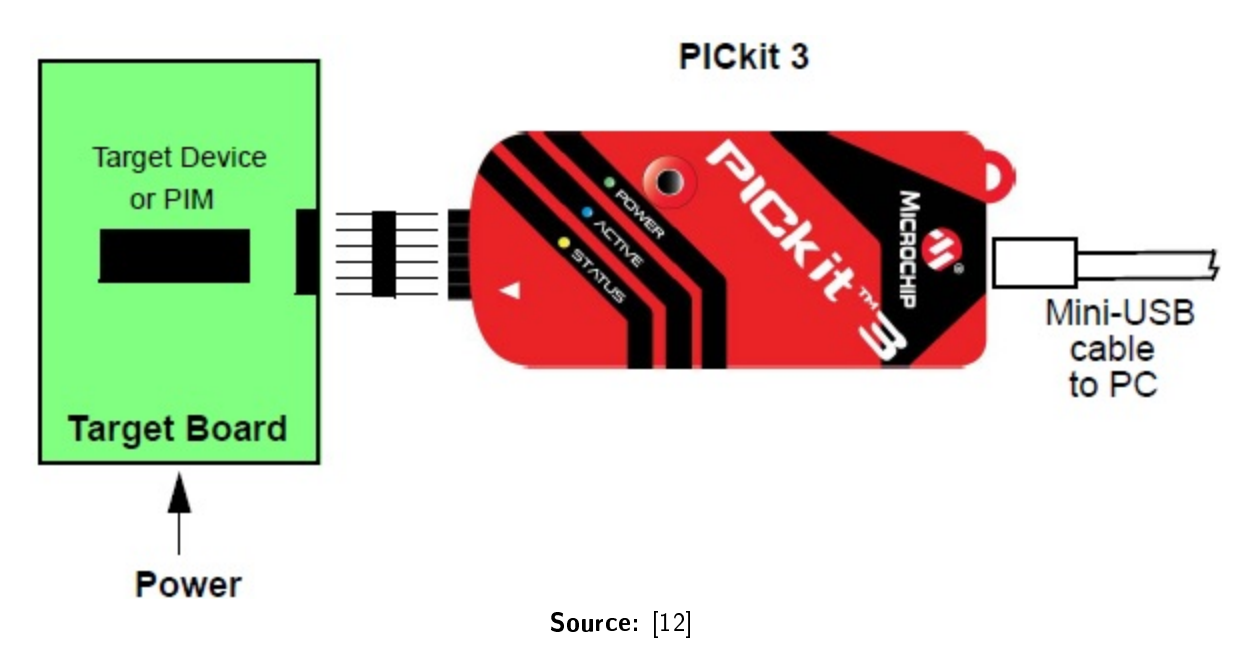

<span id="page-43-0"></span>Figure 29: PICkit 3 Programming/Debugging Topology

# 7.5 Low Voltage Differential Signaling (LVDS)

For different components of an ultrasound probe the common transmission technology between console and probe is LVDS. Also for the SPI of the motor-drive-controller this technology should be used.

The SPI consists of three signals lines:

- Serial Data Input (SDI)
- Serial Clock (SCK)
- Slave Select (SS)

As a result, six signal lines are needed in the cable:

- $\bullet$  SDI+
- SDI-
- SCK+
- SCK-
- $\bullet$  SS+
- $\bullet$  SS-

# 7.6 Current Measurement Topology

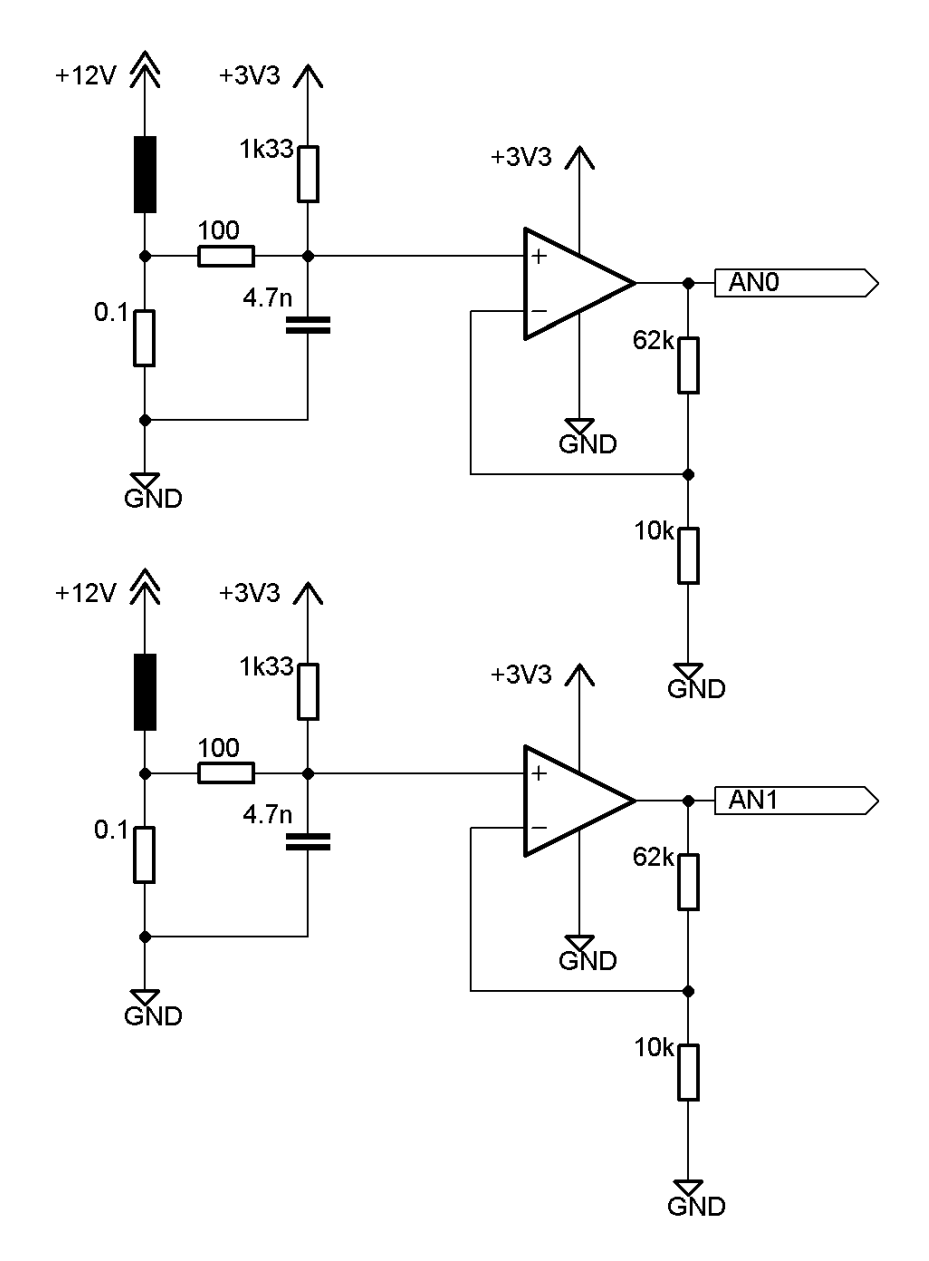

<span id="page-44-0"></span>Figure 30: Current Measurement

### 7.6.1 Amplification Topology

There is a boundary condition for the topology of the current measurement coming from the console-side. The maximal current flowing through a motor winding should be 2.3 A.

$$
I_{\text{max}} = 2.3A \tag{11}
$$

The value of the shunt resistor should be as small as possible to minimize dissipation.

$$
R_{\text{Shunt}} = 0.1 \Omega \tag{12}
$$

This gives the following voltage drop at the shunt resistor:

$$
U_{\text{Shunt}} = \pm 0.23V\tag{13}
$$

To avoid negative voltages at the ADC-module of the  $\mu$ C, half of the logic supply voltage is added to the measured voltage.

$$
U_{\text{Offset}} = \frac{U_{\text{Logic\_Supply}}}{2} = \frac{3.3V}{2} = 1.65V\tag{14}
$$

With this data the voltage amplification of the operation amplifier can be calculated.

$$
A_{\rm U} = \frac{U_{\rm out}}{U_{\rm in}} = \frac{U_{\rm Logic\_Supply} - U_{\rm Offset}}{U_{\rm Shunt}} = \frac{1.65V}{0.23V} = 7.17 \approx 7.2\tag{15}
$$

For an ideal, non-inverting operational amplifier the following configuration results:

$$
A_{\rm U} = 7.2 = 1 + \frac{R_{\rm f}}{R_{\rm N}}
$$
\n(16)

$$
\rightarrow \frac{R_{\rm f}}{R_{\rm N}} = 6.2\tag{17}
$$

The offset voltage can be realized with a voltage divider.

$$
R_{\text{Voltage\_Divider}} = \frac{U_{\text{Logic\_Supply}} \cdot R_{100} - U_{\text{Shunt\_Offset}} \cdot R_{100}}{U_{\text{Shunt\_Offset}}} = \frac{3.3V \cdot 100\Omega - 0.23V \cdot 100\Omega}{0.23V} \approx 1335\Omega
$$
\n(18)

# 7.7 Filter Topologies

As described in the section 'Low-pass Filtering', different filter topologies should be evaluated.

#### 7.7.1 Motor Winding acts as Low-pass Filter

The easiest was to smooth the motor current is to use the inductance of the motor winding as low-pass filter. The evaluation of the image quality will give feedback about the performance of this topology. The action of the motor inductance can be explained by the following equations.

$$
u_{\rm L} = L \cdot \frac{di}{dt} \tag{19}
$$

By integrating this equation in time, the following result can be found for the motor current:

$$
i = \frac{1}{L} \cdot \int u_{\text{L}} dt \tag{20}
$$

The inductance of the motor winding has an averaging character. The measured results also show this effect.

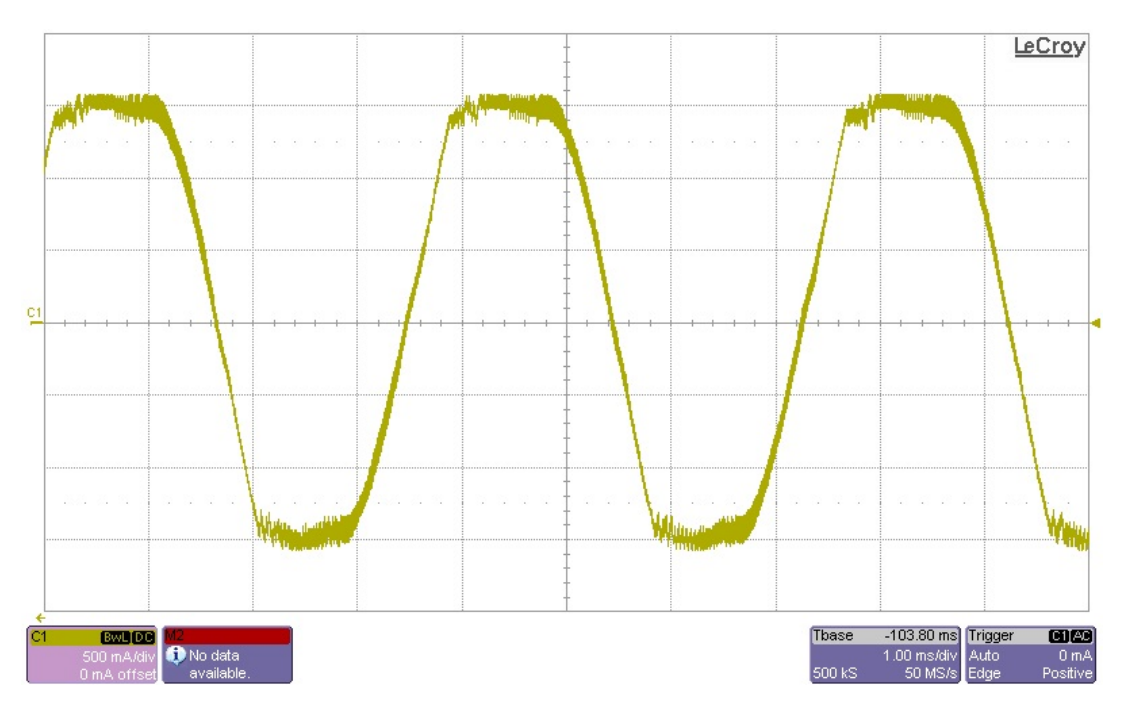

Figure 31: Motor Current without additional Filter, 1

### <span id="page-46-0"></span>7.7.2 Motor Winding with Second Order Filter

There are different types of filters. The most common ones are RC, RL and LC. For our issues there has to be a minimum power dissipation. As a result, the usage of RC and RL does not make sense. Furthermore, there is a difference between real and ideal parts. For example, an ideal inductor would have no serial resistances. So there can never be an ideal LC-topology but the behavior is quite similar.

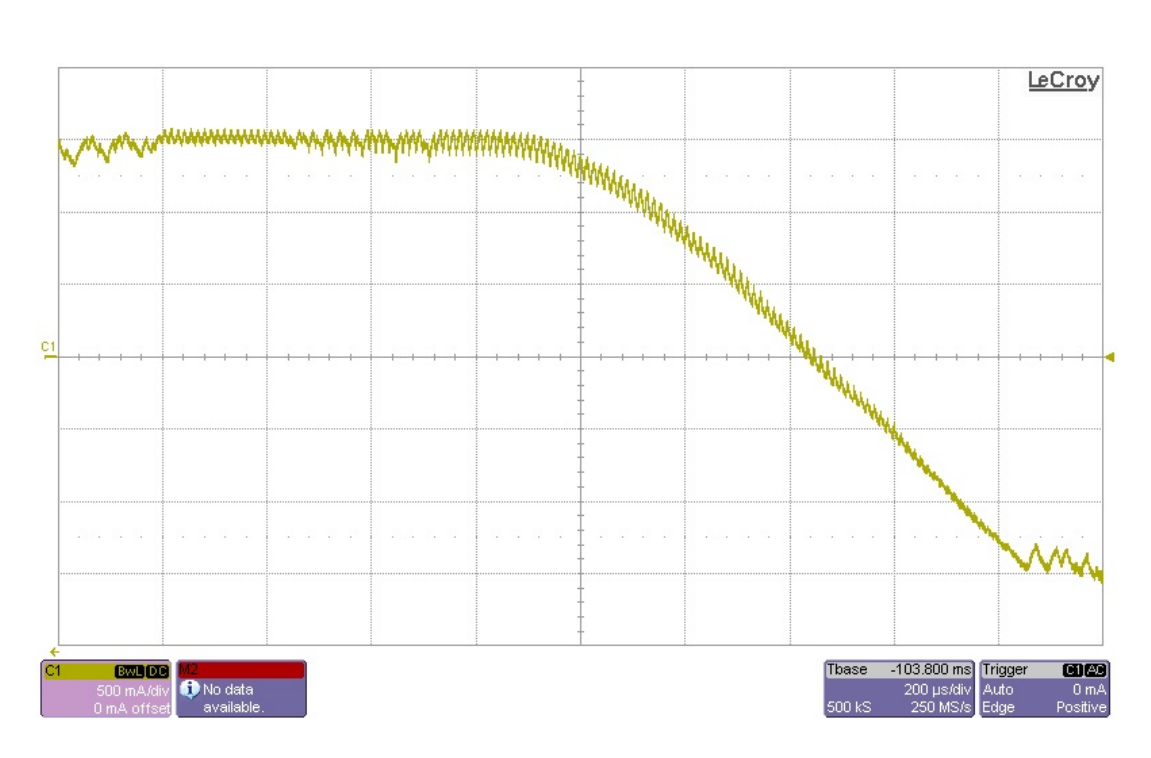

Figure 32: Motor Current without additional Filter, 2

<span id="page-47-0"></span>To realize this filter two inductors and one capacitor are added. This gives a second order filter. Second order means that after the cutoff-frequency the magnitude drops -40 dB/decade. By choosing the part parameters, the cutoff frequency of the filter can be set.

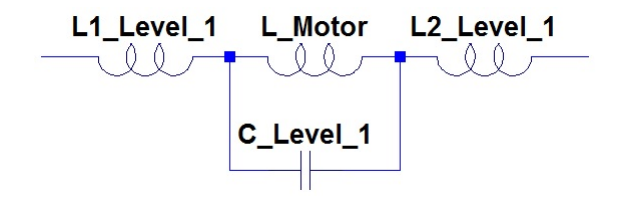

<span id="page-47-1"></span>Figure 33: Second Order Filter

This configuration is symmetrical. To be able to calculate the part parameters, just one half of the filter can be used. This gives a simple LC-configuration.

The cutoff-frequency can be calculated by the following equation.

$$
f_{\text{Cutoff}} = \frac{1}{2 \cdot \pi \cdot \sqrt{L \cdot \frac{C}{2}}} \tag{21}
$$

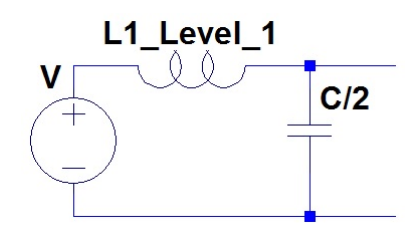

Figure 34: Half of Second Order Filter

Calculation Example

<span id="page-48-0"></span>
$$
L = 330\mu H\tag{22}
$$

$$
C = 3.3 \mu F \tag{23}
$$

(24)

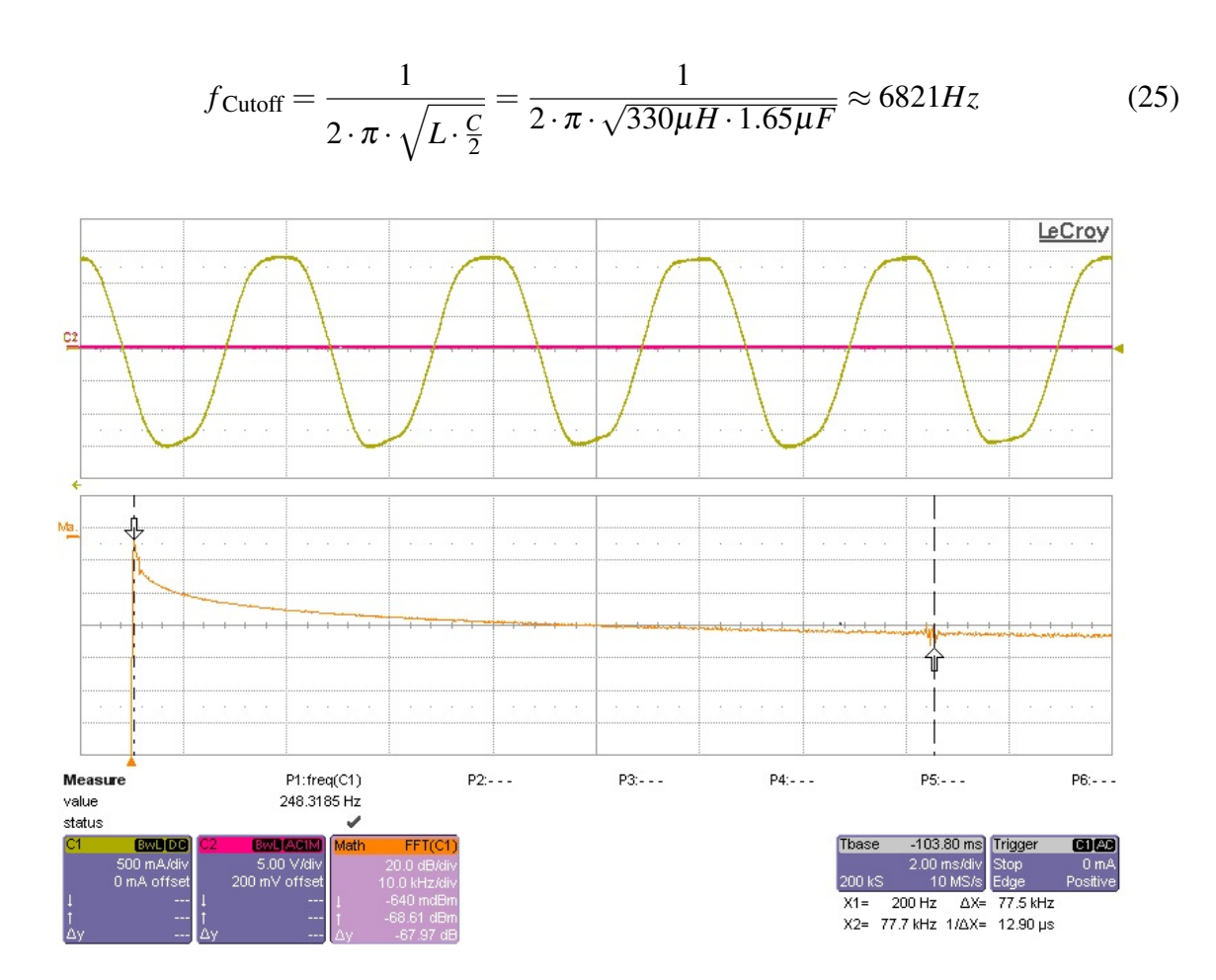

<span id="page-48-1"></span>Figure 35: Motor Current with additional Second Order Filter

As expected, the measured data shows that the PWM ripple is nearly removed. By using the Fast Fourier Transformation (FFT) it can be seen that there are still ripples at the PWM frequency but the magnitudes are very small.

### 7.7.3 Motor Winding with Fourth Order Filter

The next logic step is to increase the degree of the filter for a bigger amplitude drop above the cutoff frequency. The addition of a second filter stage gives a fourth order filter, which means a drop of -80 dB/decade in the Bode-plot.

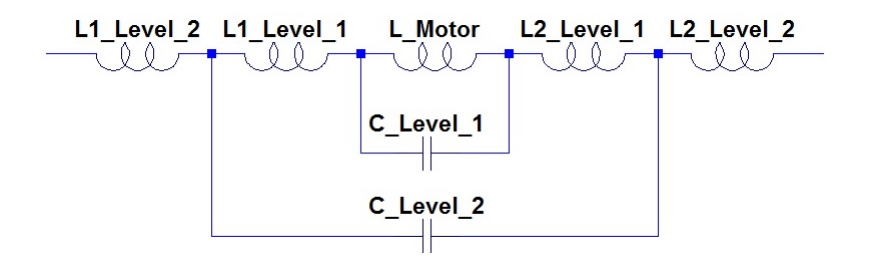

<span id="page-49-0"></span>Figure 36: Fourth Order Filter

This configuration is symmetrical, too. Hence, just half of the filter has to be calculated.

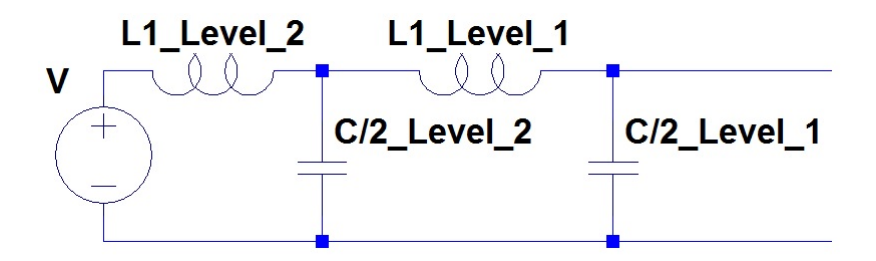

<span id="page-49-1"></span>Figure 37: Half of Fourth Order Filter

The part parameters of the second filter stage should differ to the first level.

For this reason, the inductance of the second filter level is just ten percent of the first level's inductance. To achieve the same cutoff-frequency for both levels, the capacitor of the second stage has to be ten times higher than in the first stage.

The evaluation of the ultrasonic image quality shows which degree of filtering is needed.

# 8 Current Control

# 8.1 Frequency Response

To get the possibility of current control the frequency response of the motor winding and the filters has to be considered. Therefore, the current reference values transferred via SPI have to

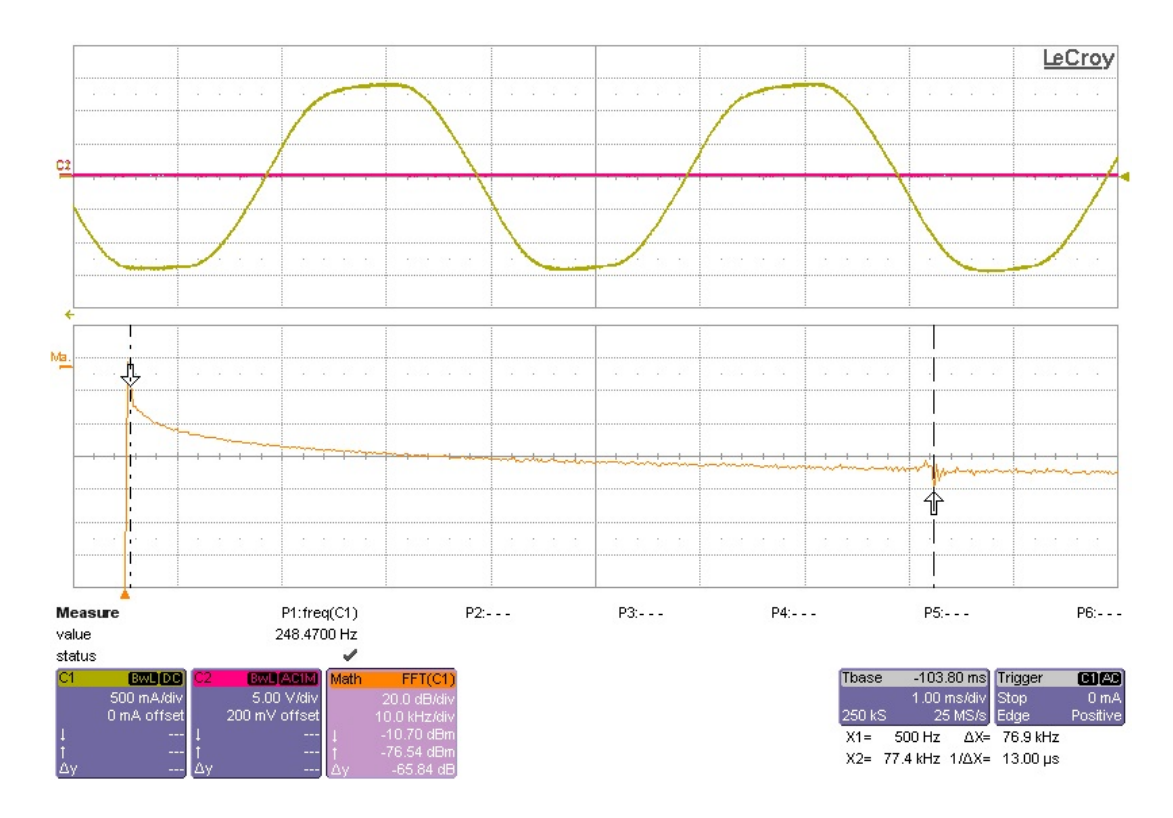

Figure 38: Motor Current with additional Fourth Order Filter

<span id="page-50-0"></span>be adapted with a digital filter.

### 8.1.1 Motor Current Sinus Frequency Calculation

First of all, the sinus frequency of the motor current has to be calculated. This can be done by different ways. Two very simple ways should be explained by the following equations.

#### Search for repeated Values

The simplest way of finding the motor current sinus frequency is to look for repeated values. This becomes possible because the transferred values result from look-up tables.

$$
f_{\text{Sinus}} = \frac{f_{\text{Sample}}}{N_{\text{Samples/Period}}}
$$
 (26)

### Calculation with the Arc Cosine-Function

As a second, calculation-intense option the cosine-function can be used to calculate the motor current sinus frequency. This can be done with the following equations:

$$
y_{k-1} = A \cdot cos(-\omega + \phi) = A \cdot cos(\omega) \cdot cos(\phi) + A \cdot sin(\omega) \cdot sin(\phi)
$$
 (27)

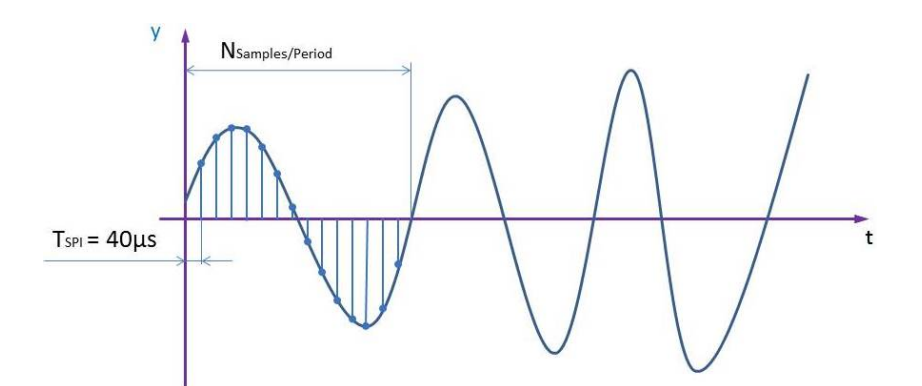

Figure 39: Motor Sinus Frequency Calculation, Method 1

<span id="page-51-0"></span>
$$
y_k = A \cdot cos(\phi) \tag{28}
$$

$$
y_{k+1} = A \cdot cos(\omega + \phi) = A \cdot cos(\omega) \cdot cos(\phi) - A \cdot sin(\omega) \cdot sin(\phi)
$$
 (29)

$$
y_{k-1} + y_{k+1} = 2 \cdot A \cdot cos(\omega) \cdot cos(\phi) = 2 \cdot y_k \cdot cos(\omega)
$$
 (30)

$$
\rightarrow \left| f_{\text{Sinus\_k-1}} = \frac{f_{\text{Sample}}}{2 \cdot \pi} \cdot \arccos\left(\frac{y_{k-2} + y_k}{2 \cdot y_{k-1}}\right) \right| \tag{31}
$$

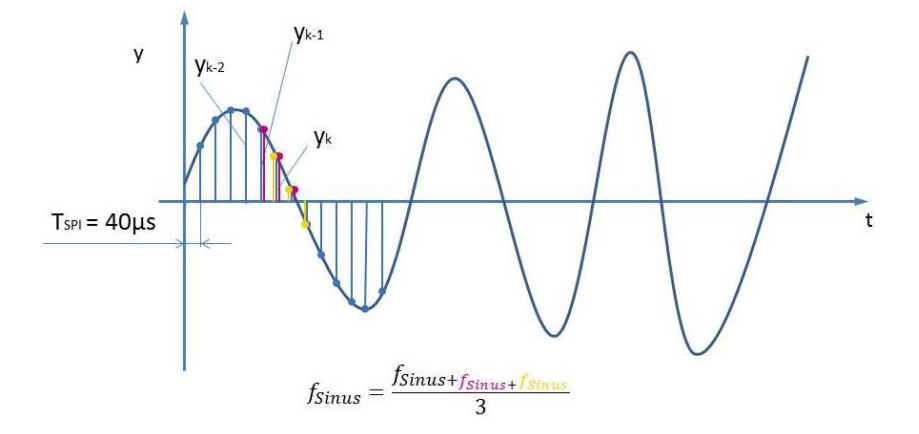

<span id="page-51-1"></span>Figure 40: Motor Sinus Frequency Calculation, Method 2

# 8.1.2 Frequency Response Values

With the knowledge of the motor current sinus frequency and the part parameters of the filter components the frequency response of the system can be calculated. A very simple option to realize this would be the usage of look-up tables.

# 8.2 Controller Selection

To achieve the desired parameters for the closed loop current control, a few calculations have to be done. With the knowledge of motor parameters, like winding resistance, inductance and rated current the controller design is quite simple. For this application the use of two PI-controllers, one for each winding, is a good choice.

First of all, the transfer function of one motor winding is needed.

### Motor Transfer Function

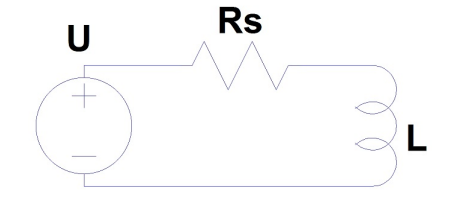

Figure 41: Motor Winding Schematics

$$
V \cdot u = i(t) \cdot R_{\rm S} + L \cdot \frac{di(t)}{dt} \tag{32}
$$

<span id="page-52-0"></span>The Laplace-transformation of the equation above is:

$$
V \cdot u(s) = i(s) \cdot R_S + L \cdot i(s) \cdot s \tag{33}
$$

As a result, the transfer function of one motor winding is:

$$
G_{\rm M} = \frac{i(s)}{u(s)} = \frac{V}{L \cdot s + R_{\rm S}}\tag{34}
$$

#### Controller Transfer Function [\[13\]](#page-97-0)

As mentioned before, a PI-controller fits best to the requirements. The generalized continuous transfer function of such a controller is:

$$
G_{\rm PI}(t) = \frac{i(t)}{e(t)} = K_{\rm P} \cdot \left[ e(t) + \frac{1}{T_{\rm N}} \cdot \int_0^t e(\tau) d\tau \right]
$$
(35)

The Laplace-transformation for this equation is:

$$
G_{\rm PI}(s) = \frac{\bar{i}(s)}{\bar{e}(s)} = \frac{K_{\rm P}}{T_{\rm N}} \cdot \left(\frac{1 + T_{\rm N} \cdot s}{s}\right) \tag{36}
$$

Now the controller parameters  $K_P$  and  $T_N$  can be found by using the boundary conditions.

$$
K = K_{\rm P}/T_{\rm N} \tag{37}
$$

$$
T_N = L/R_S \tag{38}
$$

This gives the continuous controller equation:

$$
G_{\rm PI}(s) = K \cdot \left(\frac{1 + L/R_{\rm S} \cdot s}{s}\right) \tag{39}
$$

### Discretization of the Transfer Functions

For the discretization of the transfer functions the so called "'Tustin"'-discretization should be used to achieve simple results.

$$
G = \frac{K}{R_{\rm S}}\tag{40}
$$

$$
p_1 = L + R_{\rm S} \cdot \frac{T_{\rm Sample}}{2} \tag{41}
$$

$$
p_2 = L - R_{\rm S} \cdot \frac{T_{\rm Sample}}{2} \tag{42}
$$

$$
G_{\text{PI}}^{*}(z) = G_{\text{PI}}(s)|_{s = \frac{2}{T_{\text{Sample}}} \cdot \frac{z-1}{z+1}} = K \cdot \frac{\frac{2 \cdot L \cdot (z-1)}{R_{\text{S}} \cdot T_{\text{Sample}} \cdot (z+1)} + 1}{\frac{2 \cdot L \cdot (z-1)}{R_{\text{S}} \cdot T_{\text{Sample}} \cdot (z+1)}} = G \cdot \left(\frac{p_1 \cdot z - p_2}{z-1}\right)
$$
(43)

$$
G_{\rm M}^{*}(z) = G_{\rm M}(s)|_{s = \frac{2}{T_{\rm Sample}} \cdot \frac{z-1}{z+1}} = \frac{V/R_{\rm S}}{L/R_{\rm S} \cdot \frac{2}{T_{\rm Sample}} \cdot \frac{z-1}{z+1} + 1} = \frac{V \cdot \frac{T_{\rm Sample}}{2} \cdot (z+1)}{p_1 \cdot z - p_2}
$$
(44)

### Closed Loop Transfer Function

<span id="page-53-0"></span>The system transfer function can be calculated the following way:

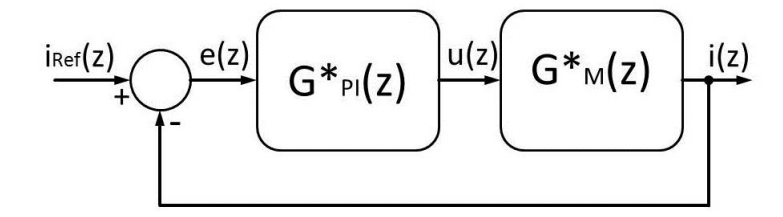

Figure 42: Current Control Block Diagram

$$
G_{\text{Loop}}^{*}(z) = \frac{G_{\text{PI}}^{*}(z) \cdot G_{\text{M}}^{*}(z)}{1 + G_{\text{PI}}^{*}(z) \cdot G_{\text{M}}^{*}(z)} = \frac{1}{\frac{1}{G \cdot V} \cdot \frac{2}{T_{\text{Sample}} \cdot \frac{z-1}{z+1} + 1}}
$$
(45)

$$
G_{\text{Loop}}(s) = \frac{1}{\frac{R_{\text{S}}}{K \cdot V} \cdot s + 1} \tag{46}
$$

#### Discrete Controller Implementation

$$
G_{\text{PI}}^{*}(z) = G \cdot \left(\frac{p_1 \cdot z - p_2}{z - 1}\right) = G \left[p_1 \cdot \frac{z}{z - 1} - p_2 \cdot \frac{z}{z \cdot (z - 1)}\right] = \frac{u(z)}{e(z)}\tag{47}
$$

$$
\rightarrow u(z) = G_{\text{PI}}^{*}(z) \cdot e(z) \tag{48}
$$

$$
u(z) = u(z) \cdot \frac{(z-1)}{(z-1)} = u(z) \cdot \frac{z}{z-1} - u(z) \cdot \frac{z}{z \cdot (z-1)} \cdot \text{Cov}_k - u_{k-1}
$$
(49)

*For the discrete gain, a multiplication factor of 4 is used in order to get more resolution from fixed point calculations by avoiding underflows.* [\[6\]](#page-96-1)

$$
G_0 = 4 \cdot \frac{K}{R_S} \tag{50}
$$

$$
\rightarrow \boxed{u_{k} = G_0 \cdot p_1 e_{k} - G_0 \cdot p_2 \cdot e_{k-1} + u_{k-1}}
$$
\n
$$
(51)
$$

This equation is the basic for the controlling algorithm.

#### Anti-Windup

*Limiting the controller output leads to a problem called accumulator wind-up. The output is saturated but the PI integrator accumulator keeps counting and grows until it eventually saturates. When the error is returning from the saturation area, the accumulator value is much higher than normal for that specific error value and, as a result, the system response slows. To prevent this effect, the accumulator also has to be compensated.* [\[6\]](#page-96-1)

This can be done by the addition of the so-called "anti-windup gain"  $G_W$  in the differences equation.

$$
acc_{k} = G_0 \cdot p_1 e_{k} - G_0 \cdot p_2 \cdot e_{k-1} + acc_{k-1} - G_W \cdot (acc_{k-1} - u_{k-1})
$$
\n(52)

#### Phase Advance

*By changing the value of the anti-windup gain, different controller behaviors are achieved. For low speeds, it is good to have a small gain so that the current tracks the reference as precise as possible. At higher speeds, when the DC\_BUS voltage is not strong enough to bring the current to the reference value and the fast decay rate is not sufficient to bring the current down in the allocated time frame for one step, the anti-windup gain helps to change the phase of the current, thereby allowing transition to higher speeds, which otherwise could not be reached. Keeping the anti-windup gain low will result in the motor eventually stalling as the speed increases.* [\[6\]](#page-96-1)

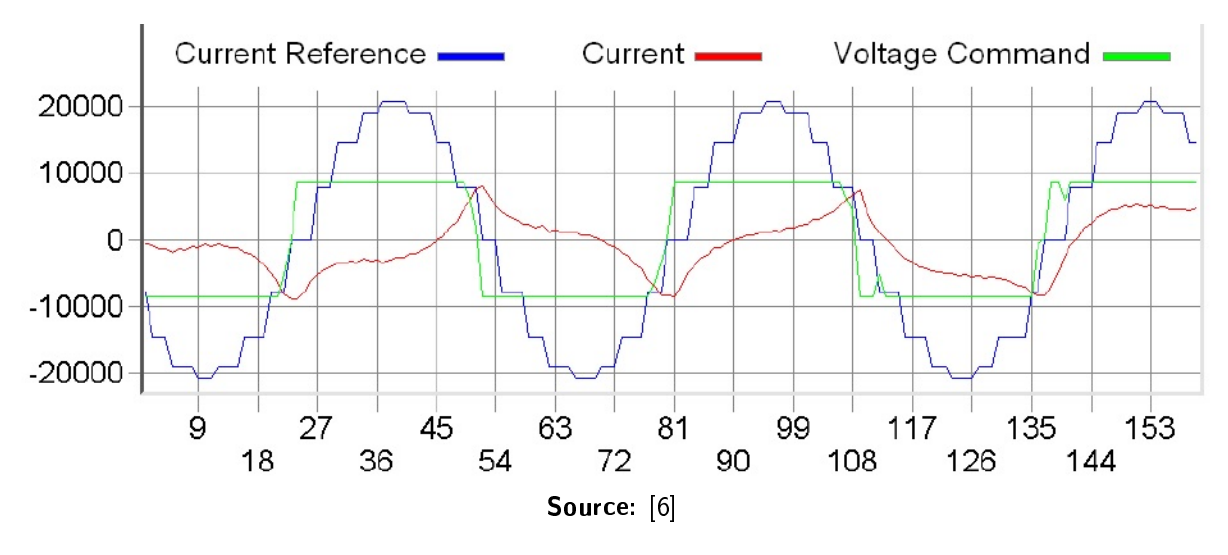

<span id="page-55-0"></span>Figure 43: Low Anti-Windup Gain

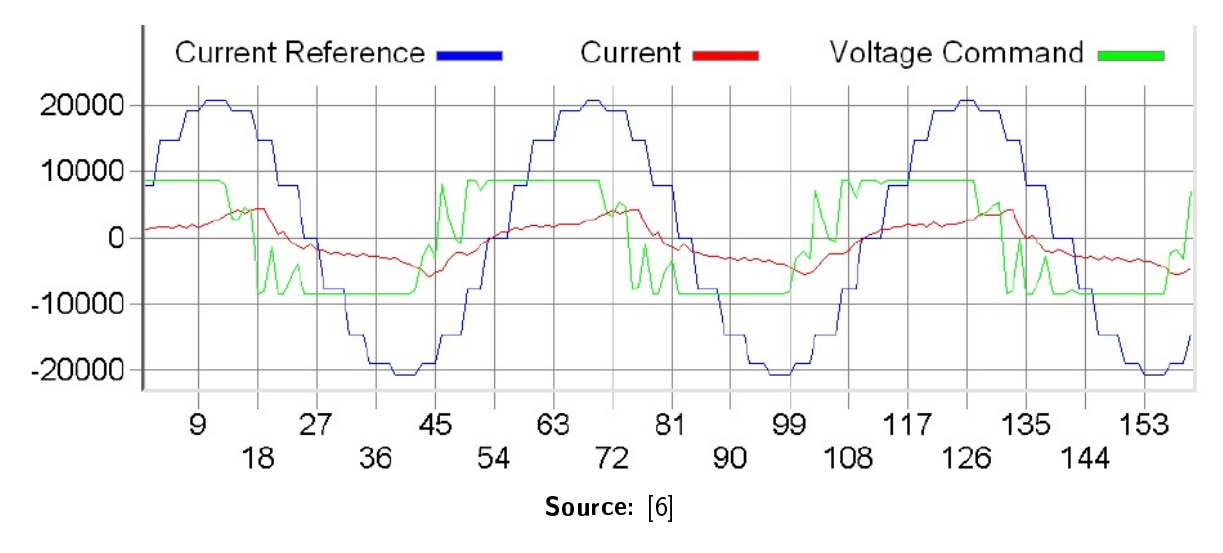

<span id="page-55-1"></span>Figure 44: High Anti-Windup Gain

*The high anti-windup gain forces the controller output voltage to exit saturation sooner and therefore changes the phase of the winding current relative to the desired current. With this phase advance, the current has enough time to rise into the winding before the rotor pole reaches the energized stator pole. Further increasing the speed, the current amplitude keeps dropping until it eventually changes phase forced by the back-EMF. At this point, the current amplitude will begin to rise again and the phase advance and motor back-EMF work together to keep the motor running.* [\[6\]](#page-96-1)

*The motor torque at 2400 RPM is strong enough to operate the motor under a light load. As a comparison, the maximum speed achieved in the open loop control* *modes with the same motor is around 200 RPM.*

*The current waveform reference plays an important role here. If it is closer to a sine wave, the current will follow it better and the motor will have better torque. At high speeds, it is best to use the smallest possible microsteps, in order to obtain the best motor torque. However, at high speeds, the microstep changing rate becomes faster than the output frequency of 40 kHz. The dsPIC DSC device might also run out of time to execute all of the step changes if they are very fast. For these reasons, a value of approximately 20* µ*s for one microstep is implemented as the lower limit for one microstep time, regardless of the microstepping resolution used. This means the top speed is higher for low resolution modes, such as full, half or quarter step, and lower for high resolution microstepping.* [\[6\]](#page-96-1)

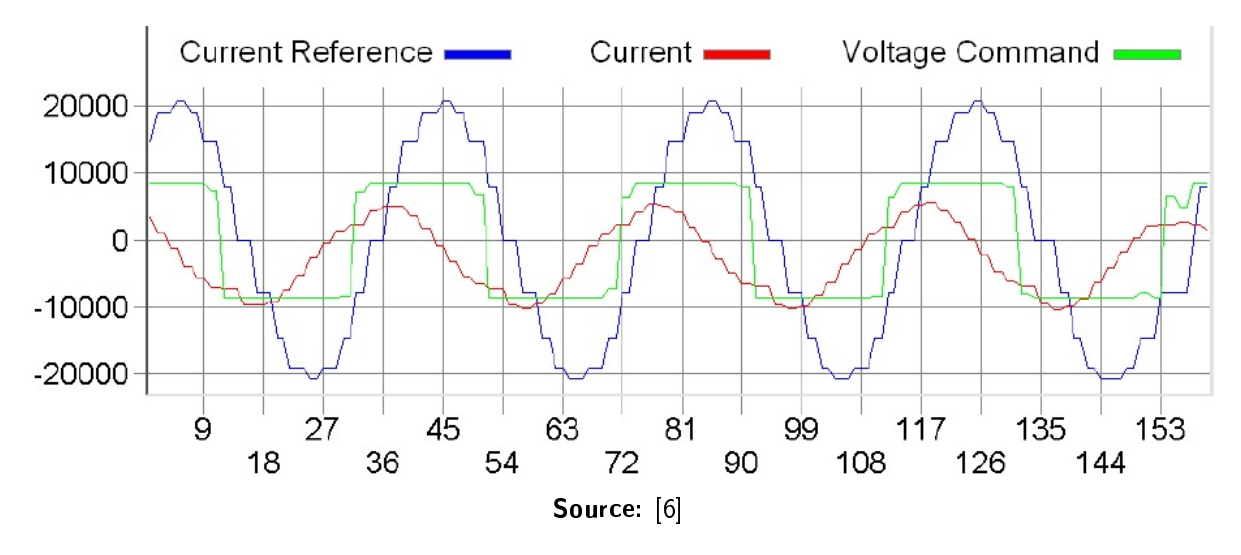

<span id="page-56-0"></span>Figure 45: Phase Advance

# 8.3 ADC Triggering

The chosen hardware setup causes a few difficulties. Caused by the full-bridge configuration and the fast-decay operation mode, low-pass filtering of the current flowing through the shunt resistor does not help to deliver correct values to the ADC module at any time. Correct values can only be sampled by setting the correct ADC triggering point for each PWM period.

To be able to adjust the triggering points, the reference values transferred via SPI have to be filtered digitally.

With this PT1-filtered reference values the triggering points can be calculated. Closer information about the triggering points can be found in the SPI1 interrupt subroutine in the appendix.

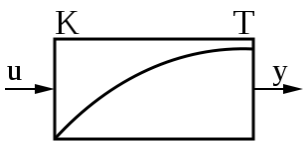

Source: http://commons.wikimedia.org/wiki/File:Pt1-controller-symbol-1.svg, 23/FEB/2014

### Figure 46: PT1 Element

### Calculation Example

By choosing the desired rise time of a step response, all needed parameters can be calculated.

$$
T_{\text{Sample}} = 25\mu s \tag{53}
$$

$$
R_{\rm S} = 1.8\Omega\tag{54}
$$

$$
L = 1.1mH \tag{55}
$$

$$
T_{\text{rise}} = 70\mu s \tag{56}
$$

<span id="page-57-0"></span>(57)

$$
K = 3 \cdot \frac{R_{\rm S}}{T_{\rm rise} \cdot V} = 3 \cdot \frac{1.8 \Omega}{70 \mu s \cdot 12 V} = 6428.57 \frac{\Omega}{V s}
$$
(58)

$$
G = \frac{K}{R_{\rm S}} = \frac{6428.57 \frac{\Omega}{V_s}}{1.8 \Omega} = 3571.425 \frac{1}{V_s}
$$
(59)

$$
G_0 = 4 \cdot \frac{K}{R_S} = 4 \cdot \frac{6428.57 \frac{\Omega}{V_S}}{1.8 \Omega} = 14285.7 \frac{1}{V_S}
$$
(60)

$$
p_1 = L + R_S \cdot \frac{T_{\text{Sample}}}{2} = 1.1mH + 1.8\Omega \cdot \frac{25\mu s}{2} = 0.0011225H\tag{61}
$$

$$
p_2 = L - R_S \cdot \frac{T_{Sample}}{2} = 1.1mH - 1.8\Omega \cdot \frac{25\mu s}{2} = 0.0010775H\tag{62}
$$

Example for an anti-windup gain for "low speeds":

$$
G_{\rm W} = 500\tag{63}
$$

Example for an anti-windup gain for "high speeds":

$$
G_{\rm W} = 17000\tag{64}
$$

The following differences equation should be used for low speeds.

$$
acc_k \approx 16 \cdot e_k - 15 \cdot e_{k-1} + acc_{k-1} - 500 \cdot (acc_{k-1} - u_{k-1})
$$
\n(65)

## 8.4 Stability

To check the stability of the system, the loop transfer function of the system has to be transformed into the q-area.

To approximate the q-transfer function, the following formula can be used.

$$
G_{\text{Loop}}^{#}(q) \approx G_{\text{Loop}}(s)|_{s=q} \cdot \left(1 - q \cdot \frac{T_{\text{Sample}}}{2}\right)
$$
 (66)

$$
G_{\text{Loop}}^{#}(q) \approx \frac{1}{\frac{R_{\text{S}}}{K \cdot V} \cdot q + 1} \cdot \left(1 - q \cdot \frac{T_{\text{Sample}}}{2}\right) \tag{67}
$$

According to the expression above, the system is stable. This can be seen by two criterions: [\[14\]](#page-97-1)

- The numerator's degree equals the denominator's degree.
- There are just denominators polynomials with a negative real part.

# 9 Evaluation of the Image Quality

The **main criterion** for the quality of a motor controller is the resulting image quality. The goal of this project is to get a motor controller which provides at least the same image quality as the console-sided controller.

There are many different modes for volume imaging. To keep the number of tests small, the most critical mode should be chosen for evaluation purposes. It is called "Doppler Color Mode".

# 9.1 Electromagnetic Compatibility

Most of the image distortions result from electromagnetic coupling effects. To give an overview, here is a list of the most common coupling mechanisms:

- Galvanic coupling
- Capacitive coupling
- Inductive coupling
- Waveguide coupling
- Radiation coupling

### 9.1.1 Possible Solutions for EMC Problems

A common method to get rid of coupling effects is to cover a board with copper foil and connect this foil to ground. This method can be used for the reduction of coupling effects between different boards. When the EMC-problem is board-internal, this method will not work.

For board-internal problems there are different design improvements.

- Shorten wire lengths
- Avoid conductor loops
- Add ground layers
- $\bullet$  ...

# 9.2 Test Results

### 9.2.1 Test Configuration 1

Test Setup, Settings

- Probe: RAB6-D
- Console: Voluson E8 Expert
- PSU: HAMEG HM7042-5
- PWM frequency: 40 kHz
- Open loop voltage control
- No filters

### Test Results

The operation of the probe is possible. The stepper motor performs the required moves without current control. Distortions can be seen in any mode of operation.

### Possible Improvements

- Higher PWM frequency
- Higher degree of low-pass filter
- Closed loop current control

# 9.2.2 Test Configuration 2

Test Setup, Settings

- Probe: RAB6-D
- Console: Voluson E8 Expert
- PSU: HAMEG HM7042-5
- PWM frequency: 100 kHz
- Open loop voltage control
- No filters

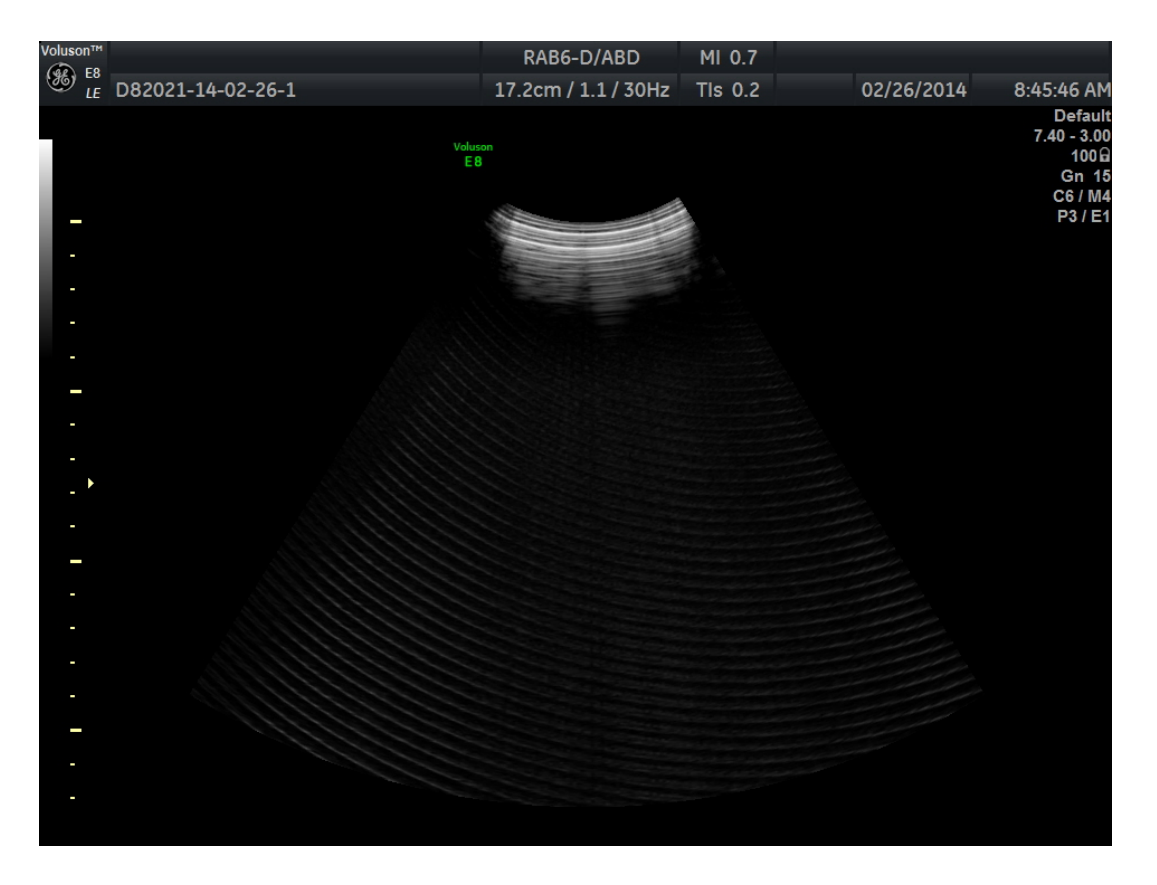

Figure 47: B-Image without additional Filter

### <span id="page-60-0"></span>Test Results

The image quality rises with the PWM frequency but there are still distortions in the B-image. The driver is operated at the maximal PWM frequency. This makes a higher PWM frequency than 100 kHz impossible.

# Possible Improvements

• Higher degree of low-pass filter

## 9.2.3 Test Configuration 3

Test Setup, Settings

- Probe: RAB6-D
- Console: Voluson E8 Expert
- PSU: HAMEG HM7042-5
- PWM frequency: 100 kHz
- Open loop voltage control
- Second order filter

<span id="page-61-0"></span>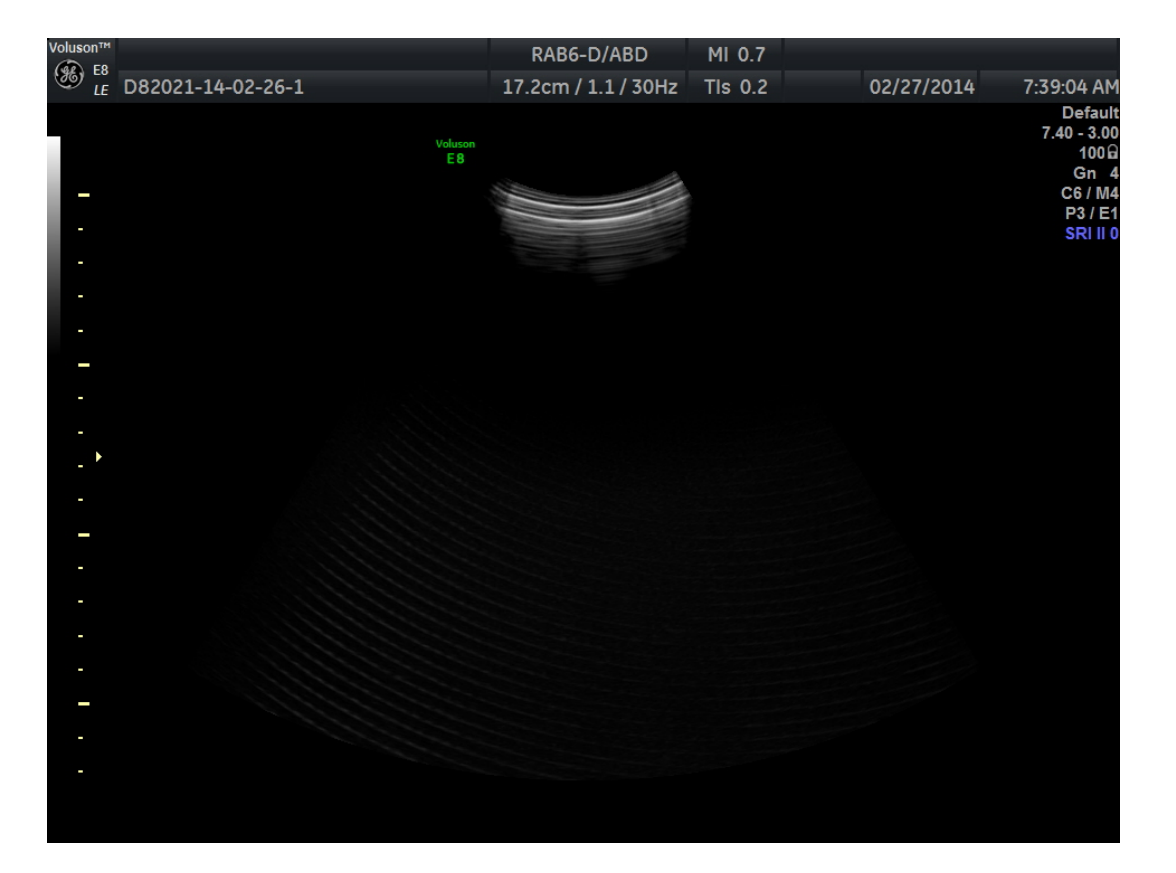

Figure 48: B-Image with Second Order Filter

<span id="page-62-0"></span>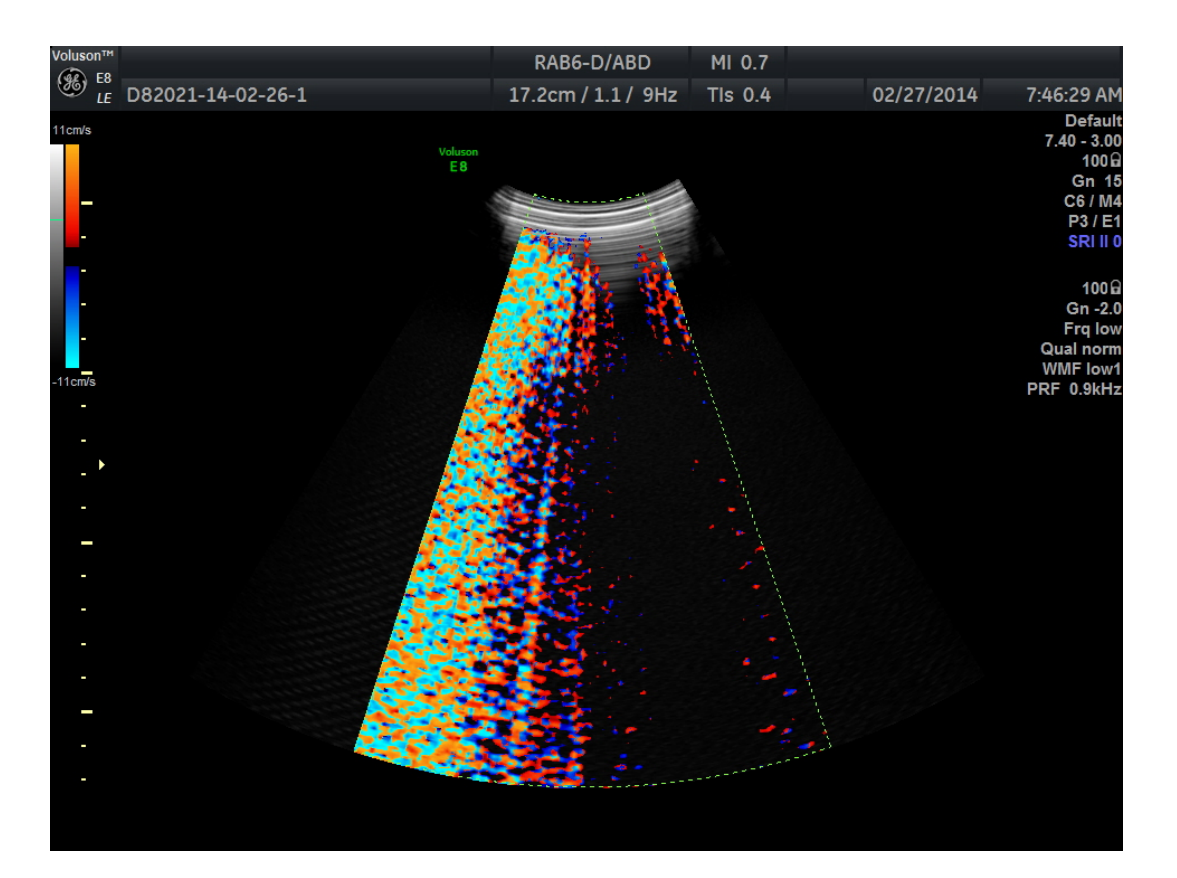

Figure 49: Doppler Color Mode, Second Order Filter

### Test Results

There are less distortions in the B-image but they are not gone entirely.

### Possible Improvements

• Higher degree of low-pass filter

### 9.2.4 Test Configuration 4

Test Setup, Settings

- Probe: RAB6-D
- Console: Voluson E8 Expert
- PSU: HAMEG HM7042-5
- PWM frequency: 100 kHz
- Open loop voltage control
- Fourth order filter

### Test Results

The console-sided and probe-sided motor-drive-controllers deliver the same B-image quality. Also in the critical "Doppler Color Mode" the image quality is the same.

### Possible Improvements

• Usage of smaller filter parts

# 10 Design Verification and Validation

# 10.1 Supply Voltage

To be able to run the motor at the required high speeds and additional mechanical load, the supply voltage has to be higher. 30 V should be an adequate voltage.

# 10.2 PCB

### 10.2.1 Motor Lines

The smallest voltage drop can be achieved when the high-current lines are as wide as possible. In the current PCB design there is not enough space available for wider motor lines. In further PCB designs this should be considered.

### 10.2.2 Board Thickness

For better stability and because of the jumpers and other evaluation equipment the board is thicker than necessary. For a repetition part the board can be much thinner.

### 10.3 Evaluation Parts

The following components are not needed for a repetition part:

- Several jumpers
- Utility Pad
- LED1\_Blue, LED2\_Blue, T1, T2, R3, R4
- Motor current input pads
- GND-pad next to the LVDS-pads
- $\bullet$  R5
- R<sub>14</sub>, R<sub>15</sub>

# 10.4 SPI, LVDS

The currently used quad LVDS line-receiver offers four signal output channels. The SPI that is used needs three lines, where just the SDI- and the SCK-lines are operated at high frequencies. The frequency of the SS-line is much lower. That is why this line does not have to be transferred via LVDS. As a result, just two LVDS-channels are needed.

### 10.5 Current Regulation Feature of the Driver-IC

The used driver-IC offers a current regulation feature. This feature is not needed because the current regulation function is performed by the  $\mu$ C. The only thing, which has to be done, is to set the four driver input pins to ground. By connecting these pins directly to ground, four GPIO-pins at the  $\mu$ C are free. This gives the possibility to use a smaller  $\mu$ C with less GPIO-pins or to use these pins for other functions.

# 10.6 Operational Amplifiers

The used  $\mu$ C offers internal operational amplifiers. This function can also be used instead of the separate operational amplifier used in the prototype configuration.

One operational amplifier needs three pins. The selected  $\mu$ C offers up to three operational amplifiers.

When the internal operational amplifiers of the  $\mu$ C should not be used, the selected operational amplifier can be replaced by a smaller one with just two channels. A good choice would be the MCP6022 from Microchip.

# 11 Conclusion and Forecast

The goal of this project is to build a board that is able to drive several motors in ultrasound probes. With the boundary conditions, which were defined at the start of the project, this would not have been possible anyway. As mentioned in the design verification, the supply voltage has to be higher. As a result, a probe-sided motor-drive-controller does not work for any probe without the adaption of the PSU on the console-side.

When the PSU has to be adapted anyway, one of those which provide a **positive and a neg**ative voltage should be used. This makes a half-bridge configuration possible and eases the needed current control significantly.

According to the space problem in ultrasound probes, the actual prototype has to be adapted. In the actual design there are jumpers and other parts, which are not necessary for a repetition part. By **reducing the number of components**, a board can be built, which fits into all selected probes.

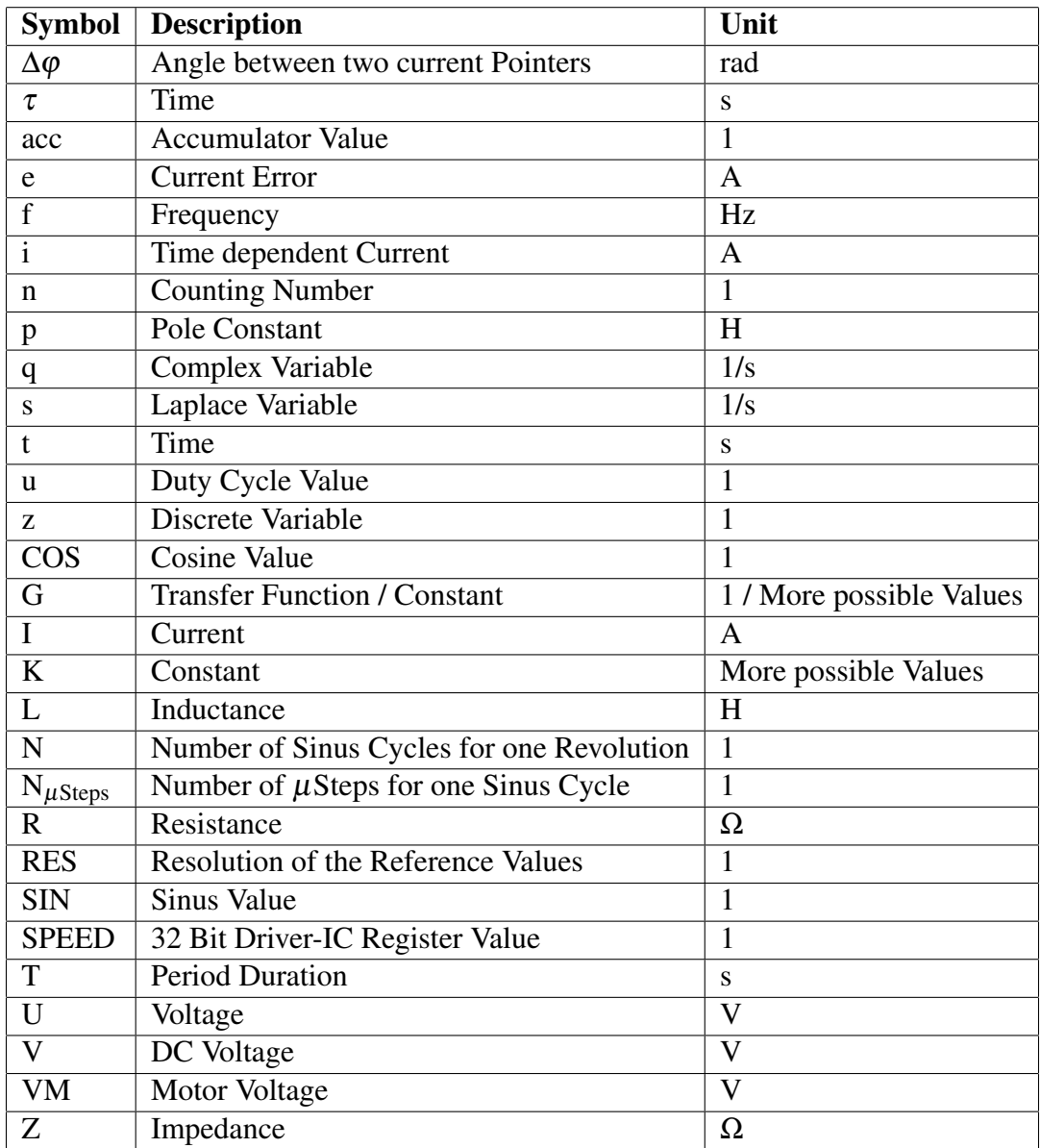

# Formula Symbol List

# Formula Symbol List Subindizes

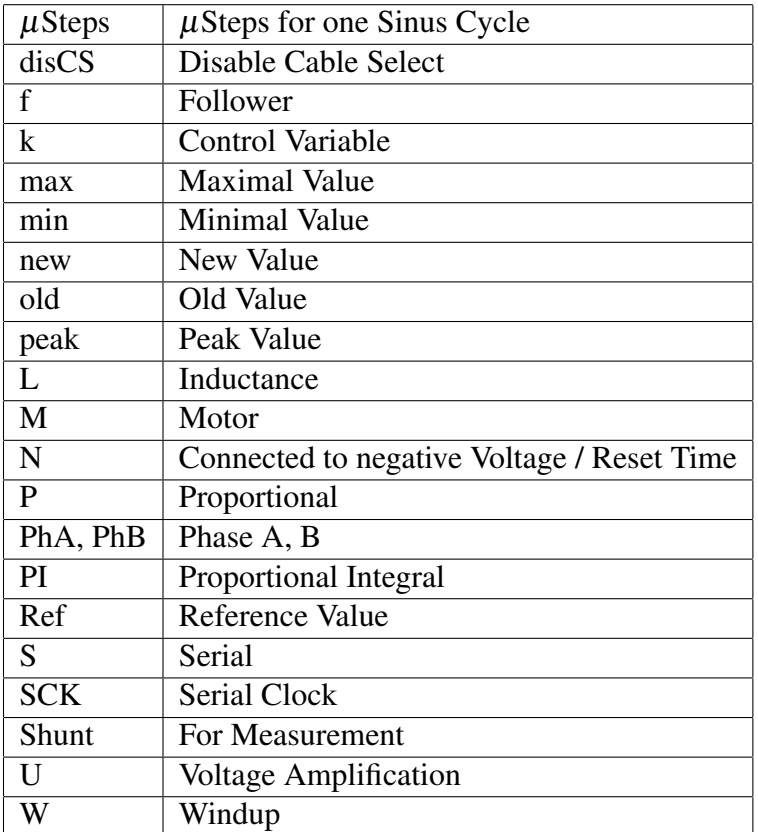

# List of Acronyms

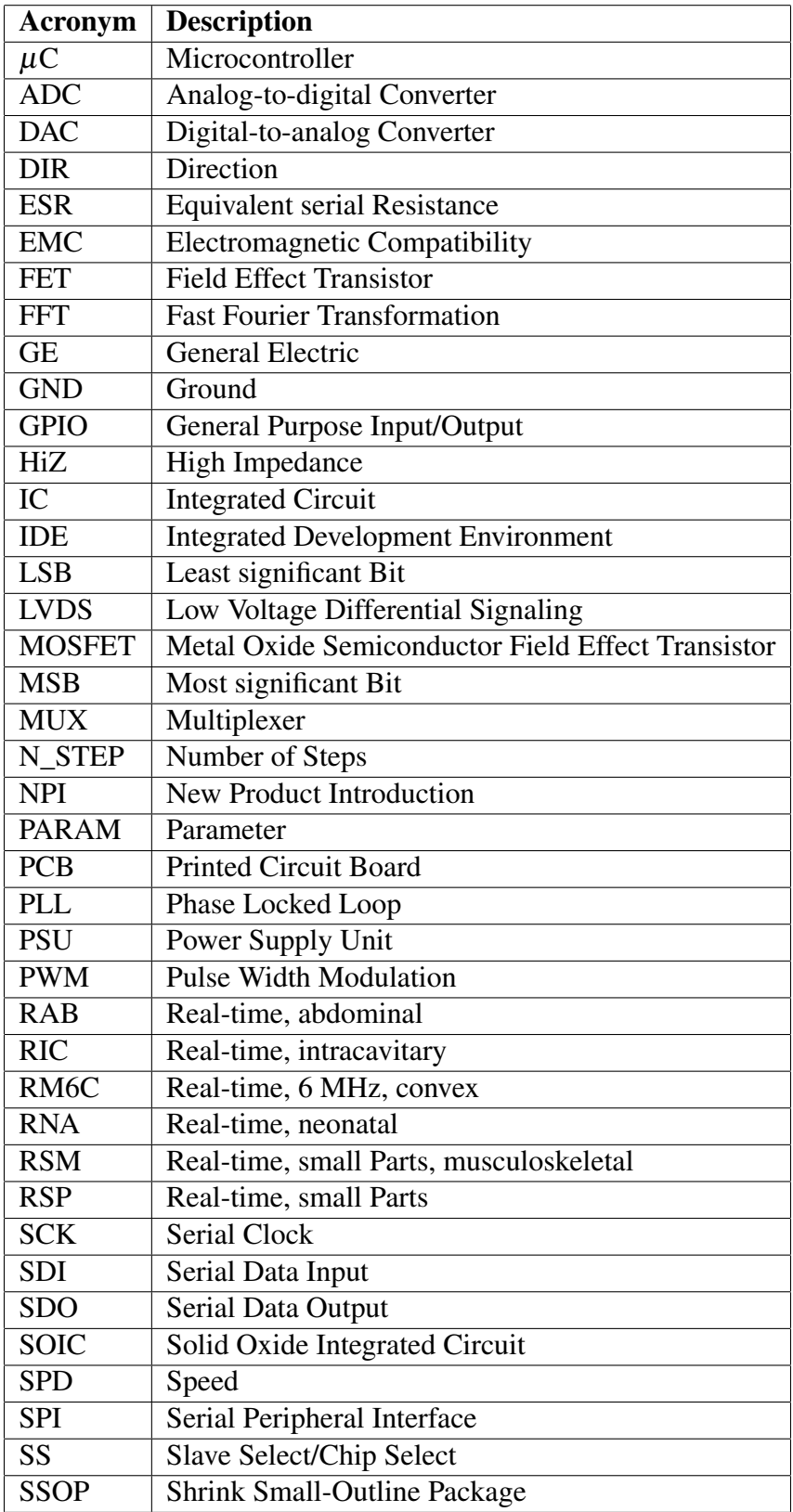

# List of Figures

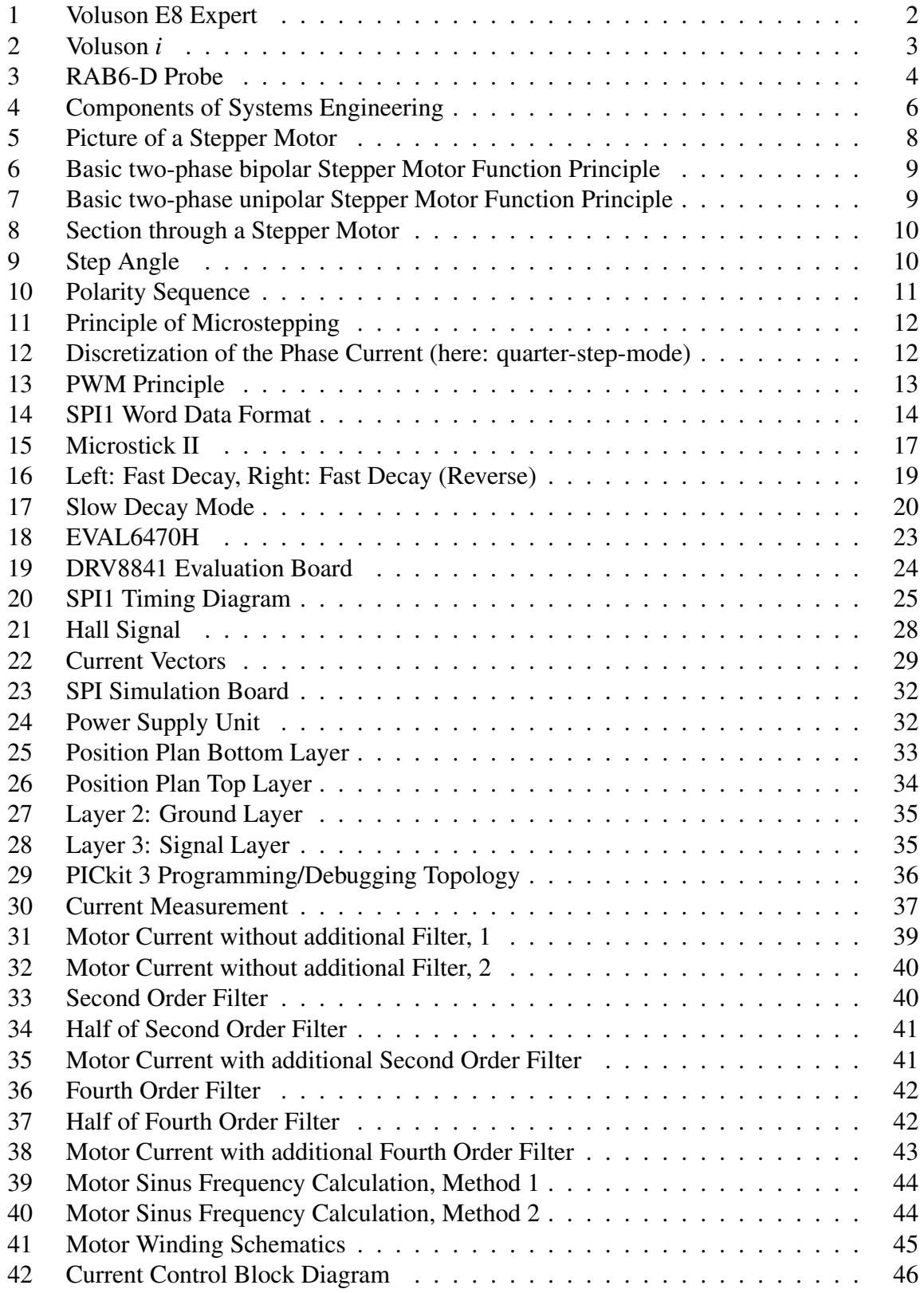

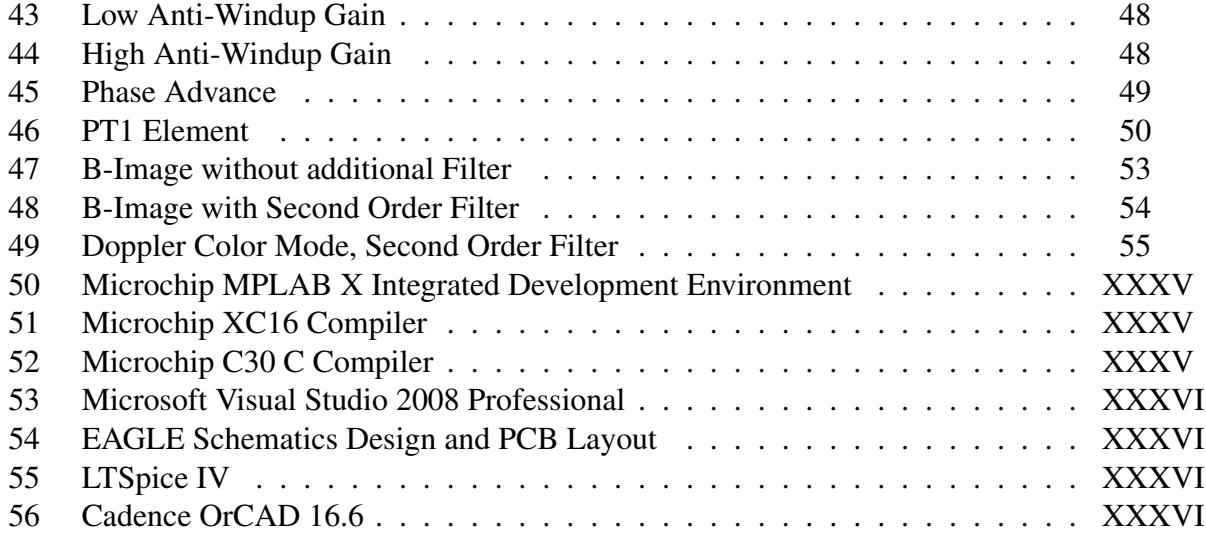

# List of Tables

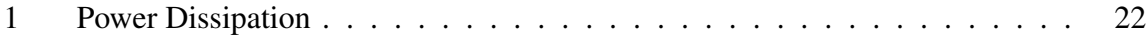

# Code-Listings

# Evaluation Firmware for ST L6470  $+$  Microchip dsPIC33FJ128MC802

General Initialization

```
1 // Settings
 # define VERSION_NUMBER 0
3
  // Current Value + Offset
5 # define SPI1_data_mask 0x7FF8
 #define ContPatternMask (0x7FFF - SPI1_data_mask) // for 3Bit Check
     Mask 0 x0007
7 // SPI Transmission Parity Check
 #define SinContPattern 0x0005 // Reference Value SIN: 101
9 #define CosContPattern 0x0002 // Reference Value COS: 010
 # define SPI_Reset_Time 100 // Reset Recovery Time
_{11} # define RESOLUTION 4096
13 // Function Prototypes
 | void Init_SPI1 (void);
15 void Init_SPI2 (void);
 void Write SPI2 ( short command ) ;
17
 void Delay_ms (unsigned int delay);
19 void Delay_us (unsigned int usec);
 void Delay (void);
_{21} int Sign (int x);
 signed int GetDirection (int sin_or_cos_value , signed int oldSIN , signed
      int oldCOS, signed int newVALUE);
23 int GetQuadrant ( signed int SIN, signed int COS);
25 void SetParam (unsigned int param, unsigned int value_byte_2, unsigned
     int value_byte_1_and_0 ) ;
 void Run (unsigned char direction, unsigned int speed_byte_2, unsigned
     int speed_byte_1_and_0 ) ;
_{27} void ResetDevice (void);
 | void SoftStop ( void) ;
_{29} void HardStop (void);
 | void SoftHiZ (void);
31 void HardHiZ (void);
33 // Interrupt Subroutines
 |void __attribute__ ((__interrupt__, no_auto_psv)) _SPI1Interrupt (void);
35 void __attribute_ (( __interrupt __, no_auto_psv)) _SPI2Interrupt (void);
```
#### Port Initialization

 $_1$  # include < p33FJ128MC802.h>
```
3 void Init_Ports (void)
 {
     5 // Port A
     PORTA = 0;
     LATA = 0;// Data Direction Registers Configuration
     9 // TRISBit = 1 --> Input , TRISBit = 0 --> Output
     TRISAbits . TRISAO = 0; // RED LED output
11
     // Port B
13 PORTB = 0;
     LATB = 0;15 // Data Direction Registers Configuration
     TRISBbits . TRISB12 = 1; // SDI1
17 TRISBbits TRISB13 = 1; // SCK1
     TRISBbits. TRISB14 = 1; // SS1
19 TRISBbits . TRISB15 = 0; // SD01
21 // Data Direction Registers Configuration
     TRISBbits . TRISB2 = 1; // SDI2
|_{23}| TRISBbits TRISB3 = 0; // SD02
     TRISBbits . TRISB4 = 0; // SCK225 TRISBbits TRISB7 = 0; // SS2
 }
```
Initialization of the SPI1 Module

```
# include < p33FJ128MC802 .h >
2
 void Init_SPI1 ( void )
4 \mid \{// Assign SPI1 - Registers
6 RPINR20bits . SDI1R = 12;
      RPINR20bits . SCK1R = 13;
      RPINR21bits. SS1R = 14;
      RPOR7bits . RP15R = 7;
10
      // Clear Buffer Register
12 SPI1BUF = 0x0000;
14 IFSObits SPI1IF = 0;
      IEC0bits . SPI1IE = 1; // SPI1 Event Interrupt
16 IPC2bits SPI1IP = 4; //SPI1 Datentransfer
18 // Configuration of SPI1CON1
      SPI1CDN1bits. MSTER = 0; // Slave Mode selected
20 SPI1CON1bits . DISSCK = 0; // just for Master Mode
      SPI1COM1bits. DISSD0 = 1; // no SDO in Slave Mode
22 SPI1CON1bits . MODE16 = 1; // 16 Bit Bandwidth
      SPI1CDN1bits. SMP = 0; // in Slave Mode always 0
```

```
24 SPI1CON1bits SSEN = 1; // SS1 active for Slave Mode
26 // Definition of Clock Priority and Data Exchange
     SPI1CON1bits .CKE = 0; // Data Exchange on CLK idle to CLK active
28 SPI1CON1bits CKP = 0; // CLK idle=0, CLK active=1
30 // Configuration of SPI1STAT
     SPI1STATbits . SPISIDL = 0; // SPI continues working in Idle Mode
32 IPC2bits SPI1IP = 4; // SPI1 Data Transfer
     // IPC2bits.SPIIEIP = 4; // SPI1 Error34 IFSObits SPI1IF = 0;
     // IFSObits . SPIIETF = 0;36 SPI1STATbits SPIROV = 0; // Clear Error Flag
     IEC0bits . SPI1IE = 1; // SPI1 Event Interrupt
38 // IECObits. SPI1EIE = 1; // SPI1 Error Interrupt
     // while (PORTBbits. RB14 == 0); // activate, when SS is high
40 SPI1STATbits . SPIEN = 1; // Switch SPI1 Module on
 }
```
Initialization of the SPI2 Module

```
1 # include < p33FJ128MC802 .h >
3 void Init_SPI2 (void)
 \mathcal{L}5 // Assign SPI2 - Registers
     RPINR22bits . SDI2R = 2; // Serial data input to RP2 = Pin 6
     RPOR1bits . RP3R = 0b01010; // SD02 mapped to RP3
     RPINR22bits . SCK2R = 4; // Serial clock to RP4 = Pin 11
     RPOR2bits . RP4R = 0b01011; // SCK2 mapped to RP4
     RPINR23bits SS2R = 7; // Slave selecto to RP7 = Pin 16
11 RPOR3bits RP7R = 0b01100; // SS2 mapped to RP7
13 /* The following code shows the SPI register configuration for
     Master mode */
     IFS2bits . SPI2IF = 0; // Clear the Interrupt Flag
15 IFS2bits. SPI2EIF = 0; // Clear the error interrupt flag
     IEC2bits . SPI2IE = 0; // Disable the Intermpt17 IPC8bits SPI2IP = 4; // SPI2 Priority
19 // SPI1CON1 Register Settings
     SPI2CON1bits . DISSCK = 0; // Internal Serial Clock is Enabled
21 SPI2CON1bits DISSDO = 0; // Data output is enabled
23 // SDO2 pin is controlled by the module
     SPI2CON1bits. MODEL6 = 0; // Communication is byte-wide (8 bits)25 SPI2CON1bits .CKE = 0; // Serial output data changes on transition
     from Idle clock state to active clock state
     SPI2CON1bits CKP = 0; // Idle state for clock is a low level; //
     active state is a high level
27 SPI2CON1bits . MSTEN = 1; // Master mode enabled
```

```
SPI2CON1bits .SMP = 0; // Input data sampled at middle of data
     output time
29 SPI2CON1bits . PPRE = 0b010; // Primary prescale 4:1SPI2CON1bits SPRE = 0b110; // Secondary prescale 2:1
31 SPI2CON2 = 0x0000;
     SPI2STATbits . SPIEN = 1; // Enable SPI module
33
     // Interrupt Controller Settings
35 IFS2bits . SPI2IF = 0; // Clear the Interrupt Flag
     IFS2bits . SPI2EIF = 0; /// Clear the error interrupt flag
37 IEC2bits . SPI2IE = 1; // Enable the Interrupt
39 Write_SPI2 (0 x0000 ) ; // Write data to be transmitted
 }
```
SPI1 Interrupt Service Routine

```
#include "p33FJ128MC802.h"
_2 #include "init.h"
 #include <dsp.h>
4
 void __attribute__ ((__interrupt__, no_auto_psv)) _SPI1Interrupt (void)
     // Duration: approx. 620 ns
6 \mid \mathbf{f}// LATAbits . LATA0 = 1; // Switch RED LED on
8
      extern volatile signed int refSIN, refCOS;
|10| extern volatile int old DIR;
      extern volatile char MotorDriver STOP ;
_{12} signed int buffered Data:
      extern volatile char SPI_ERROR ;
_{14} signed int oldSIN = 0, oldCOS = 0;
      signed int deltaSIN = 0, deltaCOS = 0;
16 int newDIR;
18 buffered_Data = SPI1BUF;
      // Compute received Data
_{20} if (SPI_ERROR == 0)
      {
22 MotorDriver STOP = 0;
          oldSIN = refSIN ;
24 oldCOS = refCOS;
26 // Parity Check
          if (buffered_Data > 0) // SIM28 \left\{\right.if ((buffered\_Data & ContPatternMask) == SinContPattern) //
     Parity check
30 \left| \right. \left. \right.buffered_Data = buffered_Data & SPI1_data_mask ; //
     Separation of data and check bits
```

```
32 buffered_Data = buffered_Data >> 3;
                  refSIN = buffered\_Data - (RESOLUTION / 2);34 deltaSIN = refSIN - oldSIN;
                  newDIR = GetDirection (0, oldSIN, oldCOS, refSIN);
\begin{array}{rcl} 36 \end{array} if (oldDIR != newDIR) HardStop();
                  if(newDIR != -1) Run(newDIR, deltaSIN, 0x0000);
38 old DIR = newDIR;
             }
40 else
             {
|42| SPI_ERROR = 1;
                  refSIN = 0;r = r \cdot \cos \theta = 0;MotorDriver_STOP = 1;
46 }
         }
|48| else // CDS\mathcal{L}50 if (( buffered_Data & ContPatternMask ) == CosContPattern ) //
     Parity check
             {
52 buffered_Data = buffered_Data & SPI1_data_mask ; //
     Separation of data and check bits
                  buffered_Data = buffered_Data >> 3;
\mathcal{L}_{54} refCOS = buffered_Data - (RESOLUTION / 2);
                  deltaCOS = refCOS - oldCOS ;
56 newDIR = GetDirection (1 , oldSIN , oldCOS , refCOS ) ;
                  if(oldDIR != newDIR) HardStop();
\begin{array}{c|c|c|c|c|c|c|c|c} \hline \end{array} if ( new DIR \begin{array}{c|c|c|c} = -1) Run ( new DIR , deltaCOS, 0 x0000);
                  oldDIR = newDIR ;
60 }
              else
\begin{array}{ccc} 62 \end{array} \begin{array}{ccc} 62 \end{array}SPI ERROR = 1;
f_{64} refSIN = 0;
                  refCOS = 0;66 MotorDriver_STOP = 1;
             }
68 }
     }
70 SPI1STATbits . SPIROV = 0; // Received overflow flag: no overflow has
      occured
     IFS0bits SPI1IF = 0; // Clear SPI1 interrupt flag
72 IFS0bits SPI1EIF = 0; // Clear SPI1 error interrupt flag
74
     // LATAbits . LATA0 = 0; // Switch RED LED off
76 }
78 // Returns the new direction calculated by the transmitted value
 signed int GetDirection (int sin_or_cos_value, signed int oldSIN, signed
     int oldCOS , signed int newVALUE )
```

```
80 {
       int oldQuadrant = GetQuadrant (oldSIN, oldCOS);
82
       if(sin_ or_ cos_ value == 0) // SIN\begin{array}{ccc} 84 & \text{ } & \text{ } & \text{ } \end{array}if ((\text{oldQuadrant} == 1) || (\text{oldQuadrant} == 4))86 \left\{ \begin{array}{ccc} \end{array} \right\}if ((newVALUE - oldSIN) > 0) return 1;88 else return 0;
            }
90 if ((oldQuadrant == 2) || (oldQuadrant == 3))
            {
|92| if ((newVALUE - oldSIN) < 0) return 1;
                else return 0;
94 }
       }
96 else // COS
       \left\{ \right.98 \vert if ((oldQuadrant == 3) || (oldQuadrant == 4))
            {
100 if ((newVALUE - oldCOS) > 0) return 1;
                else return 0;
102 }
            if ((\text{oldQuadrant} == 1) || (\text{oldQuadrant} == 2))104 \left\{ \begin{array}{ccc} \end{array} \right\}if ((newVALUE - oldCOS) < 0) return 1;106 else return 0;
            }
108 }
       return -1;
_{110} }
112 // Returns the quadrant (1, 2, 3, 4) calculated by SIN, COS
  int GetQuadrant ( signed int SIN , signed int COS)
114 {
       if ((SIN > = 0) & (COS > 0)) return 1; // Q1116 if ((SIM > 0) & (COS \le 0)) return 2; // Q2
       if ((SIN \le 0) & (COS \le 0)) return 3; // Q3118 if ((SIN < 0) & (COS >= 0)) return 4; // Q_4else return 0; // SIN = 0, COS = 0120 }
```
## Evaluation Firmware for TI DRV8841  $+$  Microchip dsPIC33FJ128MC802

General Initialization

// Settings  $|_2$  # define VERSION\_NUMBER 0

```
4 // Current Value + Offset
 # define SPI1_data_mask 0 x7FF8
6 #define ContPatternMask (Ox7FFF - SPI1_data_mask) // for 3 bit parity
     check 0x0007
 // SPI Transmission Check Pattern
\vert s \vert#define SinContPattern 0x0005 // for reference value SIN 101
 # define CosContPattern 0x0002 // for reference value COS 010
_{10} # define SPI Reset Time 100
\vert12 # define AIO LATBbits. LATB7
 # define AI1 LATBbits . LATB4
_{14} # define BIO LATBbits. LATB3
 # define BI1 LATBbits . LATB2
16
 #define TABLE_SIZE 256 //sinewave look-up table size
18
 // Function Prototypes
_{20} void Init_SPI1 (void);
 | void Init_PWM (void);
_{22} void Init_Timer1 (void);
 | void Init_ADC (void);
_{24} void SetPWM (void);
 void UpdateTimer1 (void);
_{26} void Measure Current (void);
_{28} void Delay_ms (unsigned int delay);
 | void Delay us (unsigned int usec) ;
30 void Delay (void);
32 // Interrupt Subroutines
 void __attribute__((__interrupt__, no_auto_psv)) _SPI1Interrupt(void);
34 void __attribute__ ((__interrupt__, no_auto_psv)) _T1Interrupt (void);
 |void __attribute__((__interrupt__,auto_psv)) _ADC1Interrupt(void);
36 void __attribute__ ((__interrupt__,no_auto_psv)) _MPWM1Interrupt (void);
 void __attribute__ (( __interrupt__ , no_auto_psv ) ) _MPWM2Interrupt ( void ) ;
```
Port Initialization

```
_1 #include <p33FJ128MC802.h>
 # include " init .h"
3
 void Init_Ports ( void )
5 {
      // Port A
     PORTA = 0;LATA = 0;9 // Data Direction Registers Configuration
      // TRISBit = 1 --> Input, TRISBit = 0 --> Output
11 TRISAbits TRISAO = 0; // RED LED output
      TRISAbits . TRISA1 = 1; // ADC Input
13
```

```
// Port B
15 PORTB = 0;
     LATB = 0;17 // System Side
     // Data Direction Registers Configuration
19 TRISBbits TRISB12 = 1; // SDI1
      TRISBbits TRISB13 = 1; // SCK121 TRISBbits TRISB14 = 1; // SS1
\frac{23}{7} // Driver Side
     TRISBbits TRISB15 = 1; // nFAULT
25 TRISBbits . TRISB2 = 0; // BI1
     TRISBbits . TRISB3 = 0; // BIO
27 TRISBbits . TRISB4 = 0; // AI1
     TRISBbits . TRISB7 = 0; // AI0
29 TRISBbits TRISB8 = 0; // BIN1
     TRISBbits . TRISB9 = 0; // BIN2
31 TRISBbits . TRISB10 = 0; // AIN1
      TRISBbits TRISB11 = 0; // AIN233 \mid \}
```
Initialization of the SPI1 Module

```
1 # include < p33FJ128MC802 .h >
3 void Init_SPI1 (void)
 \left\{ \right.5 // Assign SPI1-Reqisters
     RPINR20bits . SDI1R = 12;
     RPINR20bits . SCK1R = 13;
     RPINR21bits. SS1R = 14;
9
      // Clear Buffer Register
11 SPI1BUF = 0x0000;
13 IFSObits . SPI1IF = 0;
     IEC0bits . SPI1IE = 1; // SPI1 event interrupt
15 IPC2bits SPI1IP = 4; // SPI1 data transfer
17 SPI1CON1bits . MSTEN = 0; // Slave Mode selected
      SPI1CON1bits. DISSCK = 0; // just for master mode19 SPI1CON1bits DISSDO = 1; // no SDO in slave mode
     SPI1CON1bits . MODE16 = 1; // 16 bit bandwidth
21 SPI1CON1bits SMP = 0; // always 0 in slave mode
      SPI1COM1bits. SSEN = 1; // SS is active
23
      SPI1CON1bits .CKE = 0; // Data change CLK idle to CLK active
25 SPI1CON1bits CKP = 0; // CLK idle=0, CLK active=1
27 SPI1STATbits SPISIDL = 0; // SPI continues working in idle mode
      IPC2bits . SPI1IP = 4; // SPI1 data transfer
```

```
29 IFSObits SPI1IF = 0;
     SPI1STATbits . SPIROV = 0; // Clear error flag
31 IECObits . SPI1IE = 1; // SPI1 Event Interrupt
     SPI1STATbits. SPIEN = 1; // Switch on SPI module
33 }
```
Initialization of the PWM Modules

```
_1 #include <p33FJ128MC802.h>
 # include " userparameters .h"
_3 # include "init.h"
s void Init_PWM (void)
 \left\{ \right.7 // Clear Duty Cycle Registers
     P1DC3 = 0;9 P2DC1 = 0;
11 P1TPER = PWM_FCY; \frac{1}{\sqrt{5}} Setup PWM period
     P2TPER = PWM_FCY; // Setup PWM period
13
     PWM1CON1bits . PMOD3 = 0; // PWM3 - pair is in complementary output
    mode
15 PWM1CON1bits . PEN3L = 1; // PWM3L is enabled
     PWM1CON1bits . PEN3H = 1; // PWM3H is enabled
17 PWM2CON1bits PMOD1 = 0; // PWM1-pair is in complementary output
    mode
     PWM2CON1bits . PEN1L = 1; // PWM1L is enabled
19 PWM2CON1bits PEN1H = 1; // PWM1H is enabled
21 PWM1CON2 = 0x0002; // special event postcale 1:1
                            // updates to the PDCx registers are sync
    to the PWM time base
23 // Output overrides via the PxOVDCON
    register are sync to the PWM time base
25 PWM2CON2 = 0x0002; // special event postcale 1:1
                            // updates to the PDCx registers are sync
    to the PWM time base
27 27register are sync to the PWM time base
29 // Set Dead Time
     P1DTCON1bits . DTAPS = 0;
31 P1DTCON1bits DTBPS = 0;
     P1DTCON1bits .DTA = 10;
33 P1DTCON1bits DTB = 20;
35 P1DTCON2bits DTS3A = 0;
     P1DTCON2bits DTS3I = 1;
37
```

```
P2DTCON1bits . DTAPS = 0;
39 P2DTCON1bits . DTBPS = 0;
     P2DTCON1bits .DTA = 10;
|41| P2DTCON1bits DTB = 20;
     P2DTCON2bits . DTS1A = 0;
_{43} P2DTCON2bits DTS1I = 1;
45 // P1SECMP : Special Event Compare Count Register
     // Phase of ADC capture set relative to PWM cycle: 0 offset and
     counting up
47 P1SECMP = 1;
49 // Pins are controlled by the PWM module
     P1OVDCON = 0b00110000000000000;
51 P20VDCON = 0b0000001100000000;
53 // PWM Prescale 1:1, PWM Postscale 1:1
     P1TCON = 0 x0000;55 P2TCON = 0x0000;
57 // Continuous Up/ Down Count Mode with Interrupts for Double Update
     of Duty Cycle
     P1TCONbits . PTMOD = 0b11;
|59| P2TCONbits PTMOD = 0b11;
61 //// Special Event Trigger for ADC
     // Select Special Event time base direction such that trigger will
     occur
63 // when PWM time base is counting upwards
     P1SECMPbits . SEVTDIR = 1;
65 P2SECMPbits SEVTDIR = 1;
67 // Select PWM Special Event Trigger Output Postscale value to 1:1
     PWM1CON2bits . SEVOPS = 0b0000;
69 PWM2CON2bits . SEVOPS = 0 b0000;
71 /* Assign special event compare value */
     P1SECMPbits . SEVTCMP = 0;
73 P2SECMPbits SEVTCMP = 0;
75 IFS3bits .FLTA1IF = 0; // Clear FLTA1 interrupt flag
     IFS4bits FLTA2IF = 0; // Clear FLTA2 interrupt flag
77
     // Disable immidiate Updates
79 PWM1CON2bits . IUE = 0;
     PWM2CON2bits . IUE = 0;
81
     // Interrupt Configuration
83 IFS3bits . PWM1IF = 0; // Clear flag
     IEC3bits . PWM1IE = 1; // Enable interrupt
85 IFS4bits . PWM2IF = 0; // Clear flag
     IEC4bits . PWM2IE = 0; // Disable interrupt
```

```
87
     // Set Interrupt Priorities
|89| IPC14bits . PWM1IP = 3;
91 // Enable PWM
     P1TCONbits PTEN = 1;
93 P2TCONbits PTEN = 1;
95 // Set Current Levels to 38%
     AIO = 0;97 AI1 = 1;
     BIO = 0;99 BI1 = 1;
 }
```
#### ADC Initialization

```
# include < p33FJ128MC802 .h >
2 #include "userparameters.h"
 # include " init .h"
4
 void Init_ADC ( void )
\frac{6}{ } {
      AD1CON1bits . AD12B = 1; // 12-bit ADC operation
      8 AD1CON2bits . VCFG = 0 b000 ; // Select AVDD , AVSS as reference supply
      AD1CON3bits . ADRC = 0; // ADC Clock is derived from Systems Clock
10 AD1CON3bits SAMC = 0; // Auto Sample Time = 0 * TAD
      AD1CON3bits . ADCS = 2; // ADC Conversion Clock TAD = TCY * (ADES +1) = (1/\angle 0M) * 3 =|12| // 75 ns (13.33 MHz)
      \frac{1}{10} ADC Conversion Time for 10-bit Tconv = 12 * TAD = 900 ns (1.1)MHz)
14
      // AD1CHS0 / AD1CHS123 : Analog -to - Digital Input Select Register
16 AD1CHS0bits CHOSA = 1; // MUXA +ve input selection (AIN1) for CHO
      AD1CHS0bits. CHONA = 0; // MUXA -ve input selection (VREF-) for CHO
18 AD1CHS123bits. CH123SA = 0; // MUXA +ve input selection (AINO) for
     CH1AD1CHS123bits . CH123NA = 0; // MUXA -ve input selection (VREF -) for
     CH120
      AD1CON2bits . CHPS = 0; // Converts channels CH0
22
      // AD1PCFGH / AD1PCFGL : Port Configuration Register
24 AD1PCFGL = 0 \timesFFFF;
      // AD1PCFGH = 0xFFFF;26 AD1PCFGLbits . PCFG1 = 0; // AN1 as Analog Input
28 \vert AD1CON1bits . SIMSAM = 1; // Samples CHO and CH1 simultaneously
30 AD1CSSLbits CSS1 = 1; // Select AN1 for input scan
```

```
32 AD1CON1bits FORM = 0b00; // Data Output Format: Unsigned Integer
34 /* Choose ADC1 trigger source such that MCPWM1 module stops
     sampling and
     starts conversion */
36 AD1CON1bits SSRC = 0b011;
     AD1CON1bits ASAM = 1; // ADC Sample Control: Sampling begins
     immediately after conversion
38
     AD1CON1bits . ADDMABM = 1; // DMA buffers are built in conversion
     order mode
40 AD1CON2bits . SMPI = 0; // SMPI must be 0
42 IPC3bits . AD1IP = 1; // Set Interrupt Priority
44 IFSObits . AD1IF = 0; // Clear the Analog-to-Digital interrupt flag
     bit
     IECObits AD1IE = 1; // Enable Analog-to-Digital interrupt
46
     AD1CON1bits . ADON = 1; // Turn on the ADC48 }
```
#### SPI1 Interrupt Service Routine

```
#include "p33FJ128MC802.h"
_{2} #include "init.h"
 #include "userparameters.h"
_4 # include <dsp.h>
\delta void __attribute__((__interrupt__, no_auto_psv)) _SPI1Interrupt (void)
     // Duration : approx .
 {
8
      extern volatile signed int refSIN, refCOS;
10 extern volatile char MotorDriver_STOP;
      signed int buffered_Data ;
|12| extern volatile char SPI ERROR;
14 extern volatile int pwmOutSIN, pwmOutCOS; // Temporary variable to
     hold PWM duty cycle values during calculations
16 buffered_Data = SPI1BUF;
      // Compute received Data
_{18} if (SPI_ERROR == 0)
      {
20 MotorDriver_STOP = 0;
\frac{1}{22} // Parity Check
          if (buffered Data > 0) // SIM24 \left\{ \begin{array}{ccc} 24 & 24 \end{array} \right\}
```

```
if (( buffered_Data & ContPatternMask ) == SinContPattern ) //
      Parity check
26 \left\{ \begin{array}{ccc} \end{array} \right\}buffered_Data = buffered_Data & SPI1_data_mask; //Separation of data and check bits
28 buffered_Data = buffered_Data >> 3;
                       refSIN = buffered_Data / 4;
30 if (refSIN < PWM_MAX) pwmOutSIN = refSIN;
                       else pwmOutSIN = PWM_MAX ;
\begin{array}{ccc} \text{32} & \text{ } \end{array}else
34 \left\{SPI ERROR = 1;
36 refSIN = 0;
                       refCOS = 0;38 MotorDriver_STOP = 1;
                  }
40 }
             else // COS
42 \left\{ \begin{array}{ccc} 42 & \mathbf{1} & \mathbf{1} & \mathbf{if ((buffered Data & ContPatternMask) == CosContentPattern) //
      Parity check
\overline{44} \overline{6}buffered_Data = buffered_Data & SPI1_data_mask; //Separation of data and check bits
46 buffered_Data = buffered_Data >> 3;
                       refCOS = buffered Data / 4;
48 if(refCOS < PWM_MAX) pwmOutCOS = refCOS;
                       else pwmOutCOS = PWM_MAX;
50 }
                  else
\begin{array}{ccc} \text{52} & \text{52} \end{array}SPI_ERROR = 1;
54 refSIN = 0;
                       refCOS = 0;56 MotorDriver_STOP = 1;
                  }
58 }
             SetPWM () ;
60 }
62 SPI1STATbits . SPIROV = 0; // Received overflow flag: no overflow has
        occured
       IFS0bits SPI1IF = 0; // Clear SPI1 interrupt flag
64 IFSObits SPI1EIF = 0; // Clear SPI1 error interrupt flag
  }
```
## Prototype Firmware for TI DRV8841  $+$  Microchip dsPIC33EP256MC202

General Initialization

```
1 // General Settings
 # define VERSION_NUMBER 0
3
 // Oscillator Settings
 \mathsf{s} \mid \# \mathtt{define}\; F_OSC 130 // Varies between 120 and 140 MHz
 # define F_CY F_OSC / 2 // Measured at room temperature without tuning
  // Current Value + Offset
9 # define SPI1_DATA_MASK 0 x7FF8
 #define CONT_PATTERN_MASK (Ox7FFF - SPI1_DATA_MASK) // at 3Bit Check
     Pattern 0x0007
11 // SPI Transmission Check Pattern
 #define SIN_CONT_PATTERN 0x0005 // for Reference SIN: 101
13 # define COS_CONT_PATTERN 0 x0002 // for Reference COS: 010<br># define SPI_Reset_Time 100 // Time for refreshment at
                                  1/ Time for refreshment at SPI-Reset in
     ms
15 # define SPI RESOLUTION 4096
 # define SPI_HALF_RESOLUTION ( SPI_RESOLUTION / 2)
17 # define SPI_NEGATIVE_HALF_RESOLUTION ( SPI_HALF_RESOLUTION * -1)
 #define T_SPI 0.00004 //s, SPI sample time
19
 // ADC Settings
21 # define ADC_MAX_RESOLUTION 4096 // Maximal Resolution : 12 Bit
 #define ADC_RESOLUTION 1024 // Resolution: 10 Bit
23 \# \text{define} ADC_HALF_RESOLUTION (ADC_RESOLUTION / 2) // 512
 \#define ADC_NEGATIVE_HALF_RESOLUTION (ADC_HALF_RESOLUTION * -1) // -512
_{25} # define ADC_TOLERANCE_ADC_HALF_RESOLUTION / 100 // 1% Tolerance
 # define ADC_LOWEST_ACCEPTABLE_VALUE ( ADC_HALF_RESOLUTION -
     ADC_TOLERANCE )
27 \mid #define T_SAMPLE 0.00001 // Value in s, T_SAMPLE ~ 1 / PWM_FCY = 1 /
     100 kHz29 // Scaling Factors
 # define SPI_DIV_ADC_RESOLUTION_FACTOR (SPI_RESOLUTION / ADC_RESOLUTION)
_31 # define SPI_DIV_ADC_SHIFT 2
33 / / PWM Settings
 # define PWM_FCY 95.21484 // Value in kHz, PWM_FCY = FOSC * 1000000 /
     ADC_RESOLUTION
35 \# \text{define} PWM_TPER 1365 // PWM_TPER = FOSC / PWM_FCY
 # define PWM_FACTOR (int) (SPI_RESOLUTION / PWM_TPER) // PWM_FACTOR =
     SPI_RESOLUTION / PWM_TPER
37 # define PWM_MAX PWM_TPER // Maximal Duty Cycle Value
 # define PWM_ZERO PWM_MAX / 2
39 \nvert # define PWM_MIN 0 // Minimal Duty Cycle Value
 # define PWM_DC_DIFFERENCE_THRESHOLD (PWM_TPER / 200) // Needed for
     correct triggering
```

```
41 # define PWM_PHASE2 310 // Needed for synchronization of PWM1 and PWM2
_{43} // 100% Current (Driver Settings)
 # define AI0 0
45 # define AI1 0
 # define BI0 0
47 \pm define BI1 0
49 // C Function Prototypes
 | void Init_Ports (void);
51 void Init_SPI1 (void);
 | void Init_PWM (void);
53 void Init_ADCs (void);
 void Init_Driver ( void ) ;
55 void Init_Controller (void);
 void Init_Controller_History (void);
57 void Set_ADC_Trigger (void);
 int GetQuadrant ( signed int SIN , signed int COS) ;
59 void Init_Timer1 ( void ) ;
 | void SecondTickEvent (void);
61
 // C Interrupt Subroutines
\omega void __attribute__((__interrupt__, no_auto_psv)) _SPI1Interrupt (void);
  void __attribute__ ((interrupt, no_auto_psv)) _AD1Interrupt(void);
65
 // Assembler Function Prototypes
\sigma extern void CALC PT1 FILTERED SIN (void);
 extern void CALC PT1 FILTERED COS ( void ) ;
69 extern void CALC_PT1_FILTERED_SIN_PWM (void);
  extern void CALC_PT1_FILTERED_COS_PWM (void);
71 extern void CORRECT_SIN (void);
 extern void CORRECT_COS (void);
73 extern void CALC SIM DC (void);
 extern void CALC_COS_DC ( void ) ;
75 extern void TEST (void);
```
Controller Parameters

```
1 // Control Method Selection
 // 0 ... Open Loop Voltage Control
3 // 1 ... Closed Loop Current Control , I- Controller
 // 2 ... Closed Loop Current Control , PI - Controller
5 // 3 ... Closed Loop Current Control , I- , Magnitude - Controller
 1/4 ... Test
7 # define CONTROL_METHOD 0
9 // Filter Selection
 // 0 ... All filters off
11 // 2 ... 2. order filter
 1/4 ... 4. order filter
13 # define FILTER_METHOD 4
```

```
15 // Voltage Supply Parameters
 # define V 12 // Value in V
17 # define I_MAX 2 // Value in A, Maximal current
19 // Motor Parameters FL20STH42-1004A
 # define R_WINDING 3.5 // Ohm
_{21} # define R LINES 0.0 // Ohm
 # define L_WINDING 0.001 // H
_{23} # define R (R_WINDING + R_LINES)
25 // Settings for PT1 Filter Reference Values
 # define K_PT1 2
27
  // I- Controller Settings
_{29} # define I_ERROR_GAIN
31 // PI - Controller Settings
 # define T_RISE 0.0001 // Value in s, Step function response time
33 # define K_FACTOR 3 // Gain factor for error amplification
 # define G_FACTOR 1.0 // Gain factor needed to avoid underflows
```
#### Port Initialization

```
#include <p33Exxxx.h>
|_2 # include "init.h"
4 void Init Ports ( void )
 {
6 // TRISBit = 1 --> Input, TRISBit = 0 --> Output
     8 // Port A
     PORTA = 0;10 LATA = 0;
     // Data Direction Registers Configuration
12 TRISAbits TRISA0 = 1; // ADC SIN_RTN Input
     TRISAbits . TRISA1 = 1; // ADC COS_RTN Input
14 TRISAbits TRISA2 = 1; // nFAULTTRISAbits . TRISA3 = 0; // nSLEEP_{16} TRISAbits TRISA4 = 1; // LVDS Line Receiver OUT 4
18 // Port B
     PORTB = 0;20 LATB = 0;
     // Data Direction Registers Configuration
|22| TRISBbits TRISB0 = 1; // nSS1
     TRISBbits . TRISB1 = 0; // DECAY
24 TRISBbits . TRISB4 = 0; // nRESET
     TRISBbits . TRISB5 = 0; // Utility Pad26 TRISBbits . TRISB6 = 0; // BIITRISBbits . TRISB7 = 1; // SCK1
```

```
28 TRISBbits . TRISB8 = 0; // BIO
      TRISBbits . TRISB9 = 1; // SDI1
30 TRISBbits TRISB10 = 0; // AI1
      TRISBbits . TRISB11 = 0; // AIO32 TRISBbits . TRISB12 = 0; // PWM2H
     TRISBbits . TRISB13 = 0; // PWM2L
34 TRISBbits . TRISB14 = 0; // PWM1H
      TRISBbits. TRISB15 = 0; // PWM1L36 }
```
Initialization of the SPI1 Module

```
#include <p33Exxxx.h>
2
 void Init_SPI1 ( void )
4 \mid \{PMD1bits . SPI1MD = 0;
6
      SPI1STATbits . SPIEN = 1;
8
      // Clear Buffer Register
|10| SPI1BUF = 0x0000;
12 IECObits SPI1IE = 0; // SPI1 event interrupt
      SPI1STATbits . SPIEN = 0; // Switch SPI1 module off
14
      SPI1CDN1bits. MODE16 = 1; // 16 bit bandwidth\vert16 SPI1CON1bits MSTEN = 0; // Slave mode selected
      SPI1CDN1bits. DISCK = 0; // Just for master Mode
|18| SPI1CON1bits DISSDO = 1; // no SDO in slave mode
|20| SPI1CON1bits . SMP = 0; // in slave mode always 0
      SPI1CDN1bits. SSEN = 1; // SS1 activ for slave mode
22
      SPI1CON1bits .CKE = 0; // Data Change CLK idle to CLK active
24 SPI1CON1bits CKP = 0; // CLK idle=0, CLK active=1
26 SPI1STATbits . SPISIDL = 0;
      IPC2bits . SPI1IP = 6;
28 SPI1STATbits . SPIROV = 0; // Clear error flag
      SPI1STATbits . SPIEN = 1;
30
      IFS0bits . SPI1IF = 0;
32 IFSObits SPI1EIF = 0;
      IEC0bits . SPI1IE = 1; // SPI1 event interrupt
34 }
```
Initialization of the PWM Modules

```
#include <p33Exxxx.h>
|2|#include "init.h"
4 // Working with independent Time Bases
 void Init PWM ( void )
6 {
     PDC1 = 0; // Clear Duty Cycle Registers
     PDC2 = 0:
10 PTPER = PWM_TPER;
12 IOCON1 = 0x0000;
     IOCON2 = 0 x0000;14
     // Dead Time Settings
_{16} PWMCON1bits .DTC = 0b00;
     PWMCON2bits . DTC = 0b00;
18
     DTR1 = 0;20 DTR2 = 0;
22 ALTDTR1 = 0;
     ALTDTR2 = 0;24IOCON1bits. PENH = 1; // PWM1 Module controls PWM1H Pin26 IOCON1bits PENL = 1; // PWM1 Module controls PWM1L Pin
     IOCON2bits . PENH = 1; // PWM2 Module controls PWM2H Pin
28 IOCON2bits . PENL = 1; // PWM2 Module controls PWM2L Pin
     IOCON1bits . POLH = 0; // PWM1H Pin is active-high
30 IOCON1bits POLL = 0; // PWMxL Pin is active-high
     IOCON2bits POLH = 0; // PWM2H Pin is active-high
32 IOCON2bits POLL = 0; // PWM2L Pin is active-high
     IOCON1bits . PMOD = 0b00; // PWM1 I/O Pin Pair is in the
     Complementary Output Mode
34 IOCON2bits. PMOD = 0b00; // PWM2 I/O Pin Pair is in the
     Complementary Output Mode
     IOCON1bits . OVRENH = 0; // PWM1 Generator controls PWM1H Pin
36 IOCON1bits . OVRENL = 0; // PWM1 Generator controls PWM1L Pin
     IOCON2bits . OVRENH = 0; // PWM2 Generator controls PWM2H Pin
38 IOCON2bits . OVRENL = 0; // PWM2 Generator controls PWM2L Pin
     IOCON1bits . SWAP = 0; // PWMxH and PWMxL Pins are mapped to their
     respective Pins
_{40} IOCON2bits SWAP = 0:
     IOCON1bits . FLTDAT = 0 b00; // Values for PWM1H and PWM1L in case of
     fault
|42| IOCON2bits . FLTDAT = 0b00;
44 PTCON = 0 x0000;
46 PTCON2 = 0x0000; // Divide by 1 to generate PWM
48 PWMCON1bits. MDCS = 0; // Master duty cycle is not used
```

```
PWMCON2bits . MDCS = 0;
50 PWMCON1bits CAM = 0; // Edge-aligned mode is enabled
     PWMCON2bits .CAM = 0;
52 PWMCON1bits ITB = 0; // PTPER register provides timing for this PWM
      generator
     PWMCON2bits . ITB = 0:
54 PWMCON1bits TRGIEN = 0; // A trigger event generates an interrupt
     request
     PWMCON2bits . TRGIEN = 0;
56 PWMCON1bits . CLIEN = 0; // Current limit interrupt is disabled
     PWMCON2bits CLIEN = 0;
58 PWMCON1bits . FLTIEN = 0; // Fault interrupt is disabled
     PWMCON2bits . FLTIEN = 0;
60 PWMCON1bits . TRGSTAT = 0; // No trigger interrupt is pending
     PWMCON2bits . TRGSTAT = 0;
62 PWMCON1bits CLSTAT = 0; // No current limit interrupt is pending
     PWMCON2bits . CLSTAT = 0;
64 PWMCON1bits FLTSTAT = 0; // No fault interrupt is pending
     PWMCON2bits . FLTSTAT = 0;
66 PWMCON1bits . XPRES = 0; // External pins do not affect PWM operation
     PWMCON2bits . XPRES = 0;
68
     PDC1 = PTPER / 2; // Initialize as 0 Voltage
70 PDC2 = PTPER / 2; // Initialize as 0 Voltage
72 PTCONbits SEVTPS = 0; // Special Event Trigger output postscaler
    set to 1:2 selection
74 PTCONbits EIPU = 0; // Update active period reqister immediately
     PWMCON1bits .IUE = 0;
76 PWMCON2bits . IUE = 0;
78 //Interrupt Configuration
     IPC23bits PWM1IP = 4; // Set Interrupt Priorities
|80| IFS5bits . PWM1IF = 0; // Clear Flag
     IEC5bits . PWM1IE = 0; // Enable Interrupt
|82| IPC23bits . PWM2IP = 4;
     IFS5bits . PWM2IF = 0;
|84| IEC5bits PWM2IE = 0:
     IPC14bits . PSEMIP = 4;
|86| IFS3bits . PSEMIF = 0;
     IEC3bits . PSEMIE = 1; // Enable special event interrupt
88
     // Fault Configuration
90 FCLCON1bits . FLTSRC = 0b00000;
     FCLCON2bits . FLTSRC = 0 b00000 ;
92 FCLCON1bits .FLTMOD = 0b11; // Disable fault input
     FCLCON2bits FLTMOD = 0b11;
94
     // Phase Shift for PWM2
96 PHASE2 = PWM PHASE2 ;
```
#### ADC Initialization

}

```
_1 # include <p33Exxxx.h>
3 // Settings for 10 Bit, 2 Channels
 void Init ADCs ( void )
5 {
      // Port Configuration
     ANSELA = 0 x0000;ANSELAbits . ANSAO = 1; // Ensure ANO/RAO is analog
     ANSELAbits . ANSA1 = 1; // Ensure AN1/RA1 is analog
      TRISAbits . TRISA0 = 1; // ADC SIN_RTN Input
11 TRISAbits TRISA1 = 1; // ADC COS_RTN Input
13 AD1CON1bits AD12B = 0; // 10-bit ADC operation
      AD1CON2bits . VCFG = 0 b000 ; // Select AVDD , AVSS as reference supply
15 AD1CON3bits . ADRC = 0; // ADC Clock is derived from Systems Clock
     AD1CON3bits . SAMC = 0; // Auto Sample Time = 0 * TAD17
     AD1CON1bits . SSRCG = 0;
19 AD1CON1bits . SSRC = 0b011;
21 AD1CON1bits ASAM = 1; // ADC Sample Control: Sampling begins
     immediately after last conversion
23 AD1CON1bits FORM = ObOO; // Data Output Format: Unsigned Integer
25 AD1CON1bits SIMSAM = 1; // Simultanous sampling
27 AD1CON2bits . CHPS = 0b01; // Converts channels CHO, CH1
      AD1CON2bits . BUFM = 0; // Single 16 - Word Result Buffer
29
     AD1CHS0bits. CH0SA = 0b00001; // Channel 0 positive input is AN131 AD1CHSObits. CHONA = 0; // Select Vref-for CHO-ve input
      AD1CON2bits CSCNA = 0; // No input scan
33 AD1CSSH = 0x0000;
      AD1CSSL = 0x0000;35
     AD1CHS123bits CH123SA = 0; // AND \rightarrow CH1, AN1 \rightarrow CH237 AD1CHS123bits. CH123NA = 0b00; // VREFL as negative input
     AD1CON2bits . ALTS = 0; // Alternate MUXA , MUXB input select disabled
39
     AD1CON3bits . ADCS = 7;
|41| // Minimal value for Tad: Tad_min = 117.5 ns
     // ADC Conversion Clock Tad=Tcy * (ADCS + 1) = (1/65M)*8 = 123ns (8,13)
     MHz)
43 // ADC Sample Time: Tsamp = 3 * Tad = 369ns
      // ADC Conversion Time for 12-bit: Tconv = 14 * Tad = 1.72 us
```

```
45
      AD1CON4bits . ADDMAEN = 0; // Conversion results stored in ADCxBUF0
     register
47
      AD1CON2bits . SMPI = 0; // Interrupt is generated after every sample
49
      IPC3bits . AD1IP = 4; // Set Interrupt Priority
51
      IFSObits AD1IF = 0; // Clear the Analog-to-Digital interrupt flag
     b i t53 IECObits AD1IE = 1; // Enable Analog-to-Digital interrupt
55 AD1CON1bits . ADON = 1; // Turn on the ADC
 }
```
Timer1 Initialization

```
#include <p33Exxxx.h>
2
 void Init_Timer1 ( void )
4 \mid \{T1CDN = 0; // Time reset6 IFSObits T1IF = 0; // Reset Timer1 interrupt flag
     IPC0bits . T1IP = 3; \frac{1}{2} Timer1 Interrupt priority level = 4
\vert s \vert IECObits . T1IE = 1; // Enable Timer1 interrupt
10 PR1 = 0xFDE8; \frac{1}{10} Timer1 period register = 65000000 / 1000
     = 65000T1CONbits TCS = 0; // Clock = F_CCY12
     T1CONbits TON = 1: // Enable Timer1 and start the counter
_{14} }
```
SPI1 Interrupt Service Routine

```
#include <p33Exxxx.h>
_2 # include "init.h"
4 void __attribute__ (( __interrupt__ , no_auto_psv ) ) _SPI1Interrupt ( void )
    // Duration: approx.
 {
6 // LATBbits. LATB5 = 1; // Set Utility Pad high
8 extern volatile signed int refSIN, refCOS;
     extern volatile signed int refSIN_PT1 , refCOS_PT1 ;
10 extern volatile unsigned int refSIN_PWM, refCOS_PWM;
12 signed int buffered_Data;
     signed int temp = 0;
```

```
14 extern volatile unsigned char SPI_ERROR ;
       extern volatile int MotorDriver_STOP ;
16 extern volatile int SPI_DEADMAN_FLAG;
|18| buffered_Data = SPI1BUF;
20 // Compute received Data
       if (SPI ERROR == 0)
22 \uparrowSPI_DEADMAN_FLAG = 0;
24
            // Parity Check
_{26} if (buffered_Data > 0) // SIN: D15 = 0
             \left\{ \right.28 | MotorDriver_STOP = 0;
                  if (( buffered_Data & CONT_PATTERN_MASK ) == SIN_CONT_PATTERN )
        // Parity check
30 \left\{// Separation of data and check bits
32 buffered_Data = buffered_Data & SPI1_DATA_MASK;
                       temp = (buffered_Data >> 3); // Remember on a pair of <math>0</math>134 refSIN_PWM = temp / PWM_FACTOR;
                       refSIN = temp - SPI_HALF_RESOLUTION; // Remove offset36 CALC_PT1_FILTERED_SIN();
38 // Check Boundaries
                       if(refSIN PT1 > SPI HALF RESOLUTION - 1)40 \left\{refSIN_PT1 = SPI_HALF_RESOLUTION - 1;
\left\vert \frac{42}{2}\right\vert \left\vert \frac{1}{2}\right\vertif(refSIN_PT1 < SPI_NEGATIVE_HALF_RESOLUTION)
\overline{44} \overline{4}refSIN_PT1 = SPI_NEGATIVE_HALF_RESOLUTION ;
46 }
48 CALC_PT1_FILTERED_SIN_PWM ();
                       PDC1 = refSIN_PWM ;
50 }
                  else
\begin{array}{ccc} \text{52} & \text{52} \end{array}SPI ERROR = 1;
54 refSIN = 0;
                       refCOS = 0;
56 MotorDriver_STOP = 1;
                  }
58 }
             else if(buffered_Data == 0) // STOP\begin{array}{ccc} 60 & \multicolumn{2}{c}1 & \multicolumn{2}{c}1 &MotorDriver_STOP = 1;
r \cdot r \cdot r \cdot r = 0;
                 refCOS = 0;
64 PDC1 = PWM_ZERO;
```

```
PDC2 = PWM_ZERO ;
66 }
         else // COS: D15 = 1
\begin{array}{ccc} 68 & \end{array}MotorDriver_STOP = 0;
70 if ((buffered_Data & CONT_PATTERN_MASK) == COS_CONT_PATTERN
     ) // Parity check
             {
\frac{7}{2} // Separation of data and check bits
                buffered_Data = buffered_Data & SPI1_DATA_MASK ;
74 temp = (buffered_Data >> 3); // Remove parity bits
                refCOS_PWM = temp / PWM_FACTOR ;
76 refCOS = temp - SPI_HALF_RESOLUTION; // Remove offset
                CALC_PT1_FILTERED_COS () ;
78
                // Check Boundaries
80 if(refCOS_PTI > SPI_HALF_RESOLUTION - 1){
82 refCOS_PT1 = SPI_HALF_RESOLUTION - 1;
                }
84 if (refCOS_PT1 < SPI_NEGATIVE_HALF_RESOLUTION)
                {
86 refCOS_PT1 = SPI_NEGATIVE_HALF_RESOLUTION;
                }
88
                CALC_PT1_FILTERED_COS_PWM () ;
90 PDC2 = refCOS PWM;
             }
92 else
             {
94 SPI_ERROR = 1;
                refSIN = 0;96 refCOS = 0;
                MotorDriver_STOP = 1;
98 }
         }
100 Set_ADC_Trigger ();
     }
102
     SPI1STATbits . SPIROV = 0; // Received overflow flag: no overflow has
      occured
104
     IFS0bits SPI1IF = 0; // Clear SPI1 interrupt flag
106 IFSObits . SPI1EIF = 0; // Clear SPI1 error interrupt flag
108 // LATBbits. LATB5 = 0; // Set Utility Pad low
  }
110
 void Set_ADC_Trigger ( void )
_{112} {
  // LATBbits . LATB5 = 1; // Set Utility Pad high
114
```

```
extern volatile signed int refSIN_PT1 , refCOS_PT1 ;
116 extern volatile signed int refSIN_PT1_PWM, refCOS_PT1_PWM;
118 int quadrant = GetQuadrant (refSIN_PTI, refCOS_PTI);
120 if(refSIN_PT1_PWM >= PWM_MAX) refSIN_PT1_PWM = PWM_MAX;
        if(refCOS_PT1_PWM_>= PWM_MAX) refCOS_PT1_PWM = PWM_MAX;
122
   // int pwm_DC_difference = refSIN_PT1_PWM - refCOS_PT1_PWM ;
124
        switch ( quadrant )
126 \left\{ \begin{array}{ccc} 1 & 0 & 0 \\ 0 & 0 & 0 \\ 0 & 0 & 0 \\ 0 & 0 & 0 \\ 0 & 0 & 0 \\ 0 & 0 & 0 \\ 0 & 0 & 0 \\ 0 & 0 & 0 \\ 0 & 0 & 0 \\ 0 & 0 & 0 \\ 0 & 0 & 0 \\ 0 & 0 & 0 \\ 0 & 0 & 0 \\ 0 & 0 & 0 & 0 \\ 0 & 0 & 0 & 0 \\ 0 & 0 & 0 & 0 \\ 0 & 0 & 0 & 0 & 0 \\ 0 & 0 & 0 & 0 & 0 \\ 0 & 0 & 0 & 0 & 0 \\ 0 & 0case 1:
128 \left\{ \begin{array}{ccc} \end{array} \right\}LATBbits. LATB5 = 1; // Set Utility Pad high
130 110 if (refSIN_PT1_PWM >= refCOS_PT1_PWM) SEVTCMP
       refCOS_PT1_PWM / 2;
                  if( refSIN_PT1_PWM < refCOS_PT1_PWM ) SEVTCMP =
      refSIN_PT1_PWM / 2;
132 \times 132 // LATBbits. LATB5 = 0; // Set Utility Pad low
                  break ;
134 }
             case 2:
136 \left\{ \begin{array}{c} 1 \end{array} \right\}LATBbits. LATB5 = 1; // Set Utility Pad high
|138| SEVTCMP = PDC1 - 1;
                    LATBbits. LATB5 = 0; // Set Utility Pad low
140 break:
             }
142 case 3:
             {
144 // LATBbits . LATB5 = 1; // Set Utility Pad high
                  if(refSIN_PTI_PWM \geq refCOS_PTI_PWM) SEVTCMP =
      refSIN_PT1_PWM / 2 + PWM_ZERO ;
146 146 if ( refSIN_PT1_PWM < refCOS_PT1_PWM ) SEVTCMP
      refCOS_PT1_PWM / 2 + PWM_ZERO ;
   // LATBbits . LATB5 = 0; // Set Utility Pad low
148 break;
             }
\begin{array}{ccc} \text{150} & \text{150} \end{array}{
152 // LATBbits. LATB5 = 1; // Set Utility Pad high
                  SEVTCMP = PDC2 - 1;154 // LATBbits. LATB5 = 0; // Set Utility Pad low
                  break ;
156 }
             case 0:
158 \left\{ \begin{array}{c} \end{array} \right\}refSIN_PT1_PWM = PWM_ZERO ;
_{160} refCOS PT1 PWM = PWM ZERO;
                  SEVTCMP = refSIN_PT1_PWM;
162 break;
```

```
}
\begin{array}{c|c}\n & \text{164}\n\end{array}}
166
  // Returns the quadrant (1, 2, 3, 4) calculated by SIN, COS
168 int GetQuadrant (signed int SIN, signed int COS)
  {
_{170} if ((SIN >= 0) & (COS > 0)) return 1; // Q1
       if ((SIN > 0) & (COS \le 0)) return 2; // Q2172 if ((SIM \le 0) \& (COS < 0)) return 3; // Q3if ((SIN < 0) & (COS > = 0)) return 4; // Q4174 else return 0; // SIN = 0, COS = 0}
```
Timer1 Interrupt Service Routine

```
_1 #include <p33Exxxx.h>
 # include " init .h"
3
 int milliseconds = 0;
5
  // Interrupt is generated every ms
7 void __attribute__ (( interrupt , no_auto_psv ) ) _T1Interrupt ( void )
 {
9 // LATBbits. LATB5 = 1; // Set Utility Pad high
      IFS0bits . T1IF = 0; // Clear interrupt flag
11
      milliseconds ++;
_{13} if (milliseconds == 1000)
      \left\{ \right.15 SecondTickEvent();
          milliseconds = 0;
\vert 17 }
19 // LATBbits. LATB5 = 0; // Set Utility Pad low
 }
21
 void SecondTickEvent ( void )
23 {
  // LATBbits . LATB5 = 1; // Set Utility Pad high
25
      extern volatile int SPI_DEADMAN_FLAG ;
27
      int i;
29 for(i = 0; i < 1000; i++) Nop();
31 SPI_DEADMAN_FLAG = 1;
33 / // LATBbits. LATB5 = 0; // Set Utility Pad low
 }
```
# References

- [1] RAINHARD HABERFELLNER, ERNST FRICKE, OLIVIER DE WECK, SIEGFRIED VÖSSNER: *Systems Engineering: Grundlagen und Anwendung*. Orell Füssli Verlag AG Zürich, 2012
- [2] HUGHES AUSTIN, DRURY BILL: *Electric Motors and Drives: Fundamentals, Types and Applications*. Newnes, 2013. – ISBN: 978-0-08-098332-5
- [3] MICROCHIP: *dsPIC33EP256MC202 Data Sheet*. [http://www.microchip.com/](http://www.microchip.com/wwwproducts/Devices.aspx?dDocName=en558753) [wwwproducts/Devices.aspx?dDocName=en558753](http://www.microchip.com/wwwproducts/Devices.aspx?dDocName=en558753). Version: 2013. – [Online; last visited: 09/OCT/2013]
- [4] MICROCHIP: *dsPIC33FJ128MC802 Data Sheet*. [http://www.microchip.com/](http://www.microchip.com/wwwproducts/Devices.aspx?dDocName=en532302) [wwwproducts/Devices.aspx?dDocName=en532302](http://www.microchip.com/wwwproducts/Devices.aspx?dDocName=en532302). Version: 2013. – [Online; last visited: 09/OCT/2013]
- [5] MICROCHIP: *Microstick II Data Sheet*. [http://www.microchip.com/stellent/](http://www.microchip.com/stellent/idcplg?IdcService=SS_GET_PAGE&nodeId=1406&dDocName=en556208) [idcplg?IdcService=SS\\_GET\\_PAGE&nodeId=1406&dDocName=en556208](http://www.microchip.com/stellent/idcplg?IdcService=SS_GET_PAGE&nodeId=1406&dDocName=en556208). Version: 2013. – [Online; last visited: 09/OCT/2013]
- [6] MANEA SORIN: *Stepper Motor Control with dsPIC DSCs*. [http:](http://www.microchip.com/stellent/idcplg?IdcService=SS_GET_PAGE&nodeId=1824&appnote=en546027) [//www.microchip.com/stellent/idcplg?IdcService=SS\\_GET\\_PAGE&nodeId=](http://www.microchip.com/stellent/idcplg?IdcService=SS_GET_PAGE&nodeId=1824&appnote=en546027) [1824&appnote=en546027](http://www.microchip.com/stellent/idcplg?IdcService=SS_GET_PAGE&nodeId=1824&appnote=en546027). Version: JUL 2011. – [Online; last visited: 10/OCT/2013]
- [7] STMICROELECTRONICS: *dSPIN fully integrated microstepping motor driver with motion engine and SPI Data Sheet*. [http://www.st.com/st-web-ui/static/active/](http://www.st.com/st-web-ui/static/active/en/resource/technical/document/datasheet/CD00255075.pdf) [en/resource/technical/document/datasheet/CD00255075.pdf](http://www.st.com/st-web-ui/static/active/en/resource/technical/document/datasheet/CD00255075.pdf). Version: DEC 2012. – [Online; last visited: 19/OCT/2013]
- [8] INSTRUMENTS TEXAS: *Dual H-Bridge Driver IC Data Sheet*. [http://www.ti.com/](http://www.ti.com/lit/ds/slvsac0e/slvsac0e.pdf) [lit/ds/slvsac0e/slvsac0e.pdf](http://www.ti.com/lit/ds/slvsac0e/slvsac0e.pdf). Version: August 2013. – [Online; last visited: 19/OCT/2013]
- [9] STMICROELECTRONICS: *Fully integrated stepper motor driver mounting the L6470 Data Brief*. [http://www.st.com/st-web-ui/static/active/en/resource/](http://www.st.com/st-web-ui/static/active/en/resource/technical/document/data_brief/DM00047222.pdf) [technical/document/data\\_brief/DM00047222.pdf](http://www.st.com/st-web-ui/static/active/en/resource/technical/document/data_brief/DM00047222.pdf). Version: April 2012. – [Online; last visited: 19/OCT/2013]
- [10] INSTRUMENTS TEXAS: *CPG004\_DRV88xx Evaluation Modules*. [http://www.ti.](http://www.ti.com/lit/ug/slvu361a/slvu361a.pdf) [com/lit/ug/slvu361a/slvu361a.pdf](http://www.ti.com/lit/ug/slvu361a/slvu361a.pdf). Version: April 2011. – [Online; last visited: 19/OCT/2013]
- [11] DANTER MANFRED: *RAB4-8-D Probe Data Sheet*. August 2007
- [12] MICROCHIP: *PICkit 3 In-Circuit Debugger/Programmer User Guide*. 2013
- [13] HOFER ANTON: *Skriptum zur Vorlesung Regelungstechnik I*. [http://www.irt.](http://www.irt.tugraz.at) [tugraz.at](http://www.irt.tugraz.at). Version: 2011
- [14] HOFER ANTON: *Skriptum zur Vorlesung Regelungstechnik II*. [http://www.irt.](http://www.irt.tugraz.at) [tugraz.at](http://www.irt.tugraz.at). Version: 2008

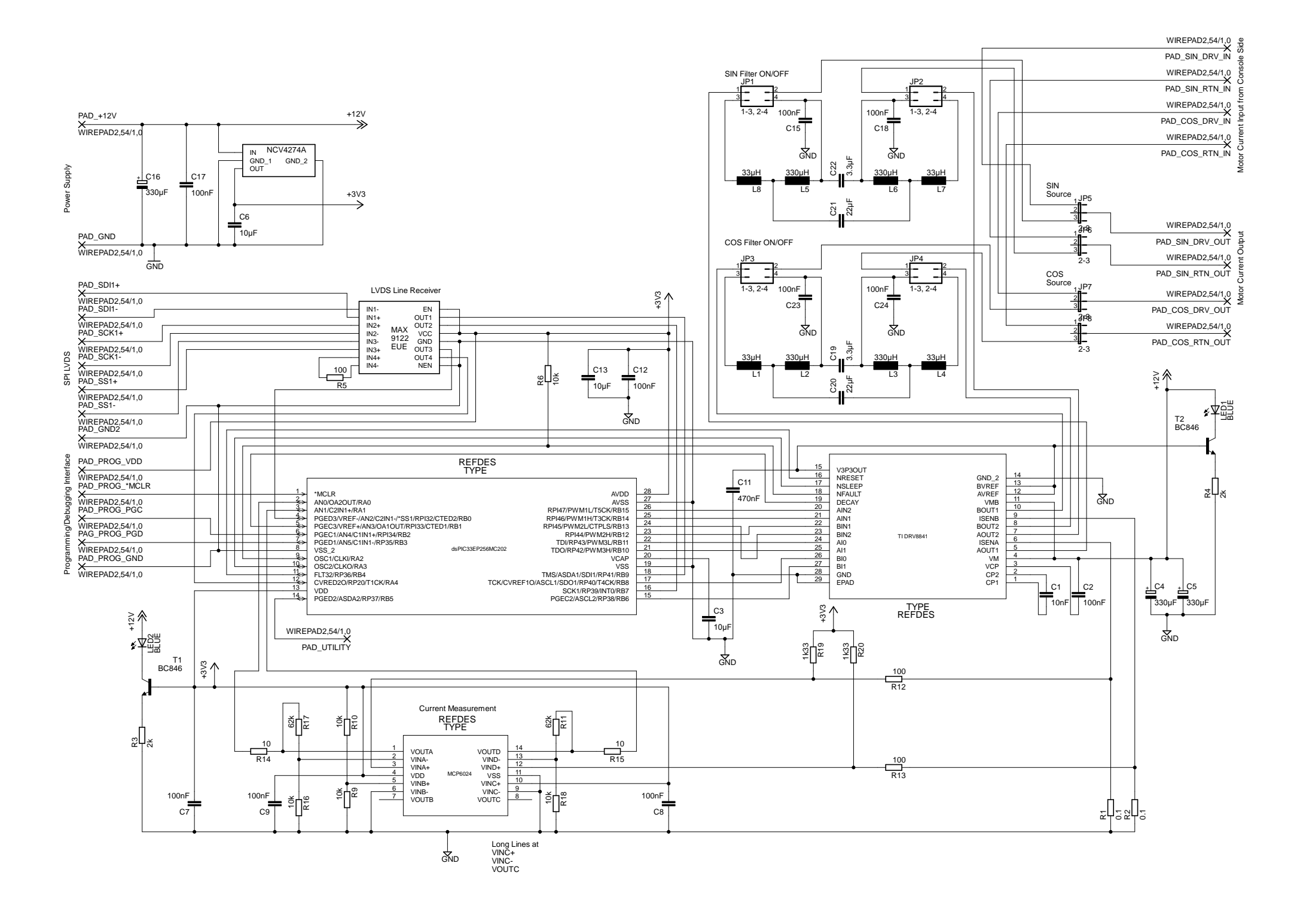

### **List of Components**

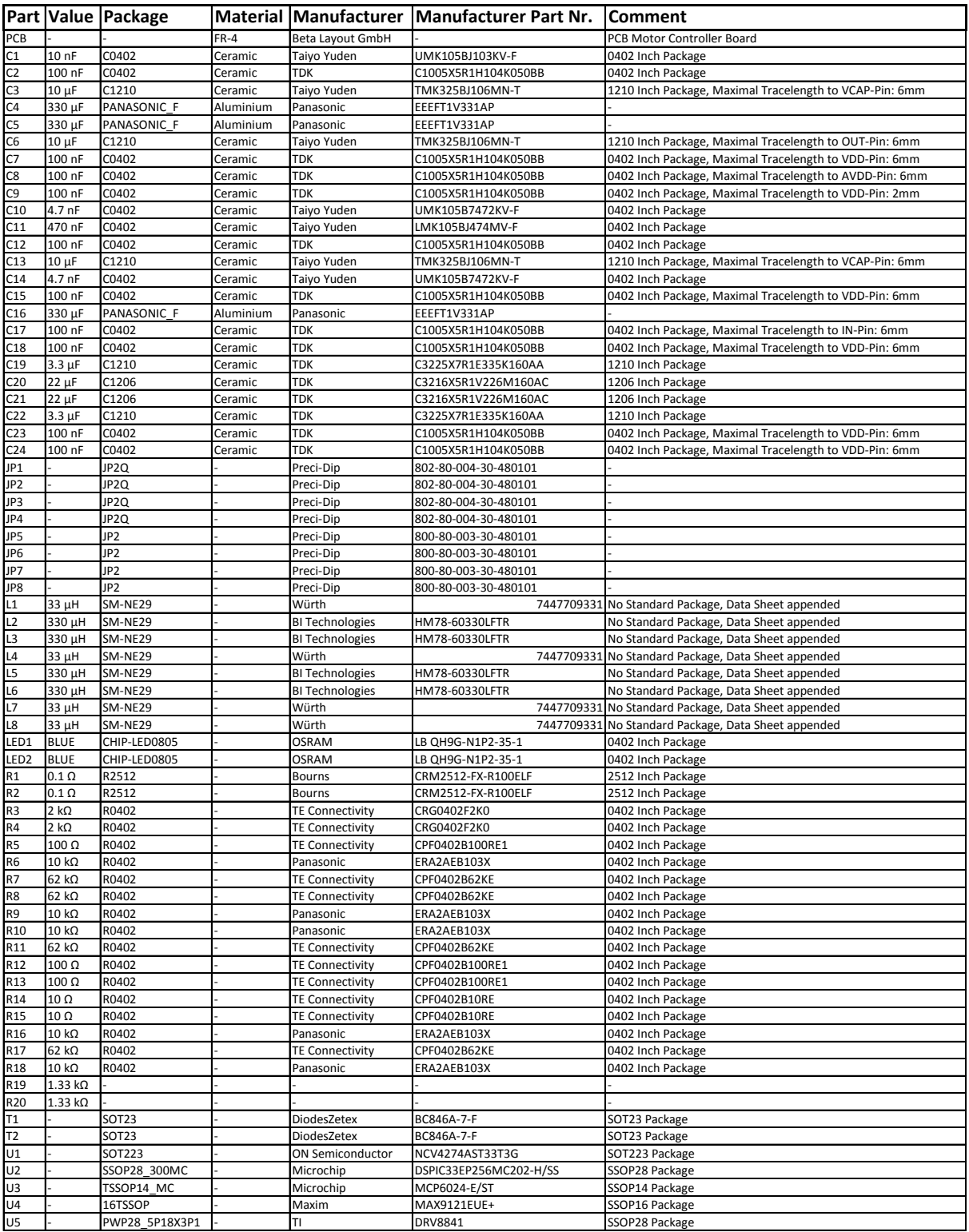

# Software Tools

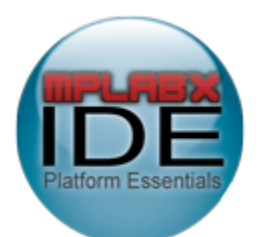

Source: https://www.microchip.com/pagehandler/en-us/family/mplabx/, 18/FEB/2014

Figure 50: Microchip MPLAB X Integrated Development Environment

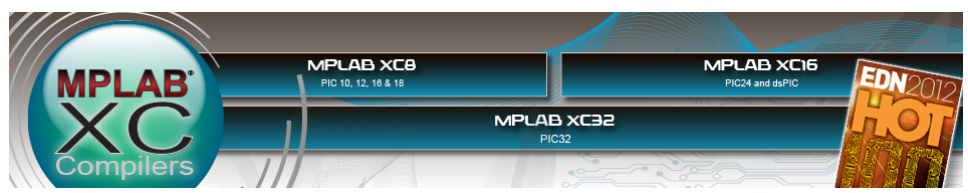

Source: https://www.microchip.com/pagehandler/en-us/devtools/mplabxc/home.html, 18/FEB/2014

Figure 51: Microchip XC16 Compiler

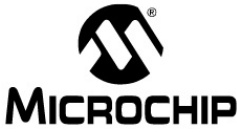

Source: http://ww1.microchip.com/downloads/en/devicedoc/c30 users guide 51284f.pdf, 18/FEB/2014

Figure 52: Microchip C30 C Compiler

XC16 Compiler Version: v1.20 Assembler Version: ASM30

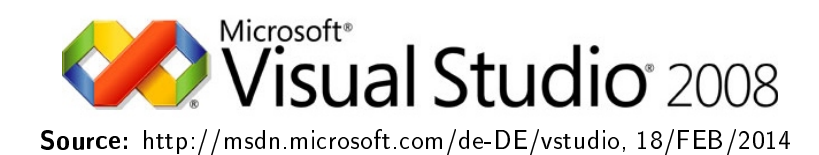

Figure 53: Microsoft Visual Studio 2008 Professional

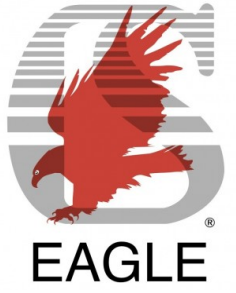

Source: http://www.cadsoft.de/welcome-to-cadsoft/, 18/FEB/2014

Figure 54: EAGLE Schematics Design and PCB Layout

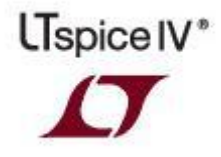

Source: http://www.linear.com/solutions/1083, 18/FEB/2014

Figure 55: LTSpice IV

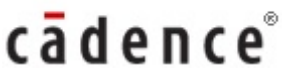

Source: http://www.cadence.com/products/orcad/pages/default.aspx, 18/FEB/2014

Figure 56: Cadence OrCAD 16.6

XXXVI